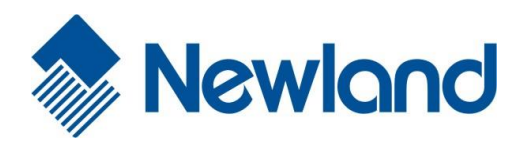

# NLS-HR15-CE V2.0 手持式一维无线扫描枪

Mewlond

用户手册

### 免责声明

请您在使用本手册描述的产品前仔细阅读手册的所有内容,以保障产品的安全有效地使用。阅读后请将本手册 妥善保存以备下次使用时查询。

请勿自行拆卸终端或撕毁终端上的封标,否则福建新大陆自动识别技术有限公司不承担保修或更换终端的责任。

本手册中的图片仅供参考,如有个别图片与实际产品不符,请以实际产品为准。对于本产品的改良更新,新大 陆自动识别技术有限公司保留随时修改文档而不另行通知的权利。

本手册包含的所有信息受版权的保护,福建新大陆自动识别技术有限公司保留所有权利,未经书面许可,任何 单位及个人不得以任何方式或理由对本文档全部或部分内容进行任何形式的摘抄、复制或与其它产品捆绑使用、 销售。

本手册中描述的产品中可能包括福建新大陆自动识别技术有限公司或第三方享有版权的软件,除非获得相关权 利人的许可,否则任何单位或者个人不能以任何形式对前述软件进行复制、分发、修改、摘录、反编译、反汇 编、解密、反向工程、出租、转让、分许可以及其它侵犯软件版权的行为。

福建新大陆自动识别技术有限公司对本声明拥有最终解释权。

## 版本记录

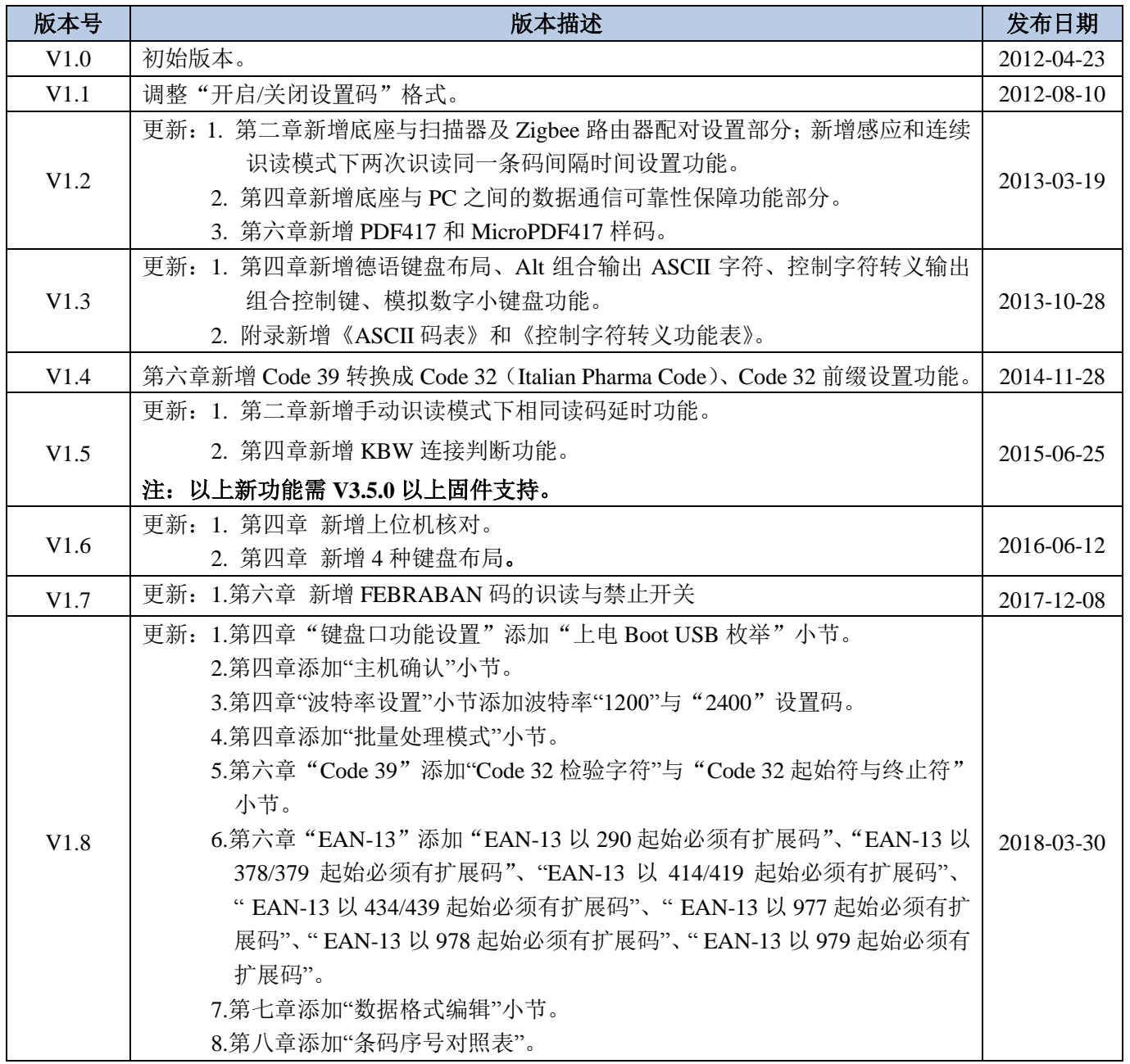

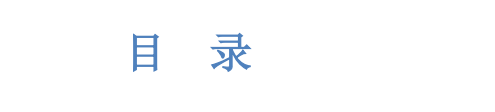

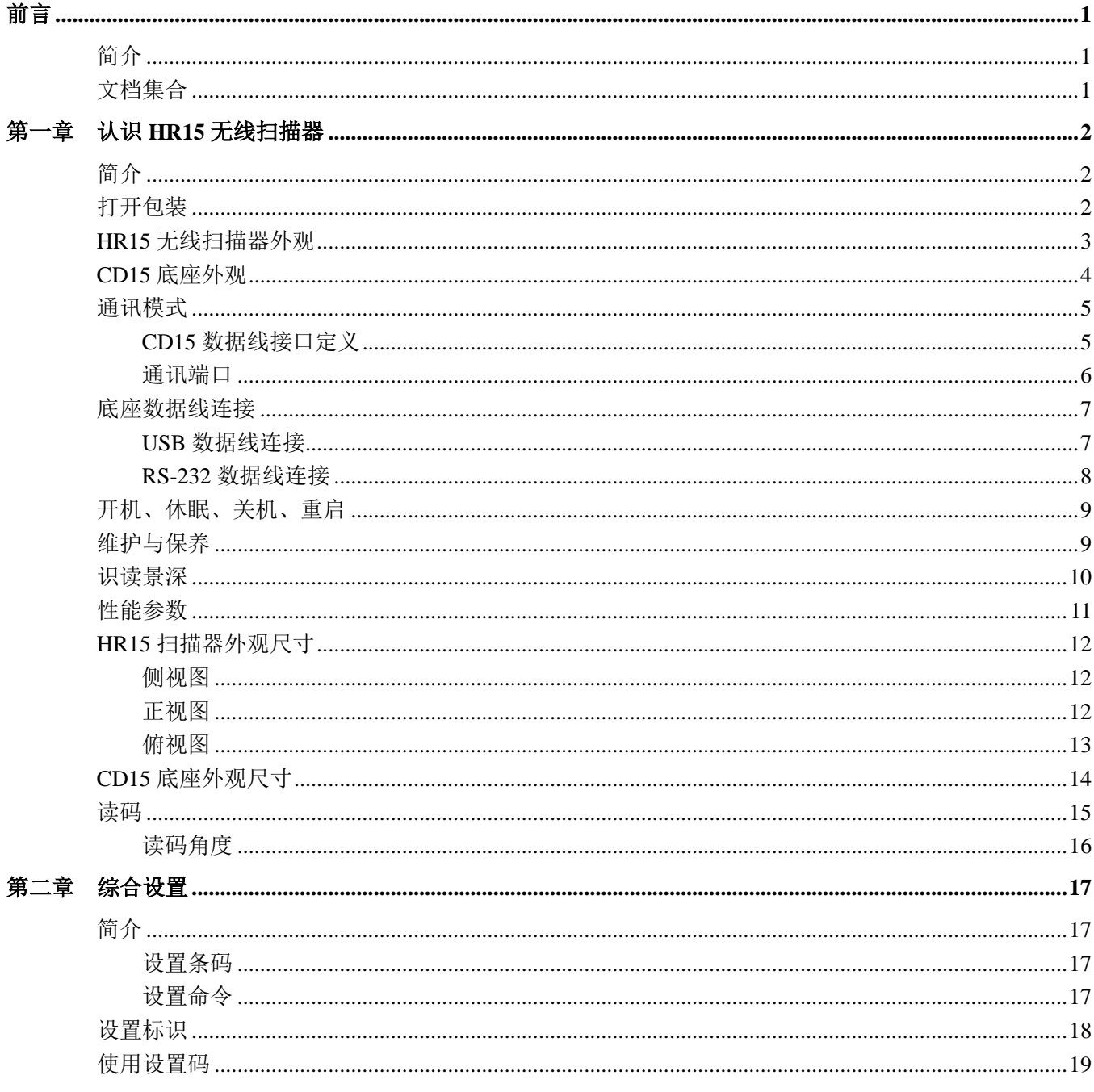

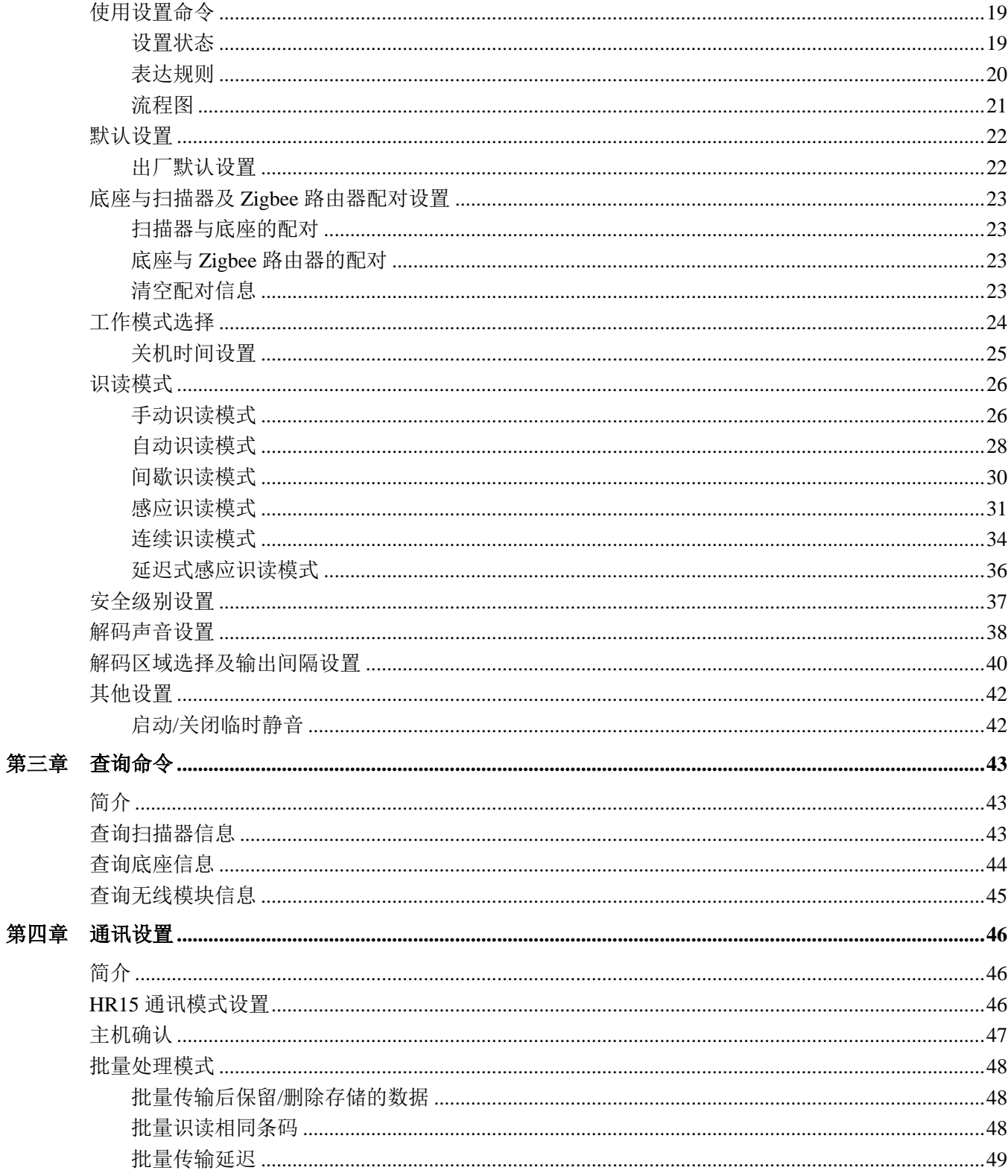

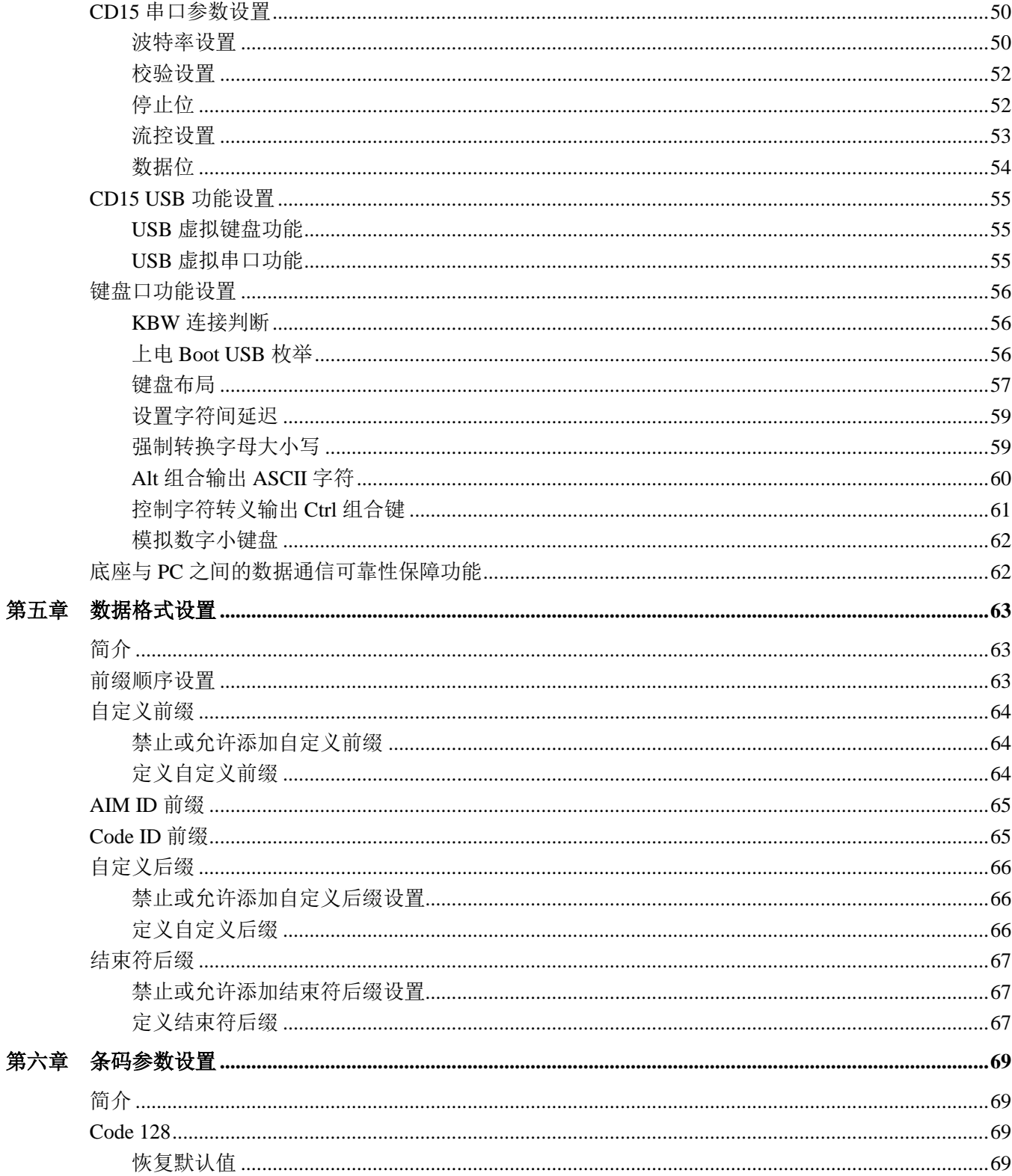

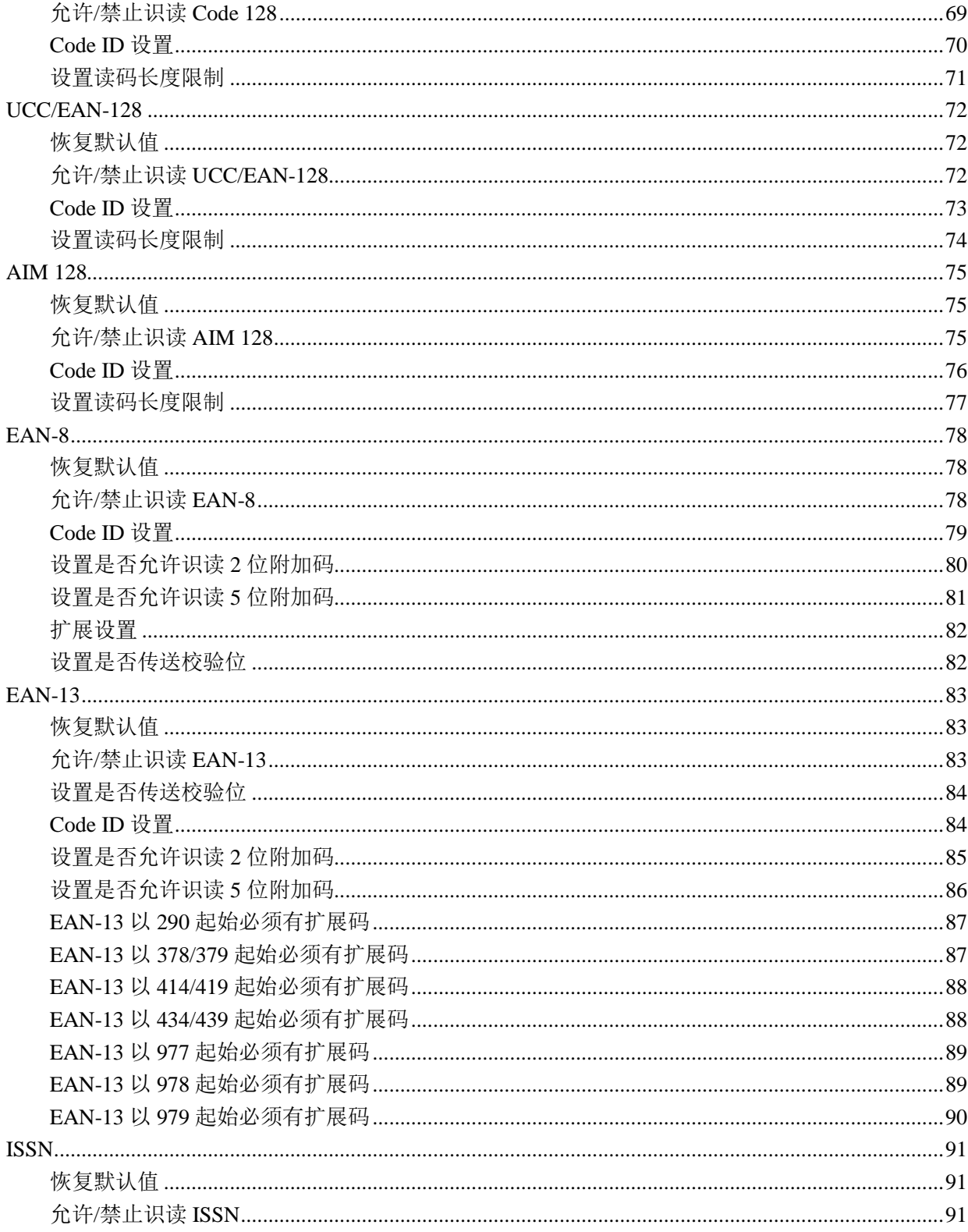

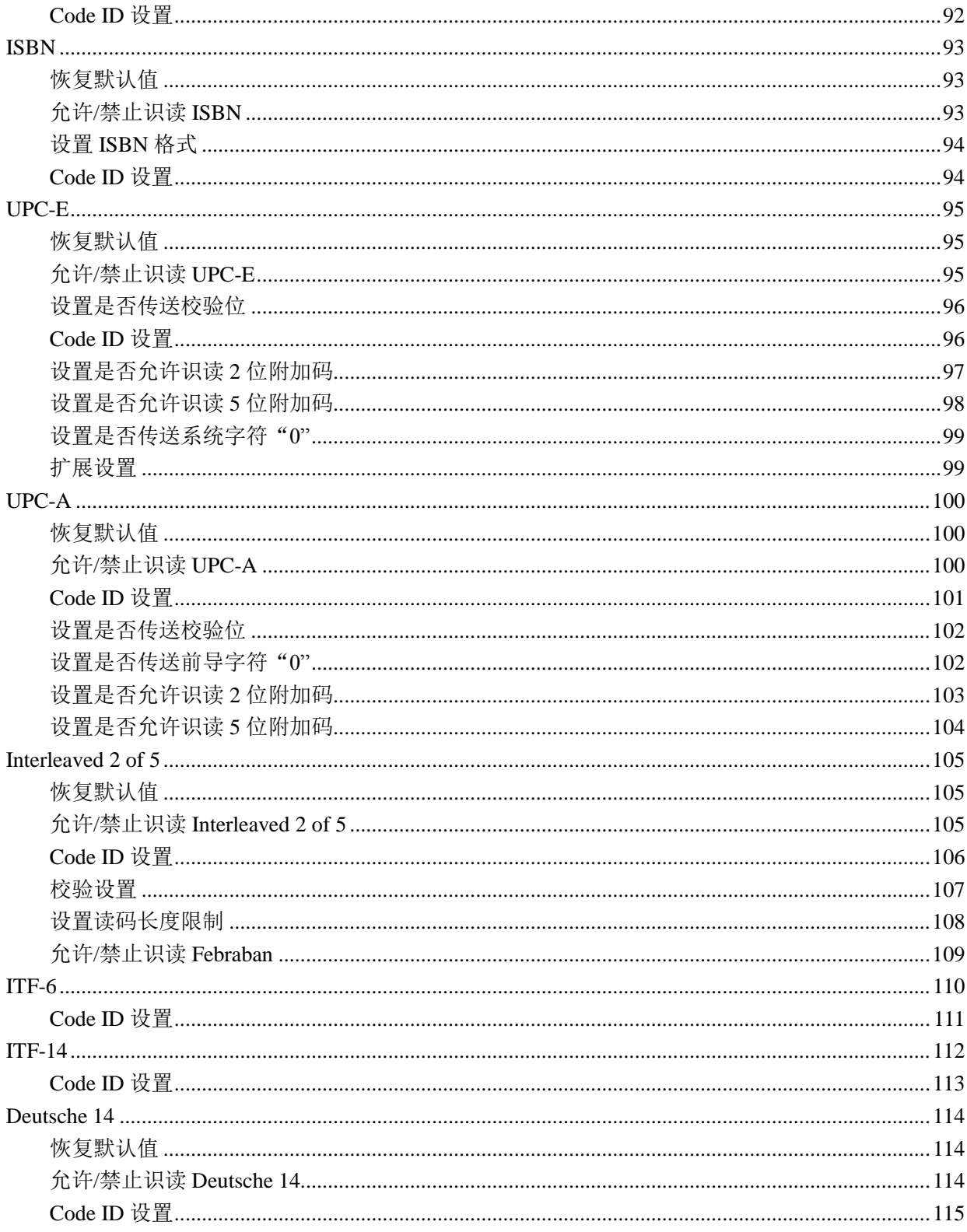

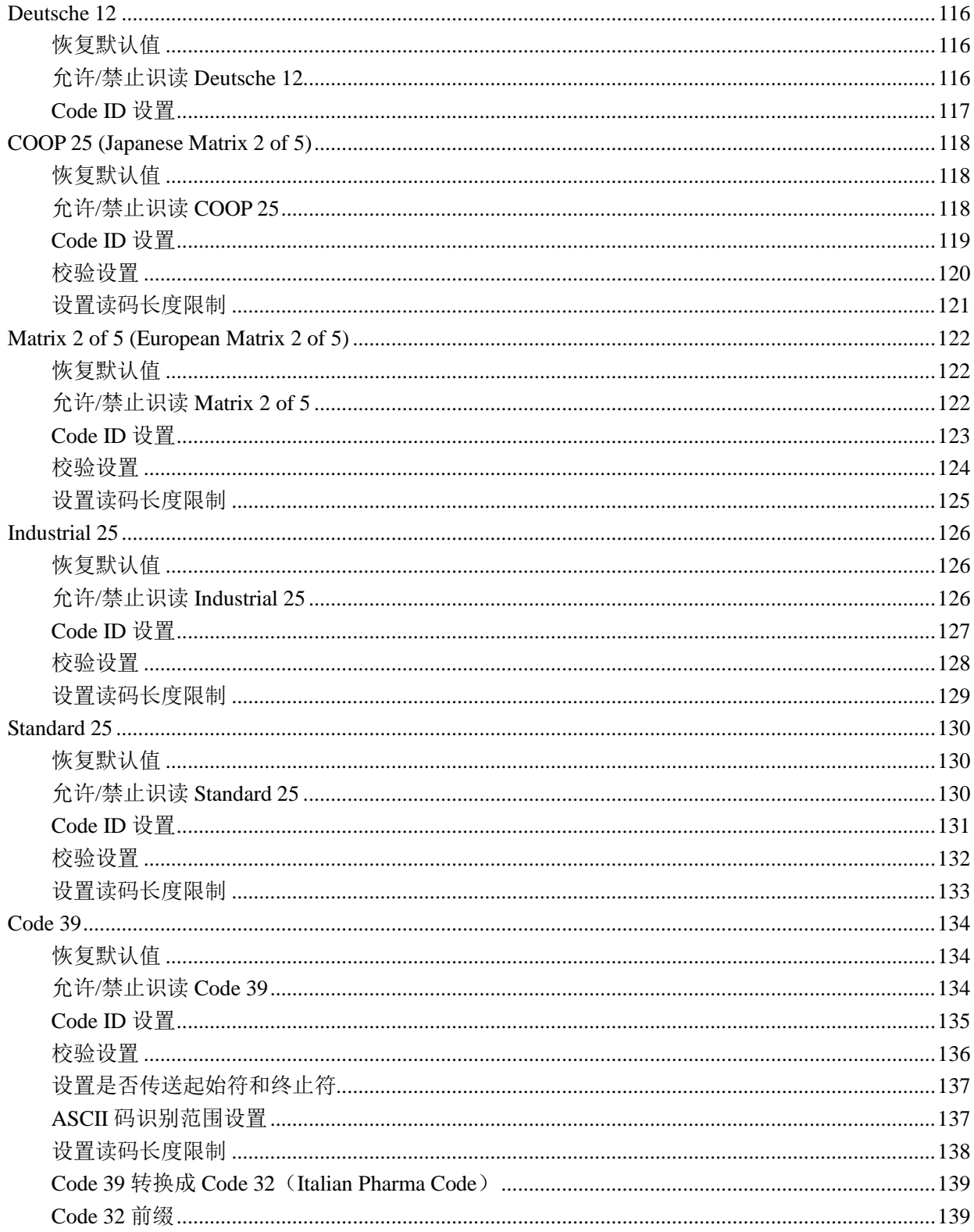

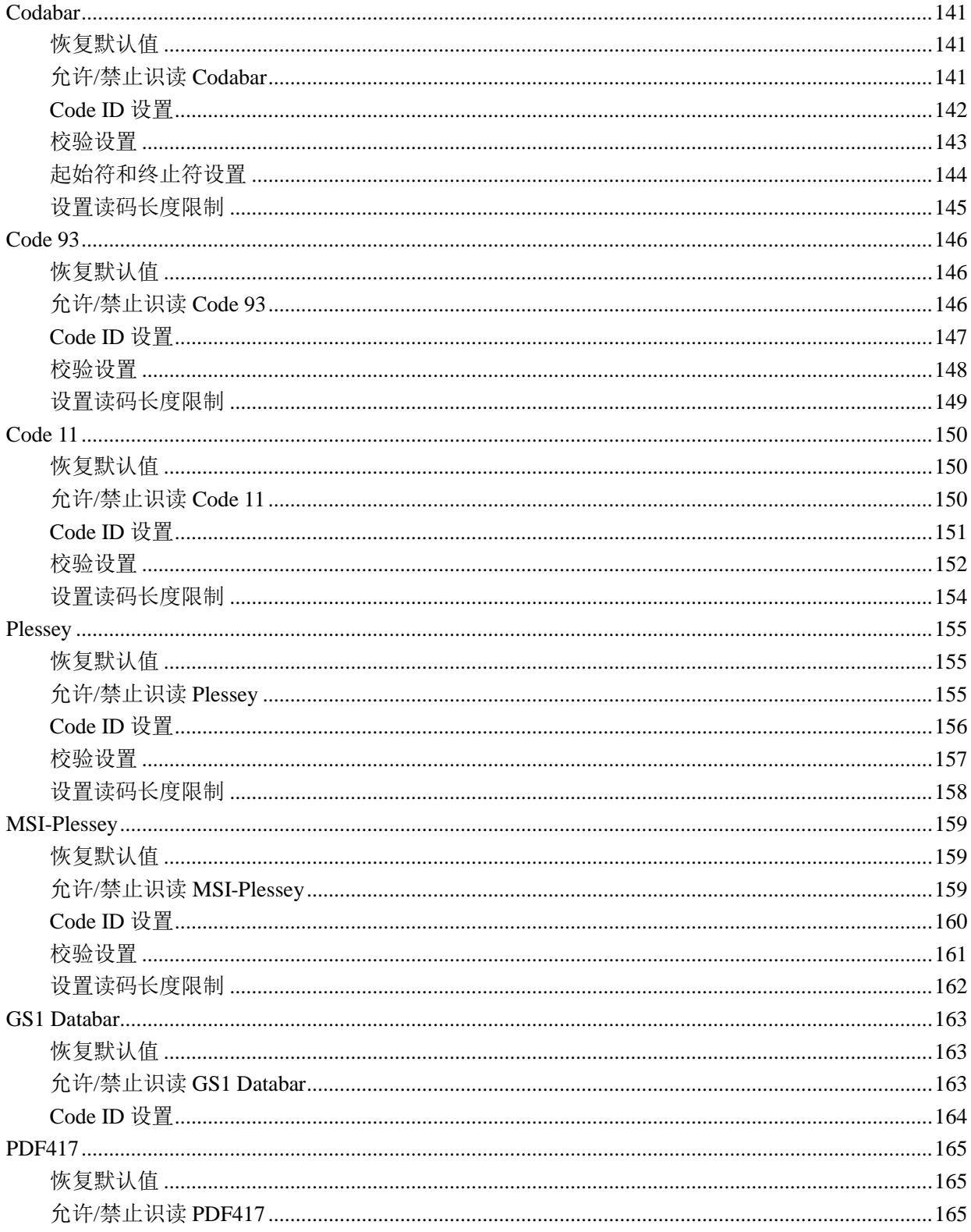

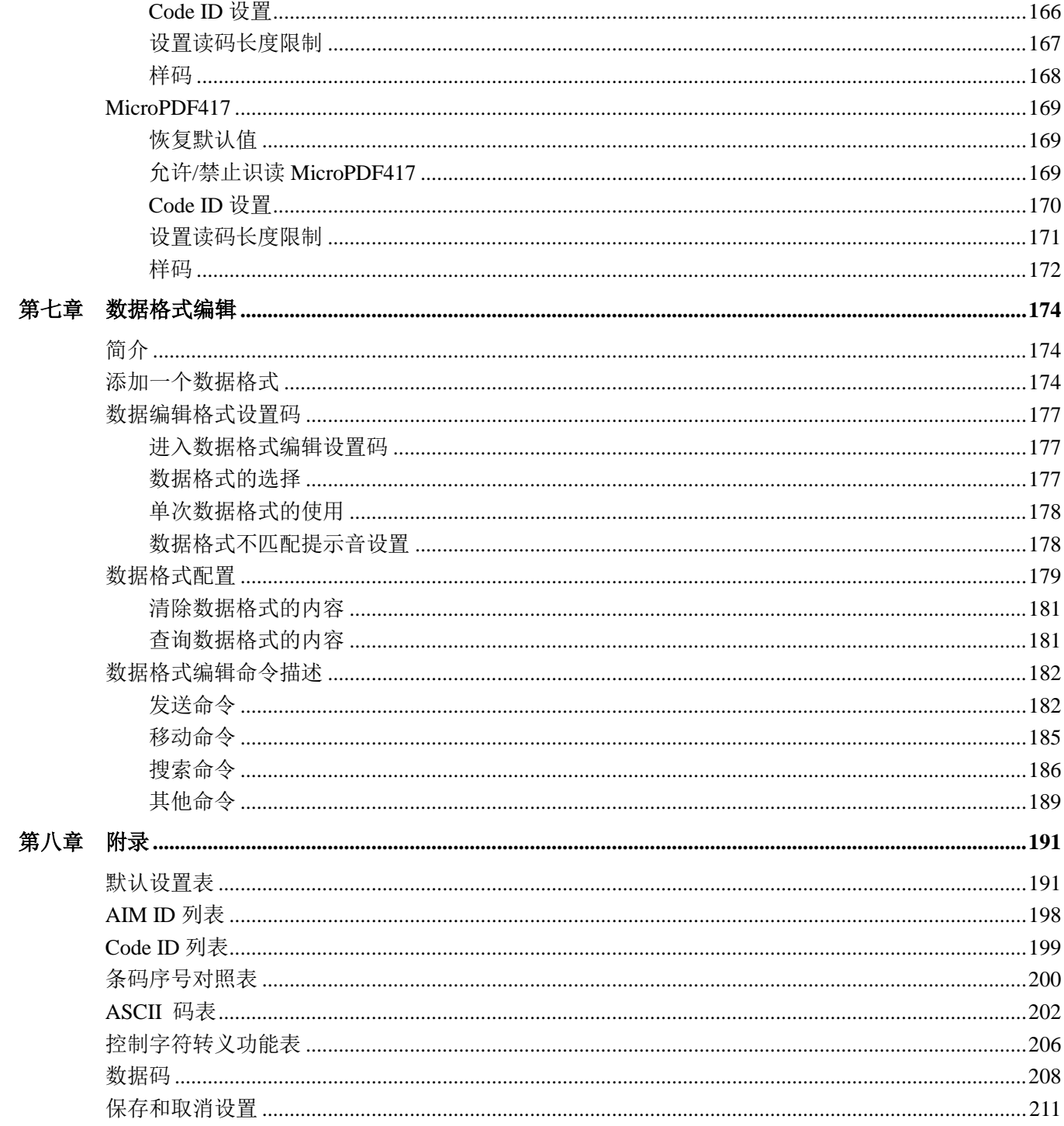

## 前言

## <span id="page-11-1"></span><span id="page-11-0"></span>简介

本手册主要向用户介绍 NLS-HR15-CE 手持式条码扫描器(以下简称"HR15 无线扫描器"或"扫描器") 的使用方法。

章节纲要:

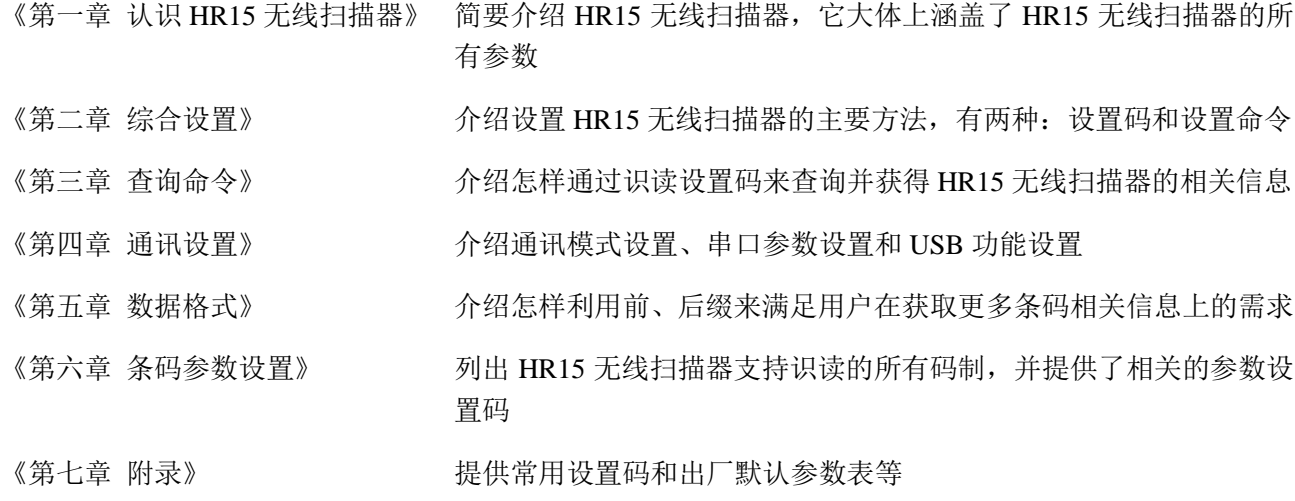

## <span id="page-11-2"></span>文档集合

HR15 无线扫描器的相关文档有: 《快速使用指南》 不可以 有导用户快速掌握 HR15 无线扫描器的基本应用 《用户手册》 即本手册,说明如何使用和设置 HR15 无线扫描器 《一维扫描器固件更新工具操作手册》 指导用户如何使用本公司开发的一维扫描器固件更新工具软件 《Easyset 扫描器设置工具使用手册》 指导用户如何使用本公司开发的扫描器设置工具软件

## 第一章 认识 HR15 无线扫描器

## <span id="page-12-1"></span><span id="page-12-0"></span>简介

HR15 无线扫描器是一款性能优良的一维码扫描器,除了可以识别全部常用一维条码外,还可读取 PDF417 和 MicroPDF417 堆积式二维条码。新大陆公司自主研发的 **UIMG** 技术使得 HR15 无线扫描器具备快速获 取图像和精确解码的良好性能,它能提供给客户最优质的服务。HR15 无线扫描器符合人体工程学的设计 使它用起来更舒适更方便。

本章将配合图片逐步介绍 HR15 无线扫描器的使用方法, 如您手上有 HR15 无线扫描器, 请比对扫描器实 物与本文档,这样更有利于您对本文档的理解。本章对普通用户、维修人员及软件开发商都适用。

## <span id="page-12-2"></span>打开包装

打开包装,取出 HR15 无线扫描器及其配件。对照包装清单检查所有物件是否齐全,并确定没有损坏的部 件。如果有任何损坏或者缺失的部件,请保留原包装并联系您的供应商以获取售后服务。

提示: CD15 底座作为配件单独包装, 为了行文方便, 本文档中也对 CD15 底座进行了说明。

<span id="page-13-0"></span>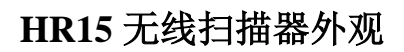

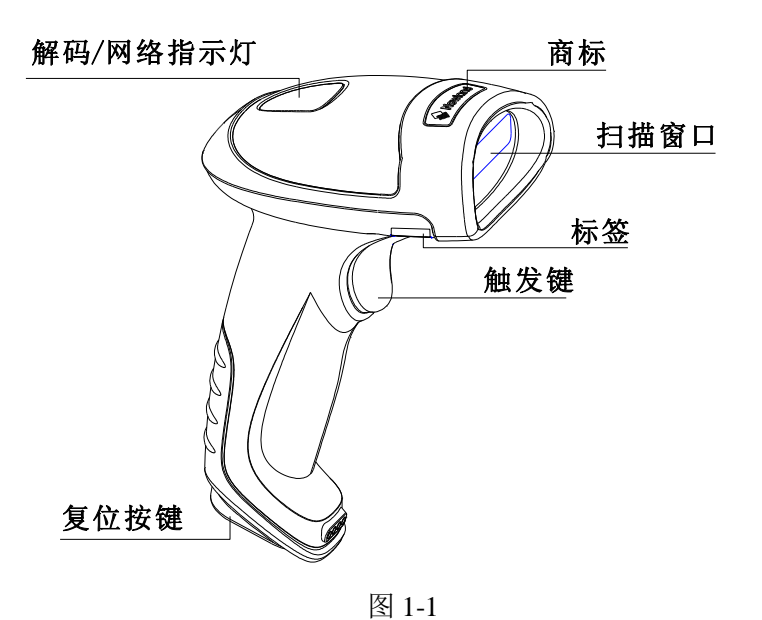

#### 指示灯定义

绿灯:解码成功/充电饱和

- 蓝灯: 无线网络
- 红灯:无线传输失败/充电当中
- 紫灯:固件更新/FLASH 有数据

## <span id="page-14-0"></span>**CD15** 底座外观

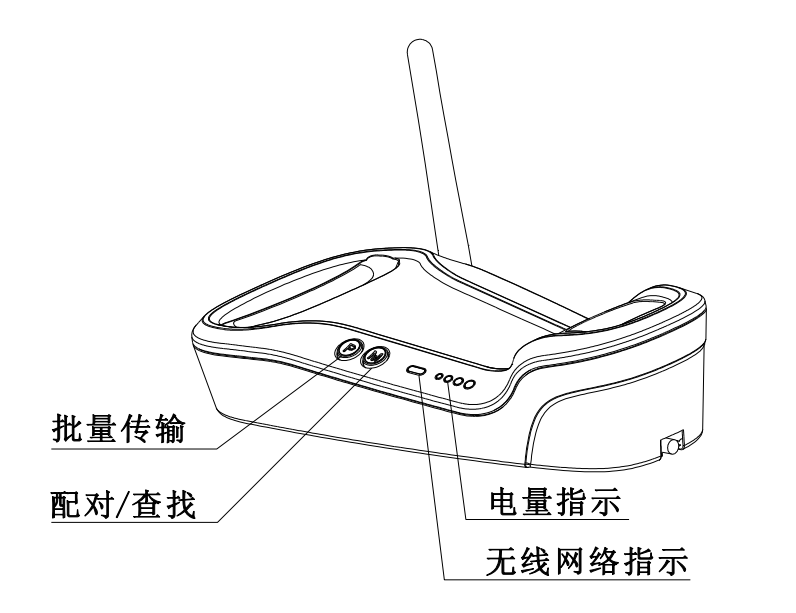

按键定义 P:批量传输 M:配对/查找

图 1-2

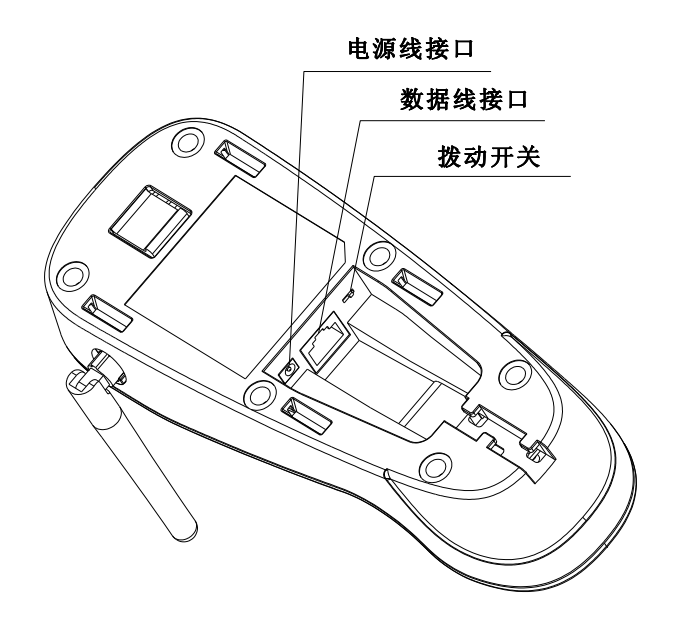

指示灯定义 蓝色 LED:无线网络指示 绿色 LED:四级电量指示,分别表示 低、中、高、饱

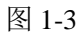

## <span id="page-15-0"></span>通讯模式

通讯模式包括:同步模式(出厂默认)、异步模式、批量模式。

- ◆ 同步模式: 有 Zigbee 网络状态下, 扫描器解码成功后马上传输至底座。无网络状态下, 传输失败。
- ◆ 异步模式: 有 Zigbee 网络状态下, 扫描器解码成功后马上传输至底座。无网络状态下, 扫描器按照 FIFO(先进先出)的方式将条码保存至用户 FLASH 内存,恢复网络后自动将条码传输至底座。
- ◆ 批量模式: 不考虑是否存在 Zigbee 网络, 扫描器解码成功后将条码自动保存到用户 FLASH 内, 将无 线扫描器放置在底座上,按下底座上的"P"键(见图 1-2)后实现批量传输。

#### <span id="page-15-1"></span>**CD15** 数据线接口定义

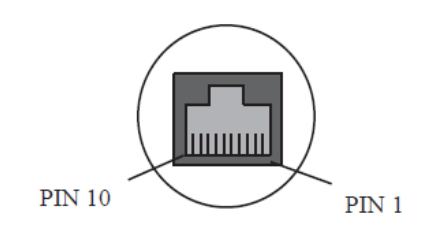

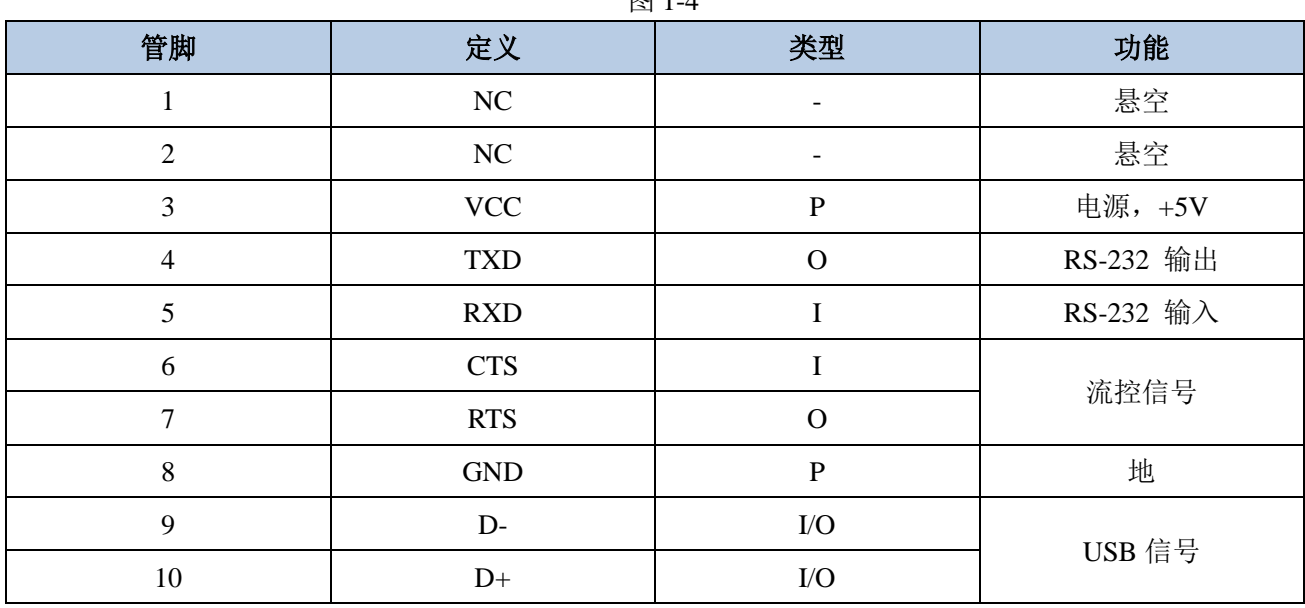

图 1-4

### <span id="page-16-0"></span>通讯端口

CD15 底座必须与一台主机相连方能操作。主机可以是 PC 机, POS 机, 或者带有 USB、RS-232 接口中任 意一种的智能终端。

**USB**

主机上的 USB 接口

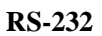

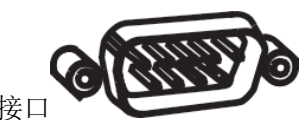

主机上的 RS-232 接口

提示:请检查您主机上有哪些端口,以订购合适的数据线。

<span id="page-17-0"></span>底座数据线连接

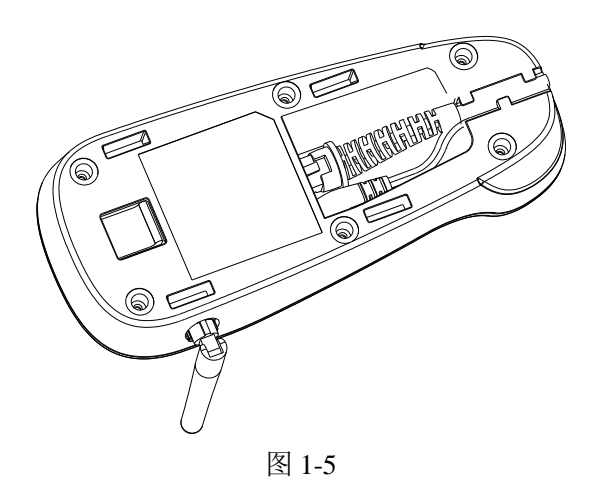

<span id="page-17-1"></span>**USB** 数据线连接

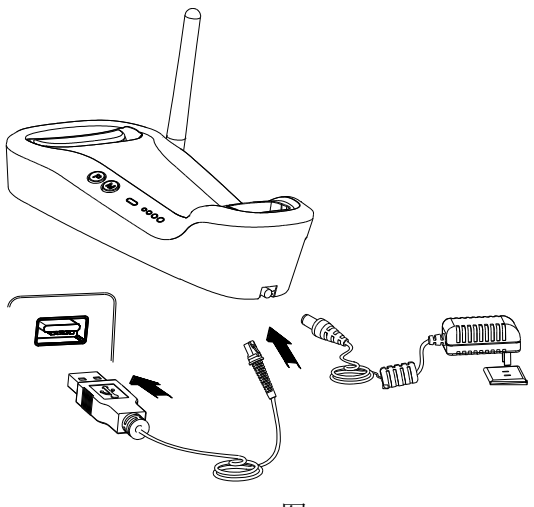

- 图 1-6
- 1. 将 USB 数据线的设备接口端(RJ45 接口)与 CD15 底座的数据线接口(见图 1-3)相连;
- 2. 将 USB 数据线的主机接口端(USB 接口)与主机相连;
- 3. 将 CD15 底座与电源适配器相连。

<span id="page-18-0"></span>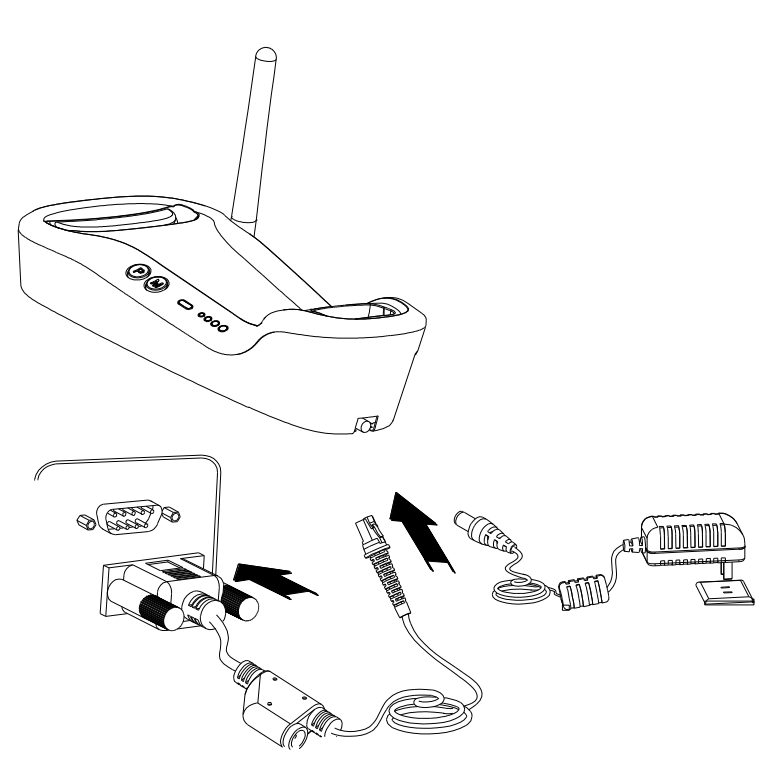

图 1-7

- 1. 将 RS-232 数据线的设备接口端(RJ45 接口)与 CD15 底座的数据线接口(见图 1-3)相连;
- 2. 将 RS-232 数据线的主机接口端(RS-232 接口)与主机相连;
- 3. 将 CD15 底座的电源线接口(见图 1-3)与电源适配器相连。

## <span id="page-19-0"></span>开机、休眠、关机、重启

开机: 长按触发键(1秒以上), 无线扫描器开机。

休眠:手动识读模式下扫描器超过一定时间(5 秒以上)没有执行任何操作,它将自动进入休眠状态。

关机:手动识读模式下,设备处于休眠状态超过一定时间(默认 5 分钟),它将自动关机。也可通过识读 "关机"条码(详见第二章"工作模式选择"部分)实现关机。

重启:若 HR15 无线扫描器死机或者无回应,可按下复位按键重启设备。

注意:第一次使用扫描器时,若按触发键没有反应,可长按触发键 **10-15** 秒钟,解除使用前的电池保护状 态。

#### <span id="page-19-1"></span>维护与保养

- 识读窗口必须保持清洁。
- 避免坚硬粗糙的物体磨损或划伤识读窗口。
- 用毛刷去除识读窗口上的污点。
- 请使用柔软的布清洁窗口,例如眼镜清洁布。
- 禁止向窗口喷洒任何液体。
- 禁止使用除清洁水以外的任何清洁剂。

#### 注意:供应商对不恰当维护造成的损害免于保修责任。

<span id="page-20-0"></span>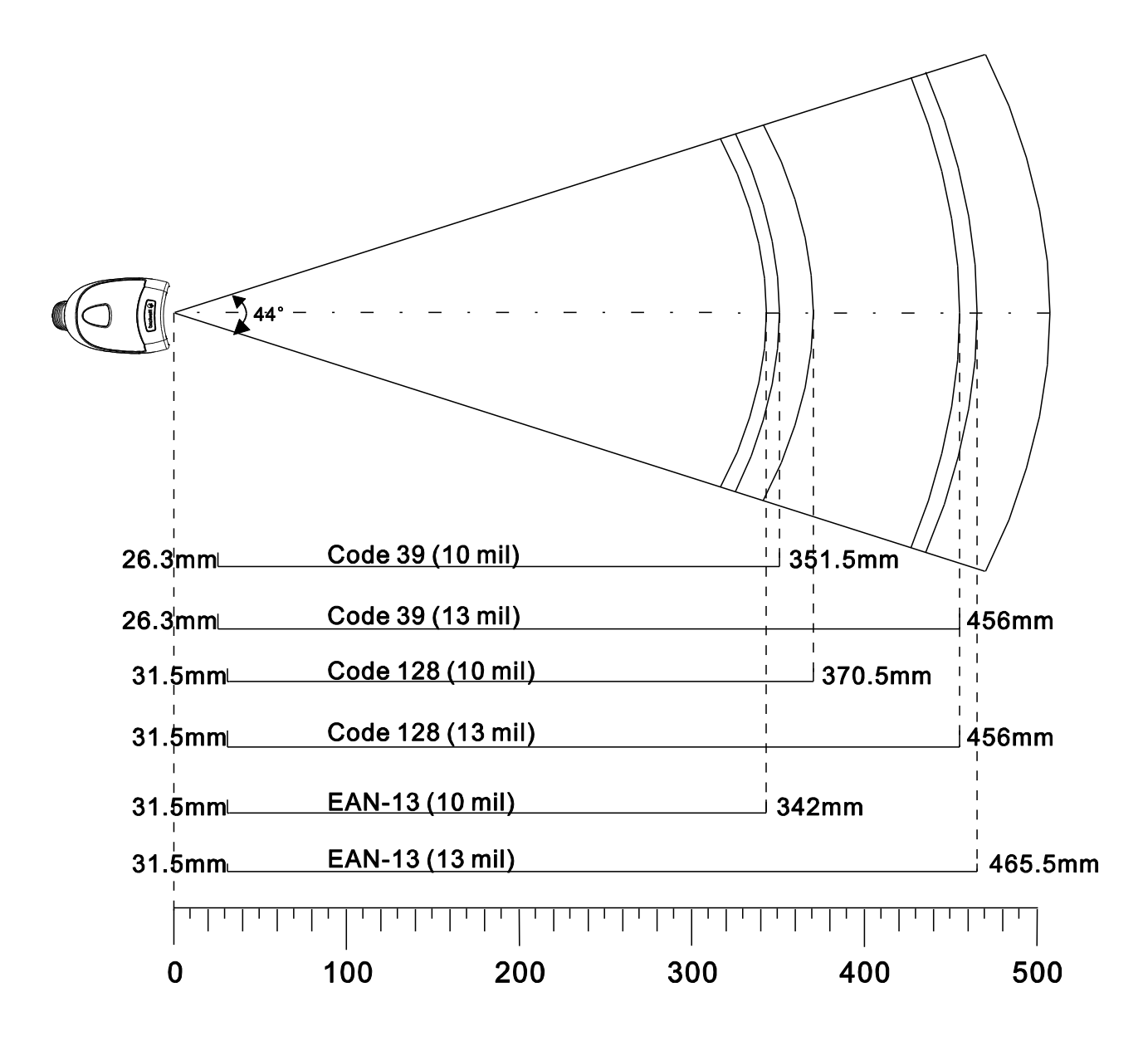

图 1-8

## <span id="page-21-0"></span>性能参数

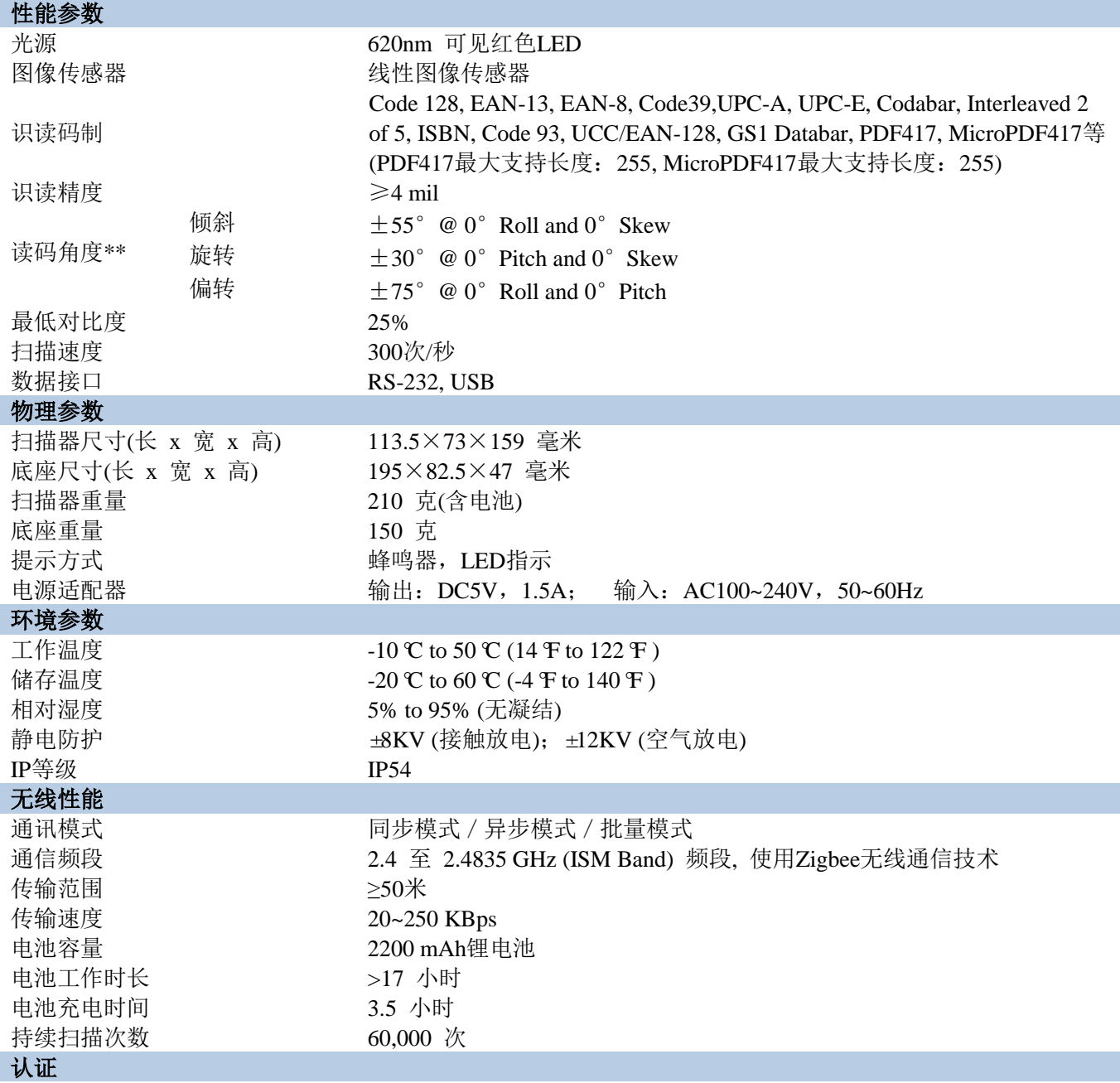

FCC Part15 Class B, CE EMC Class B

#### **\*\***测试条件如下:

Code39,3 Bytes; 最小条空宽度=10mil; 宽窄比=2.5:1; PCS=0.8; 条码高度=40mm; 测试距离=210mm; 环境温度=23℃; 环境照度= 200 LUX

<span id="page-22-0"></span>**HR15** 扫描器外观尺寸

<span id="page-22-1"></span>侧视图

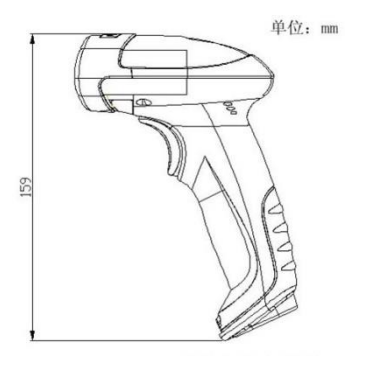

图 1-9

<span id="page-22-2"></span>正视图

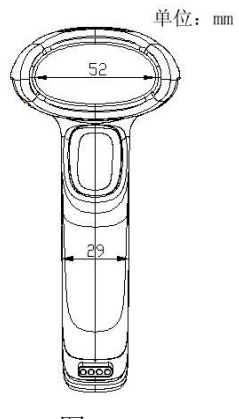

图 1-10

<span id="page-23-0"></span>俯视图

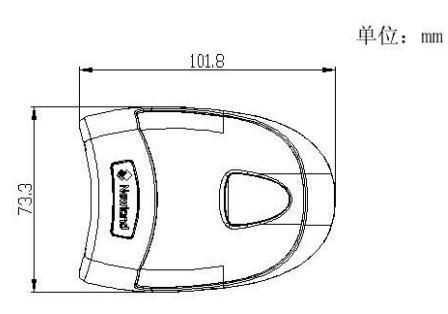

图 1-11

<span id="page-24-0"></span>**CD15** 底座外观尺寸

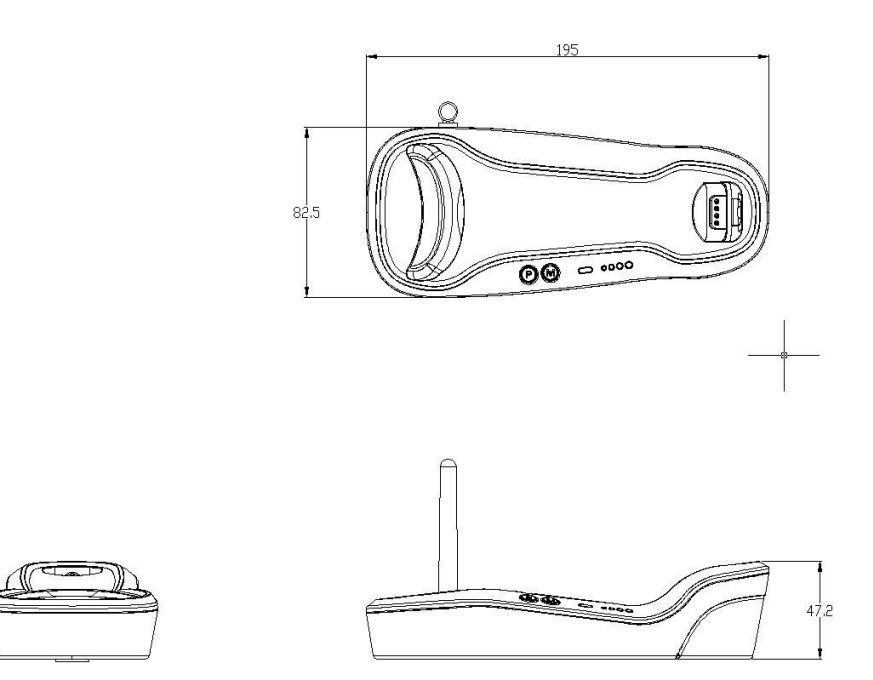

图 1-12

## <span id="page-25-0"></span>读码

在手动识读模式(默认设置)下,扫描条码操作步骤如下:

- 1. 按住黄色触发键不放,扫描器射出一条红色照明线;
- 2. 将红色照明线对准条码中心,如图 1-13 所示;
- 3. 当设备发出"哔"的一声同时红色照明线熄灭,用户便可松开触发键。如读码成功,扫描器会将解码后 的数据传输至主机。

注意:在识读过程中,对同一批次的条码,您会找到一段距离内读码成功率都很高。此距离即为最佳识读 距离。

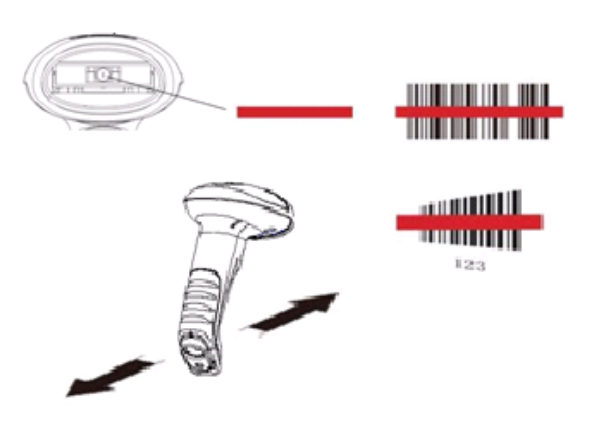

图 1-13

#### <span id="page-26-0"></span>读码角度

扫描器读取条码时对条码与扫描器的读码角度有一定的限制,条码不能偏离这些角度太多,以免不容易读 取到条码。

HR15 读取条码的角度限制为:

- 倾斜角度(Pitch) :±55°, 测试条件为 0°旋转角及 0°偏转角 (见图 1-14)
- $\div$  旋转角度(Roll) :  $\pm 30$ °, 测试条件为 0°倾斜角及 0°偏转角 (见图 1-15)
- $\div$  偏转角度(Skew) :  $\pm$ 75°, 测试条件为 0° 旋转角及 0° 倾斜角(见图 1-16)

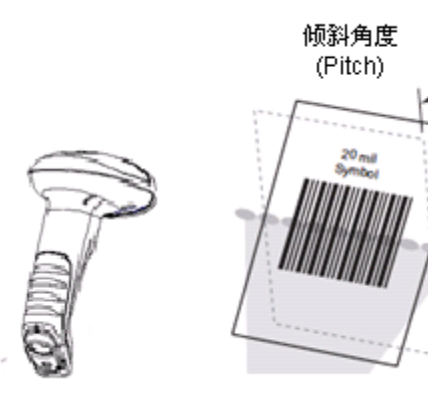

图 1-14 图 1-15

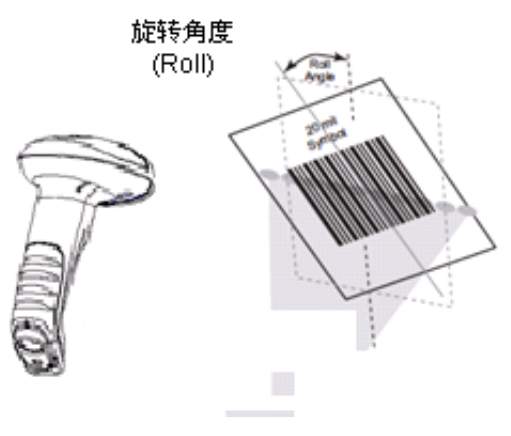

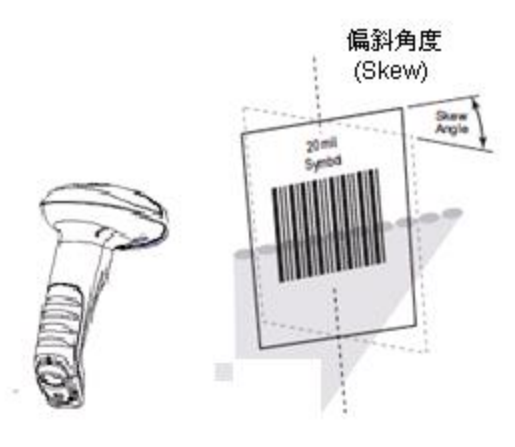

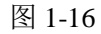

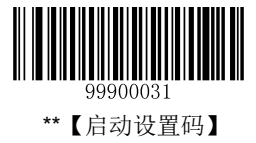

## 第二章 综合设置

## <span id="page-27-1"></span><span id="page-27-0"></span>简介

有两种方法可以对扫描器进行设置:设置条码和设置命令。

#### <span id="page-27-2"></span>设置条码

扫描器通过识读一系列特殊条码来设置选项和功能。

这种设置扫描器的方法比较直接,但由于需要手动识读每个设置条码,因而容易发生误读条码,造成误设 置,请多留意。

#### <span id="page-27-3"></span>设置命令

从 PC 主机发送设置命令对扫描器进行设置。

利用设置命令对扫描器进行设置是可以自动化进行的。用户可以参阅本公司开发的扫描器设置工具软件 《EzSet123 扫描器设置工具使用手册》,将所有相关的设置数据都载入扫描器中。

在下面的章节里,我们会详细介绍用户可设置的参数和功能以及其对应的设置条码和设置命令。

提示:除了一些临时性的设置会在设备重启或断电后消失,其他功能设置信息将储存在扫描器中,不会因 为关机而丢失。

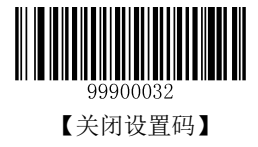

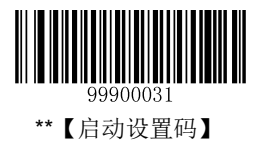

<span id="page-28-0"></span>设置标识

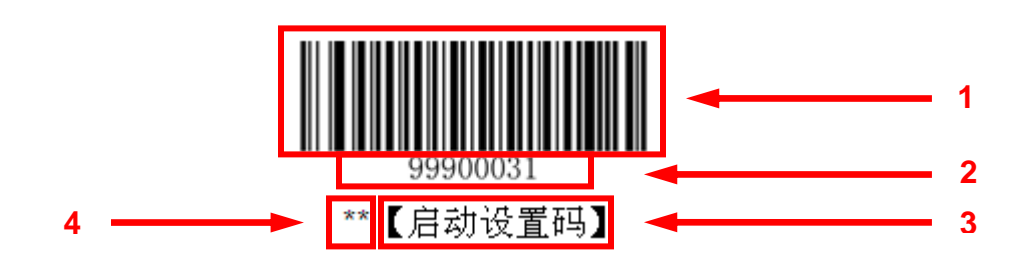

上图是启用设置码功能的标识。

该标识由四个部分组成:

- 1. 设置码的条码部分。
- 2. 与设置码相对应的设置命令字符串。
- 3. 设置的选项或者功能的名称,如启动设置码功能。
- 4. \*\*表示该项设置为默认设置。

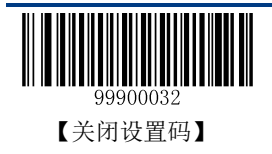

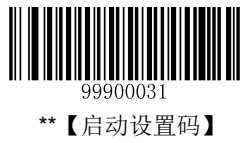

## <span id="page-29-0"></span>使用设置码

读取"启动设置码"条码来激活设置码功能。可以通过读取不止一个的设置码来对识读引擎进行设置。

出厂默认设置为"启动设置码",在使用过程中,由于设置码与普通条码相同的机率非常小,因此无需每次 设置后就关闭设置码,保持开启状态不会影响日常使用。

有些功能可调整工作参数,参数类型为 10 进制值或 16 进制值,这些数值可通过数据码输入,本手册附录 中数据码包括了所有需要使用到的数值。

## <span id="page-29-1"></span>使用设置命令

设置命令是基于串口通讯的指令,其原理为利用 0x20~0x7D 可显示字符表述所有内容信息。

#### <span id="page-29-2"></span>设置状态

利用通讯方式进行功能设置时,首先要让设备进入"设置状态",在该状态下,设备仅接受和处理通讯内容 中的指令,并作出回应。

通过向设备发送指定的内容可使其进入"设置状态"。 在"设置状态"中发送指定的内容可使其退出"设置状 态",或者,在"设置状态"中 5 秒内没有收到新的通讯内容,设备将自行退出"设置状态"。

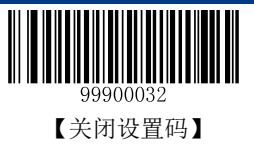

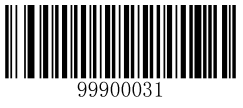

\*\*【启动设置码】

#### <span id="page-30-0"></span>表达规则

- 1. 进入设置状态:固定发送"**\$\$\$\$**",收到回应"**@@@@**"表示成功。
- 2. 退出设置状态:固定发送"**%%%%**",收到回应"**^^^^**"表示成功。
- 3. 在设置状态中,收到"**^^^^**"表示设备已自行退出设置状态。
- 4. 在设置状态中,每条指令以"**#**"开头"**;**"结束。如"**#99900030;**"。
- 5. 在设置状态中,指令处理成功,收到以"**!**"开头";"结束的回应指令。如"**!99900030;**"
- 6. 在设置状态中,指令处理失败或指令无效,收到回应"**?**"开头"**;**"结束的指令内容。如"**?99976543;**"。
- 7. 在设置状态中,查询类型指令处理成功,除收到"**!xxxxxxxx;**"回应外,还将收到由"**&{**"和"**}**"包含的查 询反馈。反馈的内容中最后 9 个字节如"**|BF7974B7**",其中"**|**"为区分反馈内容与校验值的分隔符,另 8 个字节"**BF7974B7**"为 CRC32 的十六进制值表示,按高位至低位顺序排列。在"**{**"之后"**|**"之前的内容是 反 馈 的 内 容 。 如 发 送 "**#99900301;**" 收 到 回 应 "**!99900301;&{Firmware v1.7.5;Decoder v1.00.023.C6;|FD25430B}**"。
- 8. 在设置状态中,若为带参数的指令,则按指令系统定义方式进行组合。如,设置终止字符为 0x0D, 0x0A 并保存的指令序列为"**#99904112;#99900000;#99900015;#99900000;#99900012;#99900020;**"。

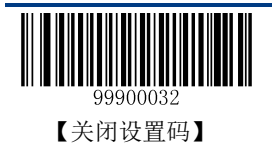

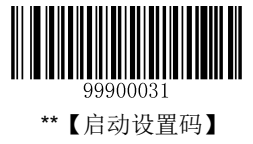

### 流程图

<span id="page-31-0"></span>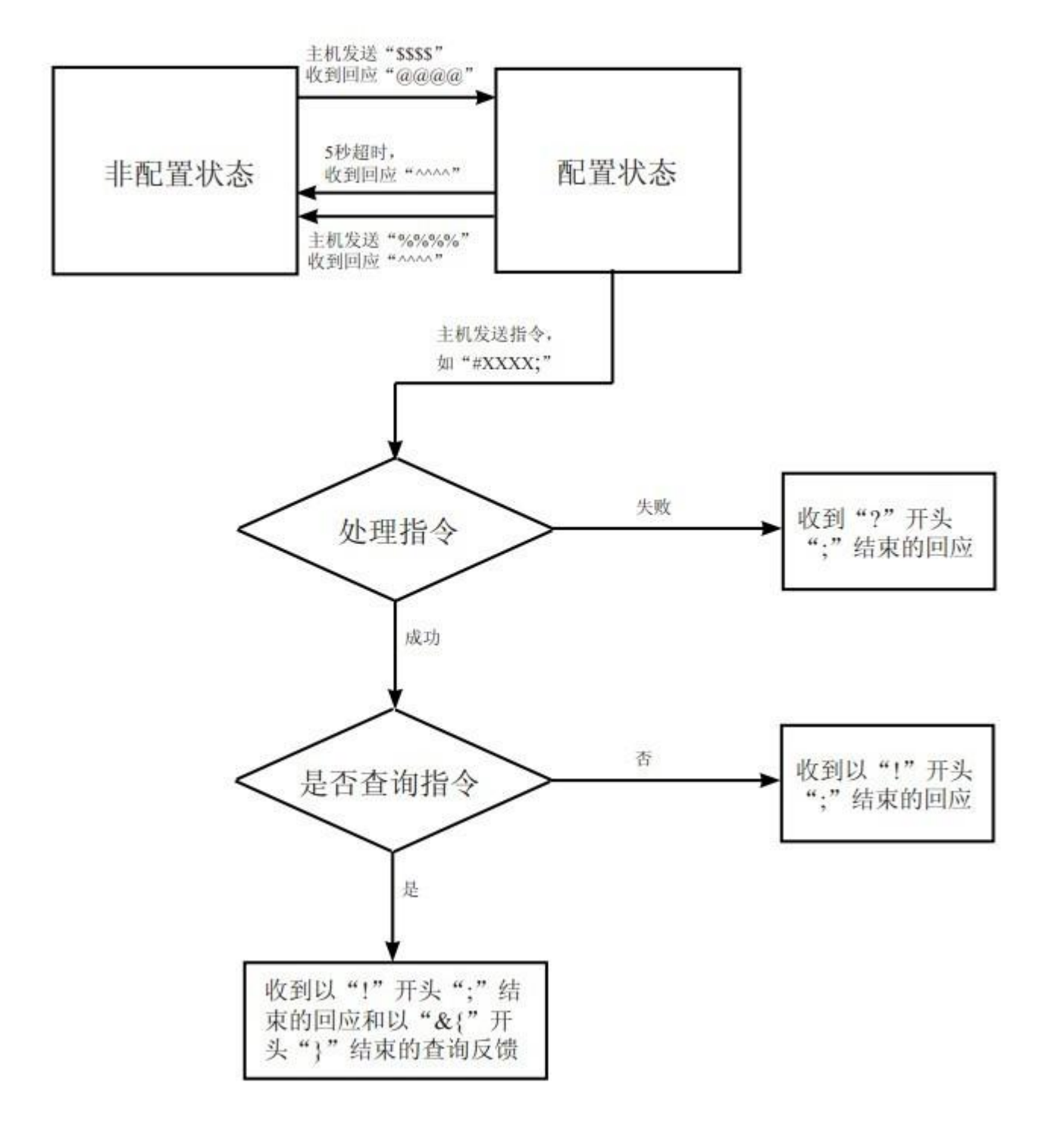

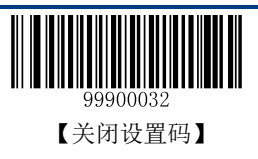

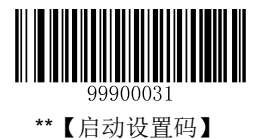

## <span id="page-32-0"></span>默认设置

#### <span id="page-32-1"></span>出厂默认设置

所有扫描器/底座都有出厂默认设置,读取"设置扫描器所有属性恢复出厂默认"条码,将使扫描器的所 有属性设置恢复成出厂状态;读取"设置底座所有属性恢复出厂默认"条码,将使底座的所有属性设置恢 复成出厂状态。

在以下情况下您最有可能使用到这两个条码:

- 1. 扫描器/底座设置出错,如无法识读条码或通讯不正常。
- 2. 您忘记了之前对扫描器/底座做过何种设置,而又不希望受之前的设置影响。
- 3. 启用了扫描器/底座某项不常使用的功能,并使用完成后。

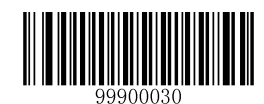

【设置扫描器所有属性恢复出厂默认】

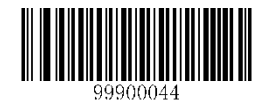

【设置底座所有属性恢复出厂默认】

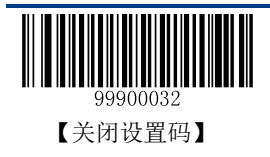

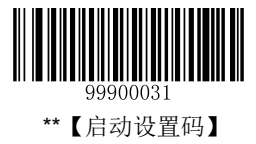

### <span id="page-33-0"></span>底座与扫描器及 **Zigbee** 路由器配对设置

#### <span id="page-33-1"></span>扫描器与底座的配对

扫描器必须和底座配对后才能相互进行通信。同一底座可与多个扫描器进行配对。

用户可手动将扫描器与底座进行配对:开机状态下,将扫描器放置在底座上,然后按下底座上的"M"键。 提示:同一底座可支持配对的扫描器的数量与实际应用场合有关,具体数量可咨询我们的技术工程师。

#### <span id="page-33-2"></span>底座与 **Zigbee** 路由器的配对

用户可以把底座下方的拨动开关(见图 1-3)拨到"R"端将底座切换为 Zigbee 路由器使用,通过将底座 与 Zigbee 路由器配对可以拓展底座的通信范围。同一底座可与多个 Zigbee 路由器进行配对。将底座下方 的拨动开关(见图 1-3) 拨到"C"端则作为底座使用。

操作步骤如下:

1. 将扫描器和底座进行配对;

2. 在开机状态下将扫描器放置在路由器上, 然后按下路由器上的"M"键。

提示:同一底座可支持配对的路由器的数量与实际应用场合有关,具体数量可咨询我们的技术工程师。

#### <span id="page-33-3"></span>清空配对信息

清空底座与所有扫描器和 Zigbee 路由器的配对信息。

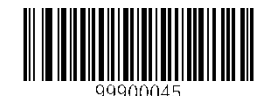

【清空底座配对信息】

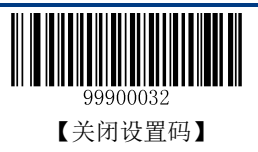

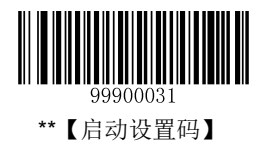

<span id="page-34-0"></span>工作模式选择

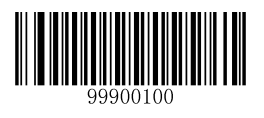

【关机】

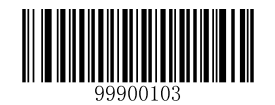

【测试模式 <sup>1</sup>】

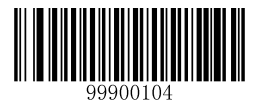

【重启扫描器】

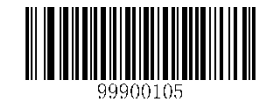

【重启底座】

注 **<sup>1</sup>**:按下扫描器上的触发键可退出测试模式 。

提示:测试模式属于临时性模式,重启或断电后设备会自动退出该模式,恢复到之前的识读模式。

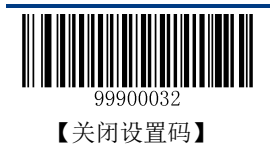

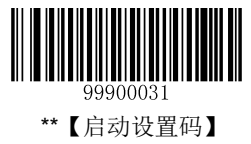

## <span id="page-35-0"></span>关机时间设置

HR15 无线扫描器休眠超过一定时间(默认 5 分钟)后自动关机。

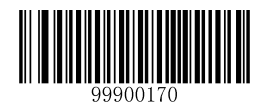

\*\*【自动休眠 5 分钟后关机】

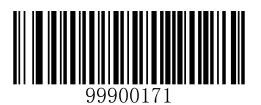

【自动休眠 10 分钟后关机】

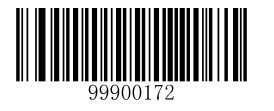

【自动休眠 20 分钟后关机】

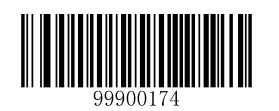

【自动休眠 60 分钟后关机】

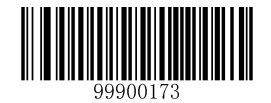

【自动休眠 30 分钟后关机】

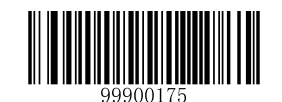

【从不自动关机】

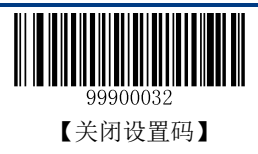
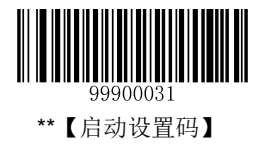

## 识读模式

#### 手动识读模式

默认设置,扫描器将在按下触发按钮后开始读码,在读码成功或松开触发按钮或读码时间结束后停止读码。

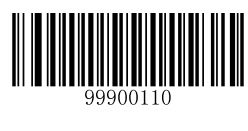

\*\*【手动识读】

在手动识读模式下,扫描器可以设置读码时间长度。设置时间长度需用到的数字码,请参阅第七章附录中 的"数据码"部分。

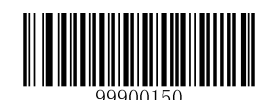

【设置读码时间长度】

#### 提示:在手动识读模式下,读码时间长度以 **1s** 为单位递增,可设置的范围为 **00-15**,对应的时长为无限长、 **1s**……**15s**。

在手动识读模式下,为避免同一条码因为误操作短时间内被连续识读多次,可以要求扫描器在此模式下延 时设定时长后才允许读出相同条码。

相同读码延时,是指读到一个条码后,在设定的时长内,拒读同一条码。只有在超过时长后,才可以识读 并输出。

设为"相同读码不延时",输出识读到的相同条码。

设为"要求相同读码延时",相同的条码必须超过延时时长限定后才可识读输出。

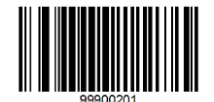

【要求相同读码延时】

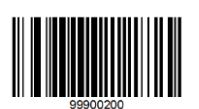

\*\*【相同读码不延时】

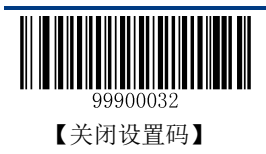

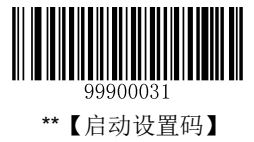

相同读码延时可通过设定两次识读同一条码的时间间隔来实现。

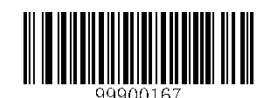

【设置两次识读同一条码间隔时间】

两次识读同一条码的时间间隔以 100ms 为单位递增,可设置的范围为 0~120(0~12000ms)。当此参数设置 为 127 时, 间隔时间为无限长。默认时间间隔为 1.6 秒。

例如:设置两次识读同一条码的时间间隔为 5000ms 的步骤为:

- 1. 识读"启动设置码"
- 2. 识读"设置两次识读同一条码间隔时间"码
- 3. 识读数字码"5""0"(见第七章附录中的"数据码"部分)
- 4. 识读"保存数据参数"码(见第七章附录中的"保存和取消设置"部分)
- 5. 识读"关闭设置码"

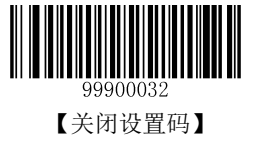

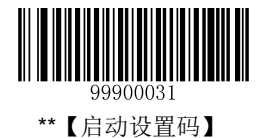

#### 自动识读模式

设置完毕,按下触发按钮,扫描器开始自动读码过程。如果读码成功,将自动进行下一次读码工作,以此 反复;如果再次按触发按钮,则停止自动读码过程,直到再按下触发按钮,重新开始自动读码过程。

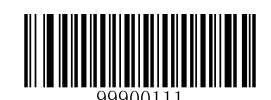

【自动识读】

在自动识读模式下,扫描器可以设置读码时间长度。读码时间长度以1s为单位递增,可设置的范围为00-15, 对应的时长为无限长、1s……15s。设置时间长度需用到的数字码,请参阅第七章附录中的"数据码"部 分。

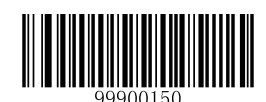

【设置读码时间长度】

#### 连续识读同一条码的设置

在自动识读模式,用户还可以设置是否允许连续识读同一条码(默认设置为不允许连续识读同一条码。) 允许时,在自动读码过程中扫描器在一次读码完成后允许连续识读同一个条码;不允许时,自动读码过程 中不能连续识读同一条码,以避免同一条码的误读情况。

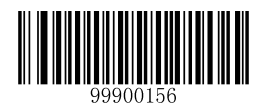

【允许连续识读同一条码】

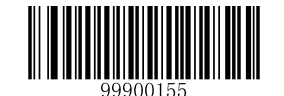

\*\*【不允许连续识读同一条码】

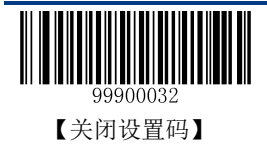

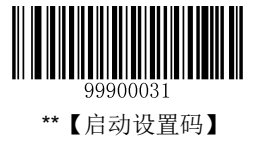

#### 识读出条码后计时的设置

重新开始计时,则每次读码成功后,读码时间即刻归零,并重新开始计时。

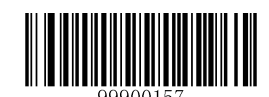

【识读出条码后重新开始计时】

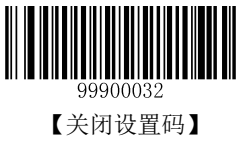

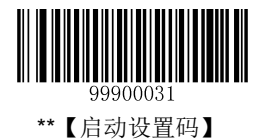

#### 间歇识读模式

设置完毕, 无需触发, 扫描器进入间歇识读状态。扫描器以固定间隔时间(默认为 1s)自动读码。无论是 否读码成功,两次读码间隔的时间都是按设定的间歇时间。读码时间长度固定为 100ms。

在间歇模式中,如果按触发按钮,扫描器也能读码。如果按住触发按钮,则停止读码,直到松开触发按钮。

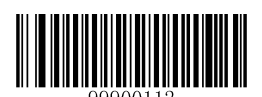

【间歇识读】

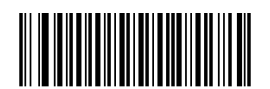

【设置扫描的间歇时长】

间歇时间以 500ms 为单位递增,可设置的范围为 00-15,对应的时长为 0~7500ms。

例如:设置间歇时长为 5000ms 的步骤为:

- 1. 识读"启动设置码"
- 2. 识读"设置扫描的间歇时长"码
- 3. 识读数字码"1""0" (见第七章附录中的"数据码"部分)
- 4. 识读"关闭设置码"

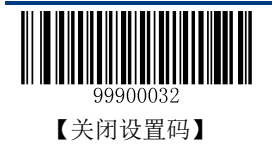

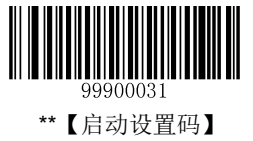

#### 感应识读模式

设置完毕,无需触发,扫描器开始侦测窗口前环境的变化,在场景发生变化时,自动启动识读;在识读成 功或超过读码时间,则重新进入监测状态。

扫描器工作在感应识读模式时,也可以按键触发进行识读,在识读成功或超过读码时限后,重新进入监测 状态。(注意: 如果按住触发按钮, 则停止识读, 直到松开后回到监测识读状态。)

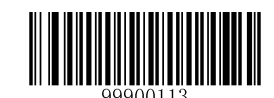

【感应识读】

在感应识读模式下,扫描器可以设置读码时间长度,可设置的范围为 00-15,对应的时长为无限长、1s…… 15s。同时也可设置间歇时长(第一次读码结束到第二次读码开始的时间,该时间可以认为是感应的稳定 时间。)。间隔时间以 500ms 为单位递增, 可设置的范围为 00-15, 对应的间歇时长为 0~7500ms。

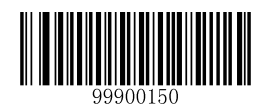

【设置读码时间长度】

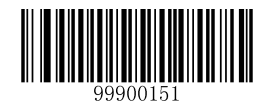

【设置扫描的间歇时长】

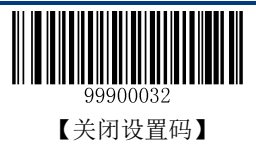

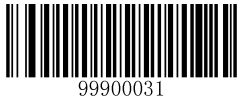

\*\*【启动设置码】

灵敏度是感应读码状态下扫描器对周围环境变化敏感程度。用户可以根据自身的使用环境来选择灵敏度, 以满足实际应用的需要。灵敏度越高,启动识读所需的场景变化越小;反之灵敏度越低,启动识读所需的 场景变化越大。默认设置为高灵敏度。

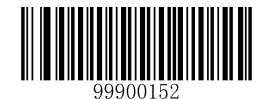

\*\*【高灵敏度】

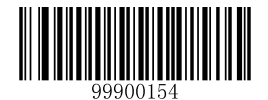

【低灵敏度】

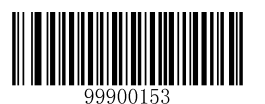

【中灵敏度】

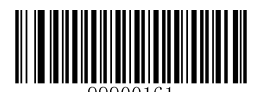

【自定义灵敏度】

#### 在上述高、中、低灵敏度的设置可以满足应用要求时,不建议使用自由设定方式。

#### 感应模式下自定义灵敏度的设置方法:

可设置 00-0F 共 16 个等级,数值越小,灵敏度级别越高。例如:设置灵敏度级别为 5 的步骤为:

- 1. 识读"启动设置码"
- 2. 识读"自定义灵敏度"码
- 3. 识读数字码"0"和"5" (见第七章附录中的"数据码"部分)
- 4. 识读"关闭设置码"

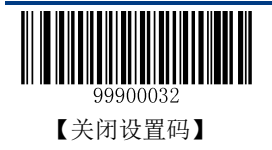

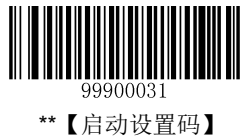

感应模式下允许连续识读同一条码,可通过设置两次识读同一条码的时间间隔来避免误读。

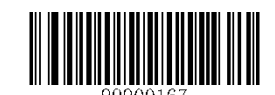

【设置两次识读同一条码间隔时间】

两次识读同一条码的时间间隔以 100ms 为单位递增,可设置的范围为 0~120(0~12000ms)。当此参数设置 为 127 时, 间隔时间为无限长。默认时间间隔为 1.6 秒。

例如:设置两次识读同一条码的时间间隔为 5000ms 的步骤为:

- 1. 识读"启动设置码"
- 2. 识读"设置两次识读同一条码间隔时间"码
- 3. 识读数字码"5""0"(见第七章附录中的"数据码"部分)
- 4. 识读"保存数据参数"码(见第七章附录中的"保存和取消设置"部分)
- 5. 识读"关闭设置码"

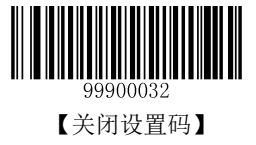

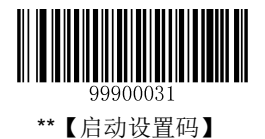

#### 连续识读模式

设置完毕,无需触发,扫描器进入连续读码状态。每次读码成功后等待固定的时间(即设定的间歇时间, 默认为 1 秒)继续读码;读码不成功时则一直等待读码。在此模式下,读码时间没有限制,间歇时长可设 置。

连续模式下,按触发按钮可连续读码,而且间歇时长将不起作用。即扫描器一直处于读码成功、再读码的 循环过程。

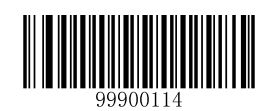

【连续识读】

在连续识读模式下,扫描器可以设置扫描的间歇时长。

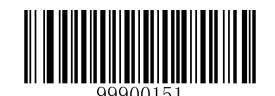

【设置扫描的间歇时长】

提示:在连续识读模式下,扫描的间歇时长以 **500ms** 为单位递增,可设置的范围为 **00-15**,对应的时长为 **0~7500ms**。

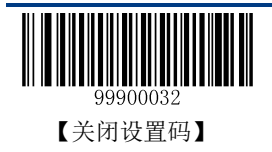

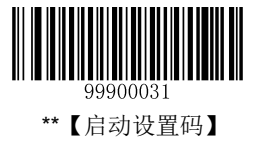

用户还可以设置两次识读同一条码的时间间隔,以避免误读。

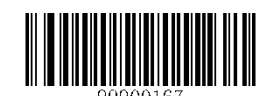

【设置两次识读同一条码间隔时间】

两次识读同一条码的时间间隔以 100ms 为单位递增,可设置的范围为 0~120(0~12000ms)。当此参数设置 为 127 时, 间隔时间为无限长。默认时间间隔为 1.6 秒。

例如:设置两次识读同一条码的时间间隔为 5000ms 的步骤为:

- 1. 识读"启动设置码"
- 2. 识读"设置两次识读同一条码间隔时间"码
- 3. 识读数字码"5""0"(见第七章附录中的"数据码"部分)
- 4. 识读"保存数据参数"码(见第七章附录中的"保存和取消设置"部分)
- 5. 识读"关闭设置码"

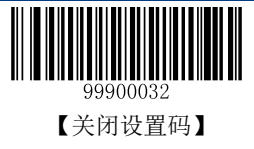

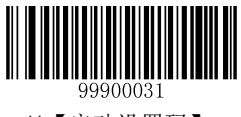

\*\*【启动设置码】

#### 延迟式感应识读模式

设置完毕,无需触发,扫描器开始侦测窗口前环境的变化,在场景发生变化时,自动启动读码(读码前, 会延迟 200 ms,作为感测稳定时间);在识读成功或超过读码时间,则重新进入侦测状态。

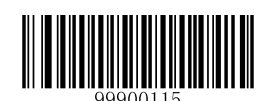

【延迟式感应识读】

在延迟式感应识读模式下,扫描器可以设置读码时间长度,也可设置间歇时间长度(针对允许相同读码的 时间间歇)。

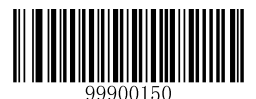

【设置读码时间长度】

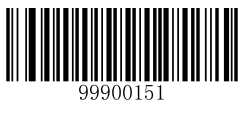

【设置扫描的间歇时长】

提示:在延迟式感应识读模式下,读码时间长度以 **2** 秒为单位递增,可设置的范围为 **00-15**,对应的读码 时长为无限长、**2s**……30s。间歇时间长度以 **200ms** 为单位递增,可设置的范围为 **00-15**,对应的间歇时 长为 **0-3000ms**。

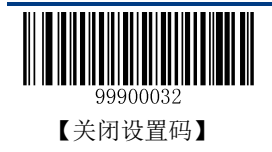

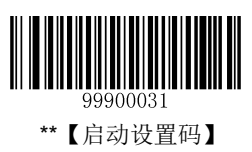

## 安全级别设置

该参数用于设置正确识读条码可能需要的解码次数。安全级别越高解码误码率就越低,但速度越慢;反之, 则速度越快。默认安全级别为 1 级。

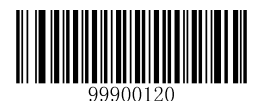

\*\*【设置安全级别为 1】

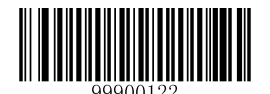

【设置安全级别为 3】

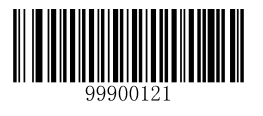

【设置安全级别为 2】

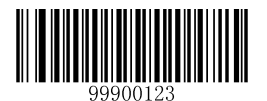

【设置安全级别为 4】

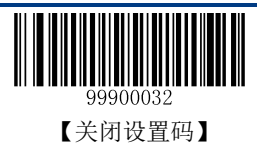

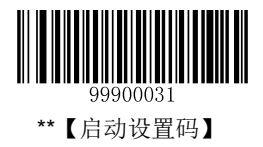

## 解码声音设置

默认设置为中频-宏亮、150ms 声长。

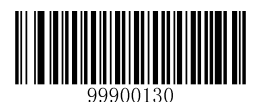

【关闭解码声音】

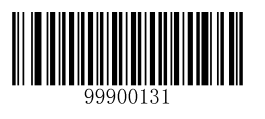

【高频-宏亮】

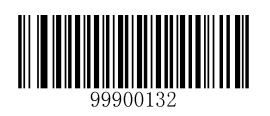

【高频-中度】

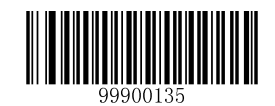

【中频-中度】

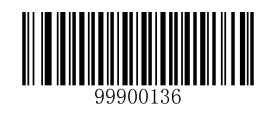

【中频-微弱】

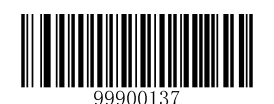

【低频-宏亮】

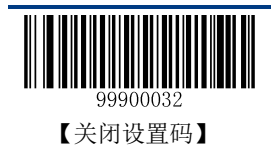

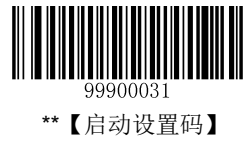

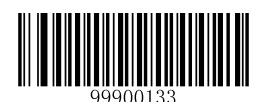

【高频-微弱】

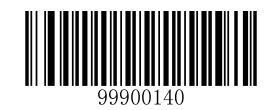

【低频-中度】

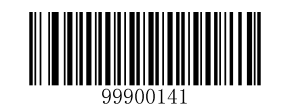

【低频-微弱】

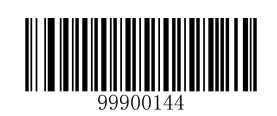

【50ms 声长】

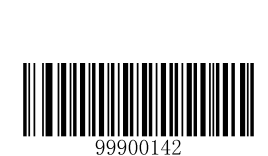

\*\*【中频-宏亮】

99900134

\*\*【150ms 声长】

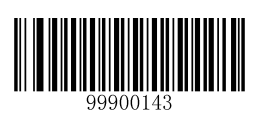

【100ms 声长】

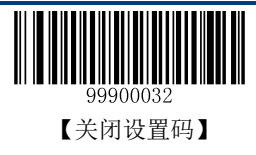

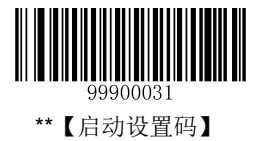

## 解码区域选择及输出间隔设置

解码区域参数用于设置扫描器每次扫描可允许识读的条码数量。输出间隔是指两个以上条码数据之间数据 传输的间隔。解码区域默认设置为离中间区域的最近的一个条码输出;输出间隔默认设置为 0ms。

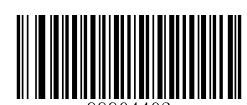

【固定识读 2 个条码】

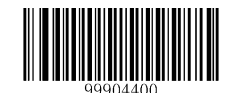

\*\*【离中间区域的最近的一个条码输出】

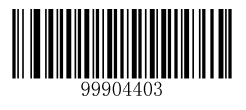

【固定识读 3 个条码】

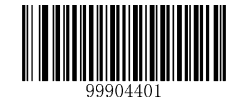

【中间区域的一个条码输出】

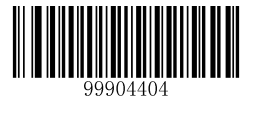

【固定识读 4 个条码】

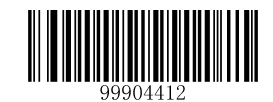

【每个条码固定间隔 100ms 输出】

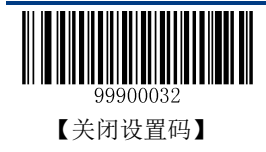

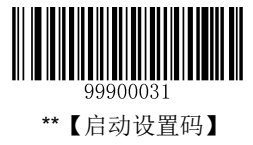

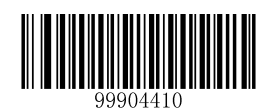

\*\*【每个条码固定间隔 0ms 输出】

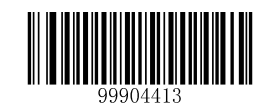

【每个条码固定间隔 150ms 输出】

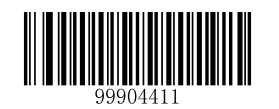

【每个条码固定间隔 50ms 输出】

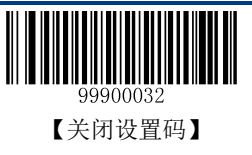

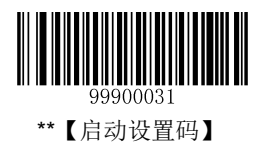

其他设置

启动**/**关闭临时静音

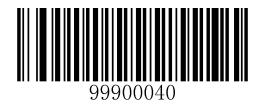

【启动临时静音】

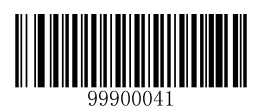

【关闭临时静音】

提示:该设置仅对解码成功提示音有效。并且当设备重启后,该设置信息将丢失。

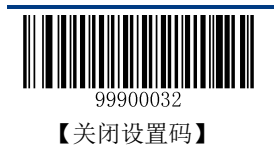

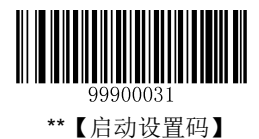

# 第三章 查询命令

## 简介

本章节提供了用于查询获取设备信息的设置码。

## 查询扫描器信息

识读下列设置码后, HR15 无线扫描器信息查询结果将被发送到信息接收主机。

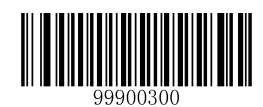

【查询扫描器相关全部信息】

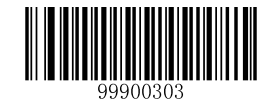

【查询扫描器生产日期】

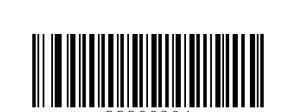

【查询扫描器型号】

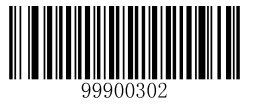

【查询扫描器固件版本信息】

【查询扫描器序列号】

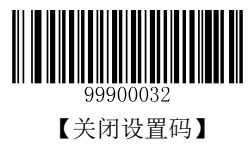

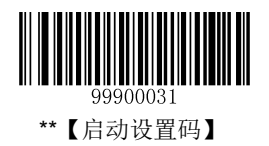

## 查询底座信息

识读下列设置码后,CD15 底座信息查询结果将被发送到信息接收主机。

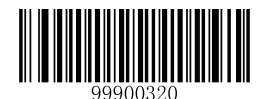

【查询底座相关全部信息】

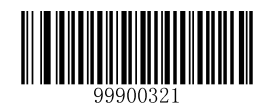

【查询底座固件版本信息】

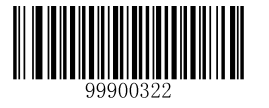

【查询底座序列号】

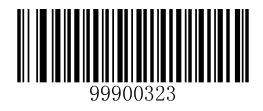

【查询底座生产日期】

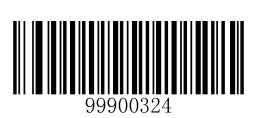

【查询底座型号】

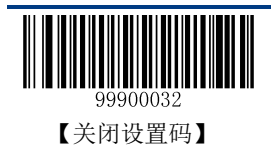

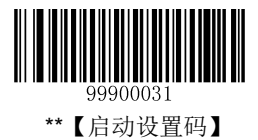

## 查询无线模块信息

识读下列设置码后,HR15 无线扫描器内部无线模块信息查询结果将被发送到信息接收主机。

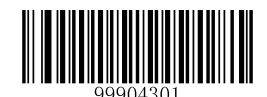

【查询用户 FLASH 内条码数量】

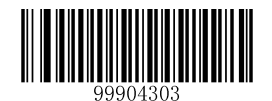

【清除用户 FLASH 内条码】

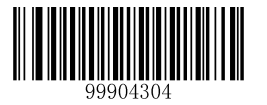

【查询无线模块状态】

提示:查询无线模块状态,即查询无线网络连接状态和通信模式。

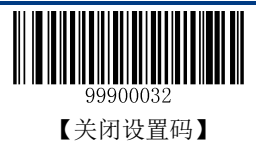

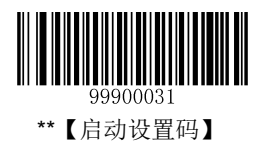

# 第四章 通讯设置

## 简介

- ◆ HR15 无线扫描器包含三种无线通讯模式: 同步、异步和批量模式。
- CD15 底座与 PC 端的有线通讯方式:RS-232 或 USB。

## **HR15** 通讯模式设置

通讯模式包括:同步模式(出厂默认)、异步模式、批量模式。

- ◆ 同步模式: 有网络状态下, HR15 无线扫描器采集条码后立即无线传输至 CD15 底座。无网络状态下, 条码传输失败。
- ◆ 异步模式: 有网络状态下, HR15 无线扫描器采集条码后立即无线传输至 CD15 底座。无网络状态下, 条码保存至用户 FLASH, 待恢复网络后条码立即传输至 CD15 底座。
- ◆ 批量模式: 不论网络是否存在, HR15 无线扫描器采集条码后立即保存至用户 FLASH, 扫描器放底座 后按下"P"键后完成批量传输。

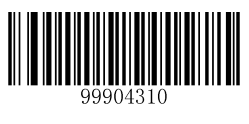

\*\*【同步模式】

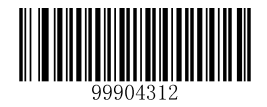

【批量模式】

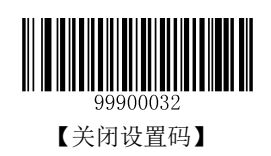

【异步模式】

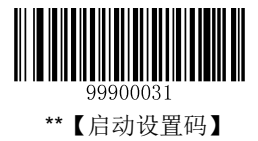

## 主机确认

有些应用程序要求主机设备验证输入的条形码数据并向扫描仪提供确认。当主机确认功能开启,扫描仪会 在每次扫描后等待此确认。如果扫描数据确认有效,则主机设备返回 0x06,此时扫描仪发出确认成功的 提示音,同时绿色 LED 灯将闪烁三次。如果数据确认无效,则主机设备返回 0x15, 此时扫描仪发出确认 失败的提示音,同时红色 LED 灯将闪烁三次。该功能仅在同步模式下可用。

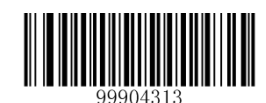

\*\*【主机确认关闭】

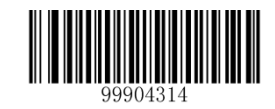

【主机确认开启】

主机确认超时:扫描设备等待主机确认的时间量。

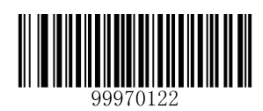

 $\blacksquare$ 

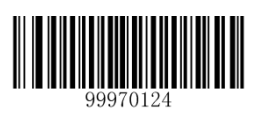

【5s】

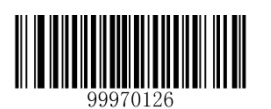

【120s】

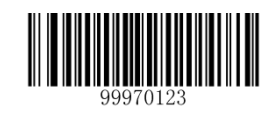

\*\*【3s】

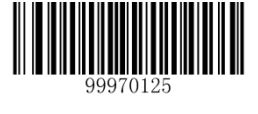

【60s】

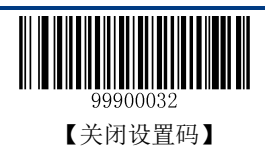

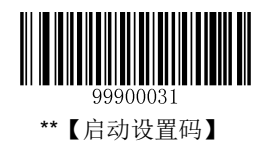

## 批量处理模式

#### 批量传输后保留**/**删除存储的数据

扫描下面相应的条码,选择是否在批量传输(即批量模式下的数据传输)后保留或删除存储的数据。

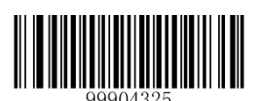

\*\*【删除】

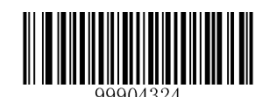

【保留】

#### 批量识读相同条码

该功能仅在批量模式下识读条码时可用。

◆ 允许批量识读相同条码: 当遇到闪存中存在的条形码时, 扫描设备存储数据。

禁止批量识读相同条码:当遇到闪存中存在的条形码时,扫描设备丢弃数据并发出错误提示音。

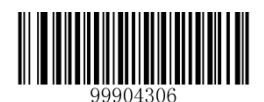

\*\*【使能】

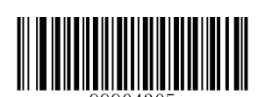

【禁止】

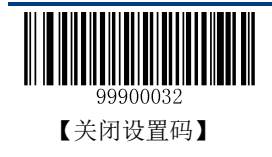

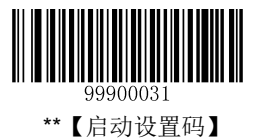

## 批量传输延迟

有时,当多个条形码以批处理模式发送到主机设备时,这些条形码的传输速度太快,应用程序无法处理。 扫描下面的设置码设置相应的批量传输延迟时长。

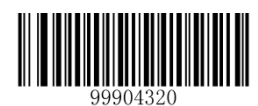

\*\*【0ms】

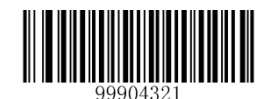

【50ms】

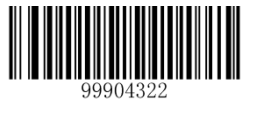

【100ms】

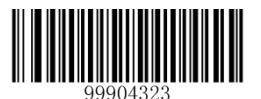

【150ms】

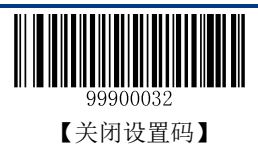

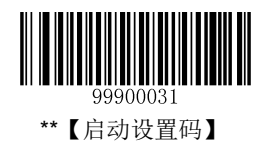

## **CD15** 串口参数设置

#### 波特率设置

当 CD15 底座与主机使用串口线连接时,双方需要设置相同的通讯参数以保证通讯的正常进行,其中需要 设置通讯时的波特率(即传输速率)。

波特率是 RS-232 数据通讯时每秒传输的位数(8 位一个字节), CD15 底座和数据接收主机所使用的波特 率须保持一致才能保证数据传输的准确。

CD15 底座支持以下列出的波特率,单位是 bit/s。出厂默认设置为 115200bps。

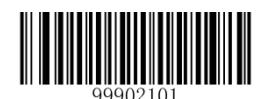

【1200】

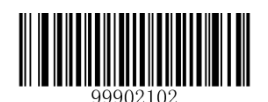

【2400】

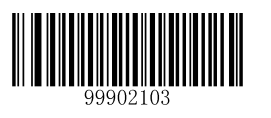

【4800】

【14400】

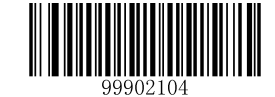

【9600】

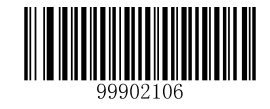

【19200】

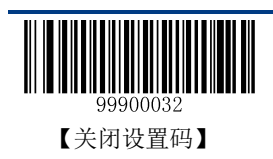

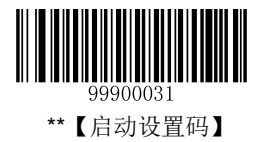

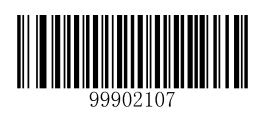

【38400】

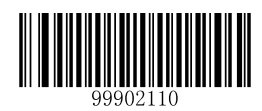

【57600】

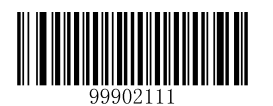

\*\*【115200】

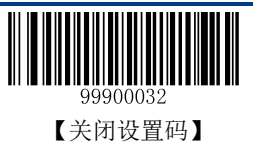

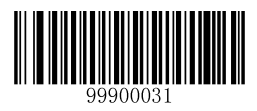

\*\*【启动设置码】

#### 校验设置

默认设置为无校验。

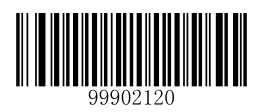

\*\*【无校验】

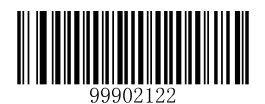

【偶校验】

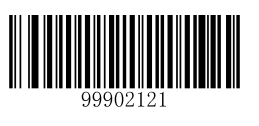

【奇校验】

## 停止位

默认设置为 1 个停止位。

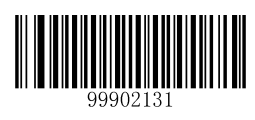

\*\*【1 个停止位】

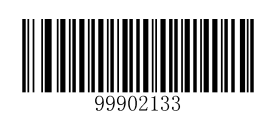

【2 个停止位】

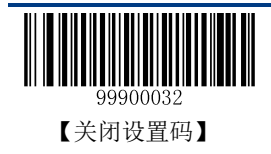

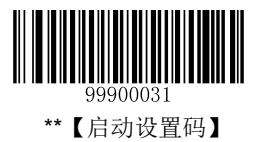

## 流控设置

默认设置为无流控。

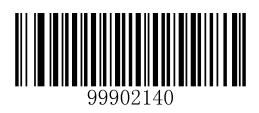

\*\*【无流控】

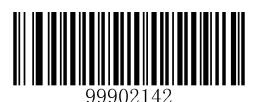

【CTS 流控】

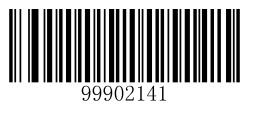

【RTS 流控】

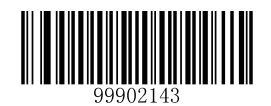

【RTS\_CTS 流控】

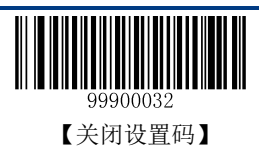

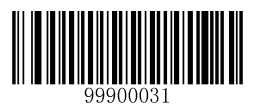

\*\*【启动设置码】

#### 数据位

默认设置为 8 个数据位。

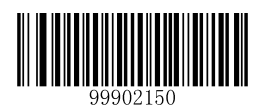

\*\*【8 个数据位】

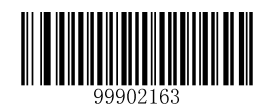

【8 个数据位,无校验,2 个停止位】

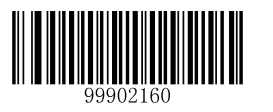

【8 个数据位,无校验,1 个停止位】

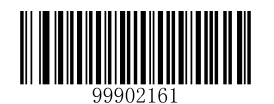

【8 个数据位,偶校验,1 个停止位】

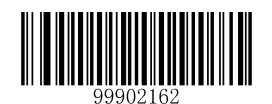

【8 个数据位,奇校验,1 个停止位】

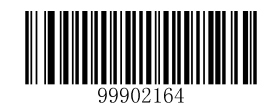

【8 个数据位,偶校验,2 个停止位】

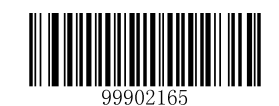

【8 个数据位,奇校验,2 个停止位】

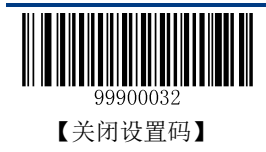

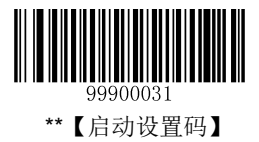

## **CD15 USB** 功能设置

默认设置为启用 USB 虚拟键盘功能。

**USB** 虚拟键盘功能

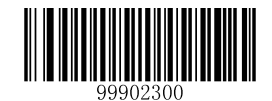

\*\*【USB 虚拟键盘功能】

**USB** 虚拟串口功能

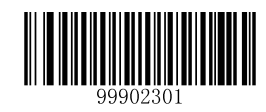

【USB 虚拟串口功能】

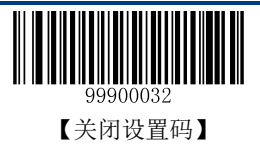

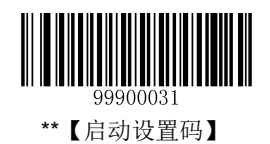

## 键盘口功能设置

## **KBW** 连接判断

默认设置为使能 KBW 连接判断, 在发送数据前先发送 Caps Lock 键判断 KBW 是否处于连接状态。

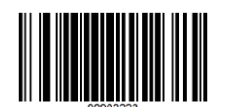

\*\*【使能 KBW 连接判断】

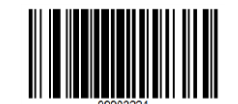

【禁止 KBW 连接判断】

## 上电 **Boot USB** 枚举

底座上电期间在 Boot 阶段 USB 是否枚举, 默认开启。

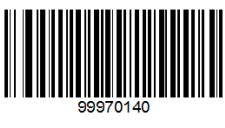

【关闭】

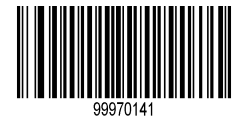

\*\*【开启】

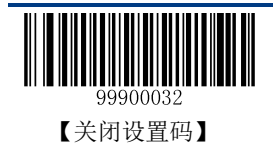

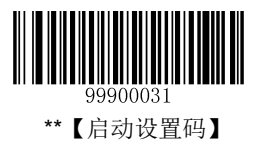

#### 键盘布局

默认设置为第 1 种-美国英语。

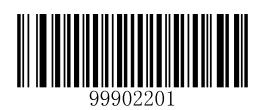

\*\*【第 1 种-美国英语】

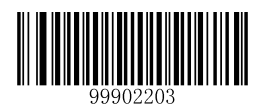

【第 3 种-丹麦】

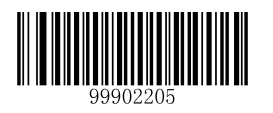

【第 5 种-法国】

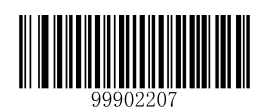

【第 7 种-意大利】

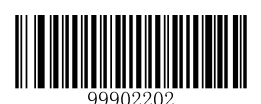

【第 2 种-日语】

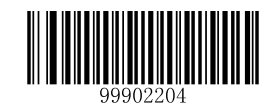

【第 4 种-芬兰】

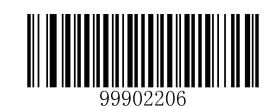

【第 6 种-土耳其 F】

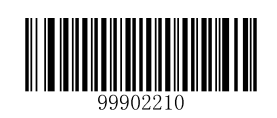

【第 8 种-挪威】

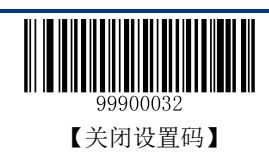

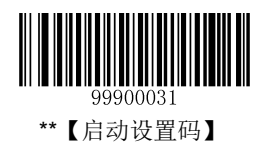

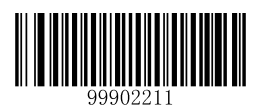

【第 9 种-西班牙】

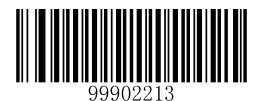

【第 11 种-英国】

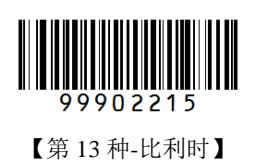

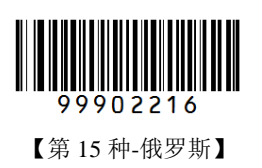

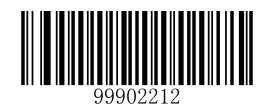

【第 10 种-土耳其 Q】

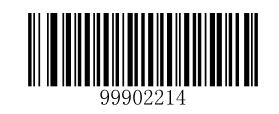

【第 12 种-德语】

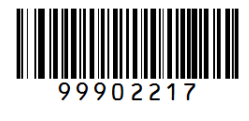

【第 14 种-瑞典】

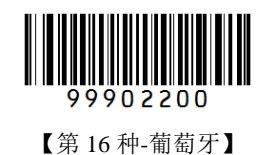

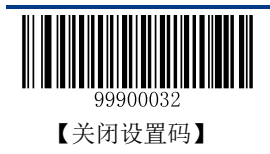

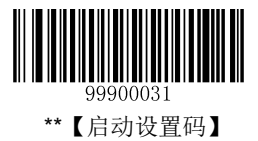

#### 设置字符间延迟

字符间延迟时间以 5ms 为单位递增, 可设置 00-15 共 16 个等级, 对应的时长为 0-75ms。默认值为 00 级  $(0ms)$ 

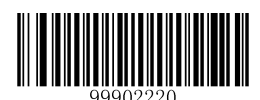

【字符间延迟设置】

强制转换字母大小写

默认设置为不转换。

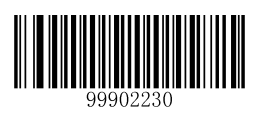

\*\*【不转换】

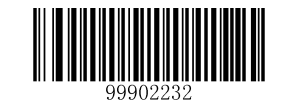

【全小写】

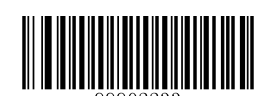

【大小写相反】

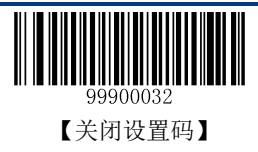

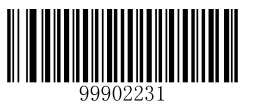

【全大写】

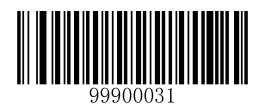

\*\*【启动设置码】

#### **Alt** 组合输出 **ASCII** 字符

为了使扫描器能够在任何语言制式下输入任意 ASCII 字符 (16 进制值在 0x00~0xFF 之间), 可以将虚拟 键盘设置为 Alt 组合输出 ASCII 字符模式。在使用这种组合方式输出字符时,因为输出的数据较多,速度 会减慢。

使用此功能的用户可根据实际应用需要选择下列任一模式:

- ◆ 模式 1: 对当前扫描器键盘布局不支持的编码, 且介于 0x20~0xFF 之间的 ASCII 字符使用 Alt 组合方 式输出。
- $\div$  模式 2: 对介于 0x20~0xFF 之间的 ASCII 字符使用 Alt 组合方式输出。
- $\div$  模式 3: 对介于 0x00~0xFF 之间的 ASCII 字符使用 Alt 组合方式输出。

注意: 如果同时启用了"模式 3"和控制字符转义功能, 控制字符 (0x00~0x1F) 将输出 Ctrl 组合键。

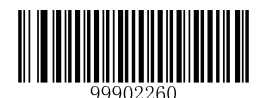

\*\*【不使用 Alt 组合方式】

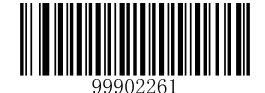

【模式 1】

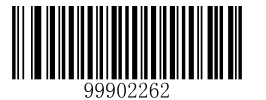

【模式 2】

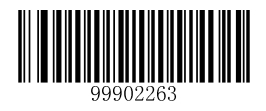

【模式 3】

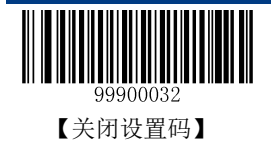

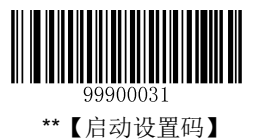

例如:当前扫描器虚拟键盘制式应为美国键盘,用此扫描器识读内容为"AÐF"(10 进制值分别为 65/208/70) 的条码。

(1) 如果设置为"模式 1", 则扫描器虚拟键盘操作如下: 输入"A" -- 按下按键 A;

输入"Đ" -- ALT 键按下, 同时顺序按动数字键 2, 0, 8, 松开 ALT 键;

输入"F" -- 按下按键 F。

(2) 如果设置为"模式 3", 则扫描器虚拟键盘操作如下:

输入"A" -- ALT 键按下, 同时顺序按动数字键 0, 6, 5, 松开 ALT 键; 输入"Đ" -- ALT 键按下,同时顺序按动数字键 2,0,8,松开 ALT 键; 输入"F" -- ALT 键按下,同时顺序按动数字键 0,7,0,松开 ALT 键。

#### 控制字符转义输出 **Ctrl** 组合键

16 进制值介于 0x00~0x1F 之间的 ASCII 控制字符可以被设置转义输出组合控制键,可用于需要组合控制 键的应用场合。ASCII 值与功能键或控制组合键的对应关系见附录《控制字符转义功能表》。

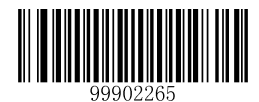

【使用转义方式】

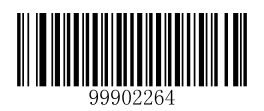

\*\*【不使用转义方式】

例如:条码内容 0x16

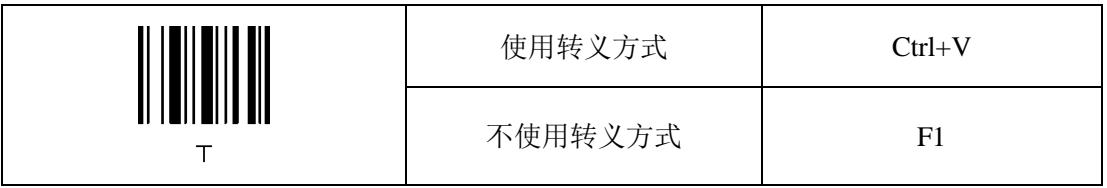

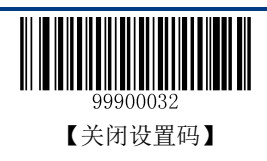
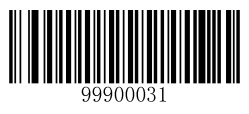

### 模拟数字小键盘

不开启此功能,则所有输出均按大键盘对应键值输出。

开启此功能后,扫描器得到的解码数据中若包含数字"0~9",则虚拟键盘将按数字小键盘对应的键值输出。 若扫描器得到的解码数据含有"0~9"之外的也包含在数字小键盘中的"+"" ""\*"""""."等符号,则仍按大键盘 对应的键值输出。

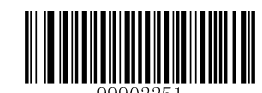

\*\*【不模拟数字小键盘】

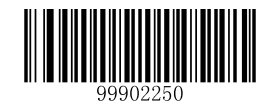

【模拟数字小键盘】

## 底座与 **PC** 之间的数据通信可靠性保障功能

设备通过串口线流控功能可以确保数据可靠性,通过 USB 的软件协议也可以保障数据可靠。

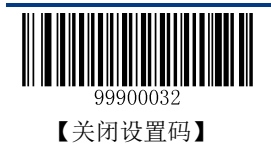

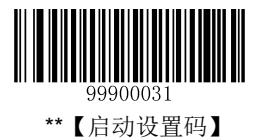

# 第五章 数据格式设置

## 简介

扫描器解码成功后,获得一串数据,这串数据可以是数字,英文,符号等等,这串数据就是条码所包含的 数据信息。

在实际应用中,我们可能不仅仅需要条码的数据信息,或者说条码所包含的数据信息不能满足您的需要。 如您想获得这串数据信息是来自于哪一种类型的条码,或者想知道条码信息是在哪一天扫描的,或者您希 望在扫描完一个条码后,记录条码的文本可以自动回车换行,而这些可能不包含在条码的数据信息中。

在制码时增加这些内容,势必增加条码长度且灵活性不够,不是提倡的做法。此时我们想到,人为的在条 码的数据信息前面或者后面增加一些内容,而且这些增加的内容,可以根据需求实时改变,可以选择增加 或者屏蔽,这就是条码数据信息的前后缀。增加前后缀的方法,既满足了需求又无需修改条码本身的信息 内容。

#### 提示: 条码处理的步骤为: 先添加前后缀(除结束符后缀外), 再增加结束符后缀。

### 前缀顺序设置

默认设置为 Code ID+自定义+AIM ID。

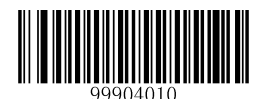

\*\*【Code ID+自定义+AIM ID】

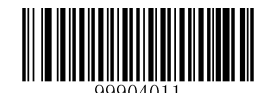

【自定义+Code ID+AIM ID】

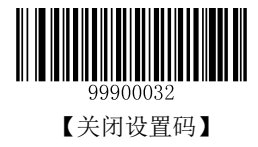

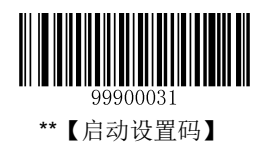

## 自定义前缀

### 禁止或允许添加自定义前缀

自定义前缀在解码信息之前添加用户自定义的字符串,字符串的长度不大于 11 个字符。默认设置为禁止 添加自定义前缀。

例如,允许添加自定义前缀并设置前缀为字符串"AB",识读数据为"123"的条码后,扫描器在"123" 字符串前添加"AB"字符串, 主机端接收到"AB123"。

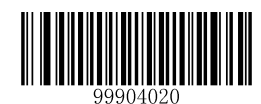

\*\*【禁止添加自定义前缀】

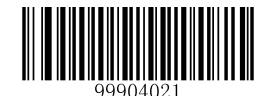

【允许添加自定义前缀】

### 定义自定义前缀

首先读取"设置自定义前缀",然后按顺序读取要设置的前缀字符串中每个字符的 16 进制值并保存。

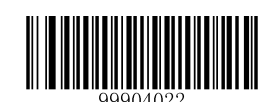

【设置自定义前缀】

#### 示例:设置自定义前缀为**"CODE"**(**16** 进制值为 **0x43/0x4F/0x44/0x45**)

- 1. 读"启动设置码"
- 2. 读"设置自定义前缀"码;
- 3. 读以下数据码: "4""3""4""F""4""4""4""5" (见附录-数据码)
- 4. 读"保存数据参数"码(见附录-保存和取消设置)
- 5. 读"关闭设置码"

这样设置完成后,只要设置过"允许添加自定义前缀",则读取任何条码,采集器都将在数据前添加自定 义前缀字符串"CODE"。

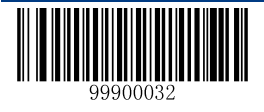

【关闭设置码】

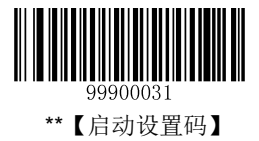

## **AIM ID** 前缀

AIM 是 Automatic Identification Manufacturers(自动识别制造商协会)的简称, AIM ID 为各种标准条码分 别定义了识别代号,具体定义见第七章附录-AIM ID 列表。扫描器在解码后可以将此识别代号添加在条码 数据前, 即 AIM ID 前缀。默认设置为禁止添加 AIM ID 前缀。

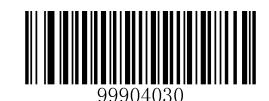

\*\*【禁止添加 AIM ID 前缀】

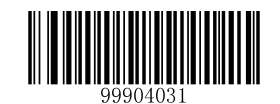

【允许添加 AIM ID 前缀】

## **Code ID** 前缀

除了 AIM ID 前缀可用于识别不同的条码类型外,用户也可以使用 Code ID 前缀来标识条码类型。与 AIM ID 前缀不同,每种条码类型所对应的 Code ID 前缀是可以自定义的。默认设置为禁止添加 Code ID 前缀。 具体设置方法可参阅第六章中"Code ID 设置"。如需查看默认 Code ID, 请参阅第七章附录-Code ID 列表。

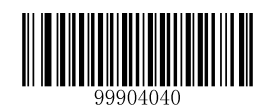

\*\*【禁止添加 Code ID 前缀】

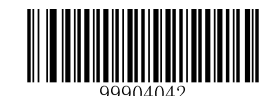

【恢复默认 Code ID】

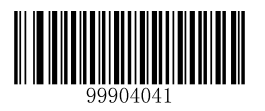

【允许添加 Code ID 前缀】

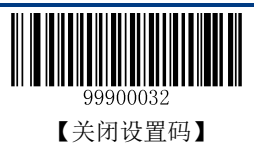

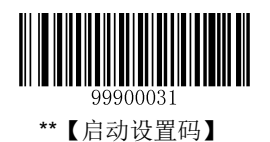

## 自定义后缀

### 禁止或允许添加自定义后缀设置

自定义后缀就是在解码信息后添加用户自定义的字符串。字符串的长度不大于 11 个字符。默认设置为禁 止自定义后缀。

例如,允许添加自定义后缀并设置后缀为字符串"AB",识读数据为"123"的条码后,扫描器在"123" 字符串后添加"AB"字符串, 主机端接收到"123AB"。

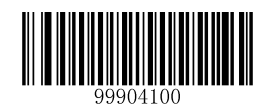

\*\*【禁止添加自定义后缀】

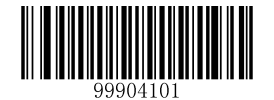

【允许添加自定义后缀】

### 定义自定义后缀

首先读取"设置自定义后缀信息",然后按顺序读取要设置的后缀字符串中每个字节的 16 进制值并保存。

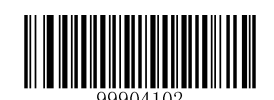

【设置自定义后缀信息】

示例:设置自定义后缀为"**AGE**"(**16** 进制值为 **0x41/0x47/0x45**)**:**

- 1. 读"启动设置码"
- 2. 读"设置自定义后缀"码;
- 3. 读以下数据码: "4" "1" "4" "7" "4" "5" (见附录-数据码)
- 4. 读"保存数据参数"码(见附录-保存和取消设置)
- 5. 读"关闭设置码"

这样设置完成后,只要设置过"允许添加自定义后缀",则读取任何条码,采集器都将在数据后添加自定义 后缀字符串"AGE"。

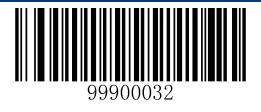

【关闭设置码】

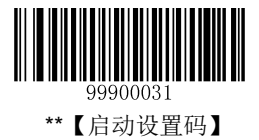

## 结束符后缀

### 禁止或允许添加结束符后缀设置

结束符后缀用于标志一段完整数据信息的结束。结束符后缀一定是一段数据发送时最后的内容,其后不会 再有任何追加数据。默认设置为允许添加结束符后缀。

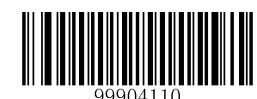

【禁止添加结束符后缀】

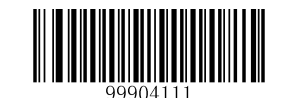

\*\*【允许添加结束符后缀】

### 定义结束符后缀

首先读取"设置结束符后缀",然后按顺序读取要设置的结束符后缀的 16 进制值并保存。默认设置为结束 符设为 0x0D,0x0A 并使能发送。

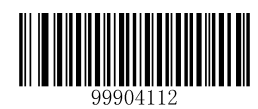

【设置结束符后缀】

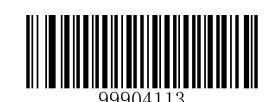

【结束符设为 0x0D 并使能发送】

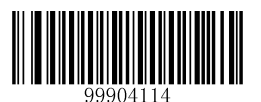

\*\*【结束符设为 0x0D,0x0A 并使能发送】

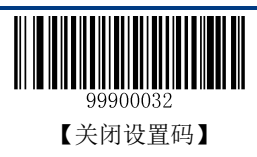

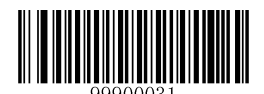

#### 示例:设置自定义结束符为十六进制数"**0x0A**"**:**

- 1. 读"启动设置码"
- 2. 读"设置结束符后缀"码
- 3. 读以下数据码: "0" "A" (见附录-数据码)
- 4. 读"保存数据参数"码(见附录-保存和取消设置)
- 5. 读"关闭设置码"

这样设置完成后,只要设置过"允许添加结束符后缀",则读取任何条码,采集器都将在数据最后添加换 行。

提示:在 **Windows** 操作系统下,回车的十六进值为 **0x0D**,快捷设置命令码为**"99904113"**;回车换行的十 六进值为 **0x0D,0x0A**,快捷设置命令码为**"99904114"**。

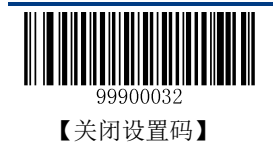

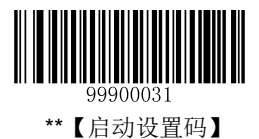

# 第六章 条码参数设置

## 简介

每种类型的条码都有其独特的属性,通过本章的设置码可以调整扫描器适应这些属性变化。您也可以禁止 扫描器识读不会使用到的条码类型以提高扫描器的工作性能。

### **Code 128**

## 恢复默认值

读取该设置码后,将使以下关于 Code 128 的参数设置恢复成出厂时默认状态。如需了解 Code 128 相关设 置默认值,请参阅附录-默认设置表。

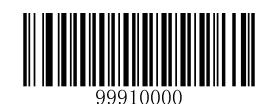

【恢复 Code 128 相关设置默认值】

## 允许**/**禁止识读 **Code 128**

默认设置为允许识读 Code 128。

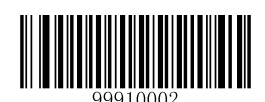

\*\*【允许识读 Code 128】

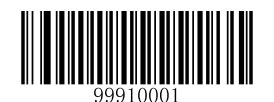

【禁止识读 Code 128】

提示: 若扫描器无法识别 Code 128 条码, 请尝试读取"允许识读 Code 128"设置码进行设置。

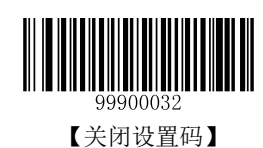

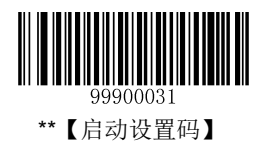

#### **Code ID** 设置

Code ID 只能设为 1 个或 2 个英文字母, 不能设为数字, 不可见字符, 或标点符号等。如需查看 Code 128 默认的 Code ID, 请参阅附录-Code ID 列表。

先读取"Code ID 设置"以开启设置功能,然后读取要设置为 Code ID 的字符对应的 16 进制值并保存。

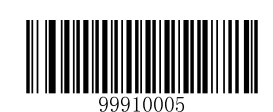

【Code ID 设置】

#### 示例:设置 **Code 128** 的 **Code ID** 为**"p"**(**16** 进制值为 **0x70**):

- 1. 读"启动设置码"
- 2. 读上面的"Code ID 设置"码
- 3. 读数据码"7", "0"(见附录-数据码)
- 4. 读"保存数据参数"码(见附录-保存和取消设置)
- 5. 读"关闭设置码"

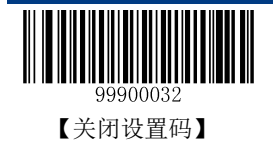

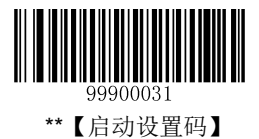

#### 设置读码长度限制

扫描器只能识别传输内容长度在限制范围内的 Code 128 条码, 限制范围由最小值和最大值(含最小值和 最大值)构成,以字符为单位,超出范围的 Code 128 条码将无法识别或传输。

Code 128 条码最大长度限制值不得超过 255,若最大长度小于最小长度,则为仅识读这两种长度的条码。 若最大长度等于最小长度,则仅支持此长度。默认最小长度为 1,最大长度为 255。

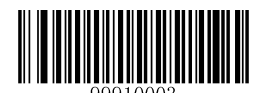

【设置最小长度限制】

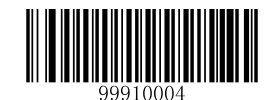

【设置最大长度限制】

#### 示例:限制识度器只识读最小 **8** 字符,最大 **12** 字符的 **Code 128** 条码:

- 1. 读"启动设置码"
- 2. 读"设置最小长度限制"码
- 3. 读数据码"8"(见附录-数据码)
- 4. 读"保存数据参数"码(见附录-保存和取消设置)
- 5. 读"设置最大长度限制"码
- 6. 读数据码"1"(见附录-数据码)
- 7. 读数据码"2"(见附录-数据码)
- 8. 读"保存数据参数"码(见附录-保存和取消设置)
- 9. 读"关闭设置码"

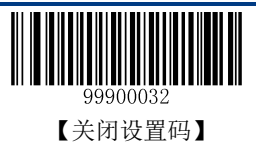

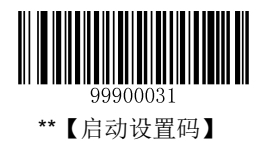

## **UCC/EAN-128**

## 恢复默认值

读取该设置码后,将使以下关于 UCC/EAN-128 的参数设置恢复成出厂时默认状态。如需了解 UCC/EAN-128 相关设置默认值,请参阅附录-默认设置表。

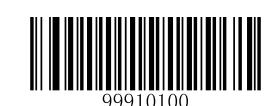

【恢复 UCC/EAN-128 相关设置默认值】

### 允许**/**禁止识读 **UCC/EAN-128**

默认设置为允许识读 UCC/EAN-128。

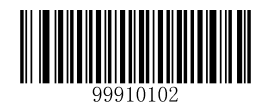

\*\*【允许识读 UCC/EAN-128】

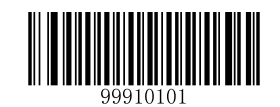

【禁止识读 UCC/EAN-128】

提示:若扫描器无法识别 **UCC/EAN-128** 条码,请尝试读取"允许识读 **UCC/EAN-128**"设置码进行设置。

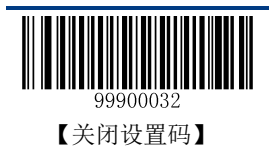

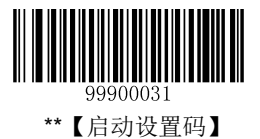

### **Code ID** 设置

Code ID只能设为 1个或2个英文字母,不能设为数字,不可见字符,或标点符号等。如需查看UCC/EAN-128 默认的 Code ID,请参阅附录-Code ID 列表。

先读取"Code ID 设置"以开启设置功能,然后读取要设置为 Code ID 的字符对应的 16 进制值并保存。

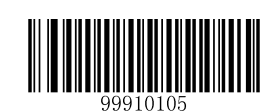

【Code ID 设置】

#### 示例:设置 **UCC/EAN-128** 的 **Code ID** 为**"p"**(**16** 进制值为 **0x70**):

- 1. 读"启动设置码"
- 2. 读上面的"Code ID 设置"码
- 3. 读数据码"7", "0"(见附录-数据码)
- 4. 读"保存数据参数"码(见附录-保存和取消设置)
- 5. 读"关闭设置码"

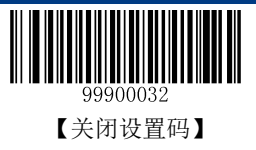

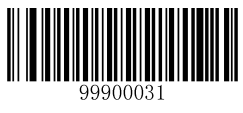

#### 设置读码长度限制

扫描器只能识别传输内容长度在限制范围内的 UCC/EAN-128 条码, 限制范围由最小值和最大值(含最小 值和最大值)构成,以字符为单位,超出范围的 UCC/EAN-128 条码将无法识别或传输。

UCC/EAN-128 条码最大长度限制值不得超过 255,若最大长度小于最小长度,则为仅识读这两种长度的 条码。若最大长度等于最小长度,则仅支持此长度。默认最小长度为 1,最大长度为 255。

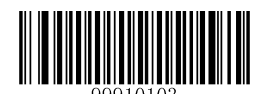

【设置最小长度限制】

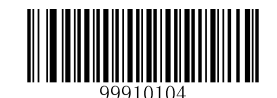

【设置最大长度限制】

#### 示例:限制识度器只识读最小 **8** 字符,最大 **12** 字符的 **UCC/EAN-128** 条码:

- 1. 读"启动设置码"
- 2. 读"设置最小长度限制"码
- 3. 读数据码"8"(见附录-数据码)
- 4. 读"保存数据参数"码(见附录-保存和取消设置)
- 5. 读"设置最大长度限制"码
- 6. 读数据码"1"(见附录-数据码)
- 7. 读数据码"2"(见附录-数据码)
- 8. 读"保存数据参数"码(见附录-保存和取消设置)
- 9. 读"关闭设置码"

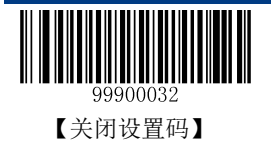

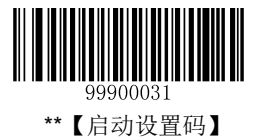

### **AIM 128**

### 恢复默认值

读取该设置码后,将使以下关于 AIM 128 的参数设置恢复成出厂时默认状态。如需了解 AIM 128 相关设 置默认值,请参阅附录-默认设置表。

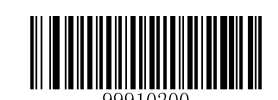

【恢复 AIM 128 相关设置默认值】

#### 允许**/**禁止识读 **AIM 128**

默认设置为禁止识读 AIM 128。

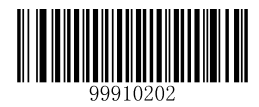

【允许识读 AIM 128】

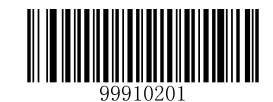

\*\*【禁止识读 AIM 128】

提示: 若扫描器无法识别 AIM 128 条码, 请尝试读取"允许识读 AIM 128"设置码进行设置。

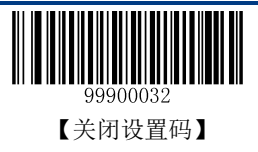

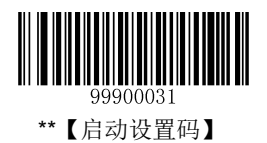

#### **Code ID** 设置

Code ID 只能设为 1 个或 2 个英文字母, 不能设为数字, 不可见字符, 或标点符号等。如需查看 AIM 128 默认的 Code ID,请参阅附录-Code ID 列表。

先读取"Code ID 设置"以开启设置功能,然后读取要设置为 Code ID 的字符对应的 16 进制值并保存。

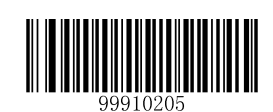

【Code ID 设置】

#### 示例:设置 **AIM 128** 的 **Code ID** 为**"p"**(**16** 进制值为 **0x70**):

- 1. 读"启动设置码"
- 2. 读上面的"Code ID 设置"码
- 3. 读数据码"7", "0"(见附录-数据码)
- 4. 读"保存数据参数"码(见附录-保存和取消设置)
- 5. 读"关闭设置码"

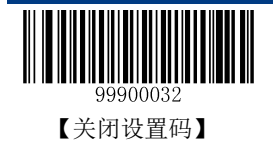

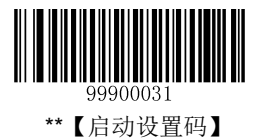

#### 设置读码长度限制

扫描器只能识别传输内容长度在限制范围内的 AIM 128 条码, 限制范围由最小值和最大值(含最小值和 最大值)构成,以字符为单位,超出范围的 AIM 128 条码将无法识别或传输。

AIM 128 条码最大长度限制值不得超过 255,若最大长度小于最小长度,则为仅识读这两种长度的条码。 若最大长度等于最小长度,则仅支持此长度。默认最小长度为 1,最大长度为 255。

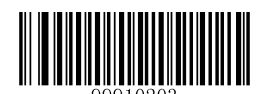

【设置最小长度限制】

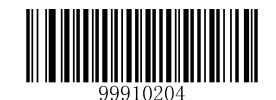

【设置最大长度限制】

#### 示例:限制识度器只识读最小 **8** 字符,最大 **12** 字符的 **AIM 128** 条码:

- 1. 读"启动设置码"
- 2. 读"设置最小长度限制"码
- 3. 读数据码"8"(见附录-数据码)
- 4. 读"保存数据参数"码(见附录-保存和取消设置)
- 5. 读"设置最大长度限制"码
- 6. 读数据码"1" (见附录-数据码)
- 7. 读数据码"2" (见附录-数据码)
- 8. 读"保存数据参数"码(见附录-保存和取消设置)
- 9. 读"关闭设置码"

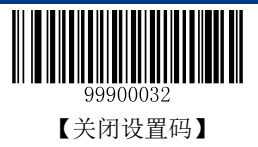

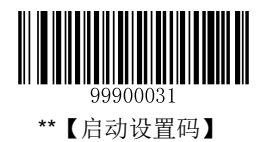

### **EAN-8**

## 恢复默认值

读取该设置码后,将使以下关于 EAN-8 的参数设置恢复成出厂时默认状态。如需了解 EAN-8 相关设置默 认值,请参阅附录-默认设置表。

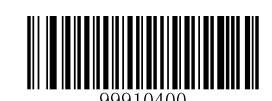

【恢复 EAN-8 相关设置默认值】

### 允许**/**禁止识读 **EAN-8**

默认设置为允许识读 EAN-8。

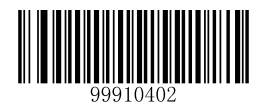

\*\*【允许识读 EAN-8】

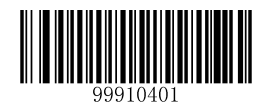

【禁止识读 EAN-8】

提示:若扫描器无法识别 **EAN-8** 条码,请尝试读取"允许识读 **EAN-8**"设置码进行设置。

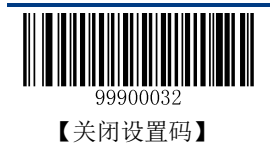

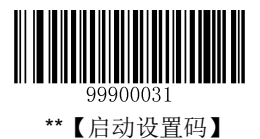

### **Code ID** 设置

Code ID 只能设为 1 个或 2 个英文字母, 不能设为数字, 不可见字符, 或标点符号等。如需查看 EAN-8 默认的 Code ID,请参阅附录-Code ID 列表。

先读取"Code ID 设置"以开启设置功能,然后读取要设置为 Code ID 的字符对应的 16 进制值并保存。

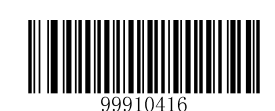

【Code ID 设置】

#### 示例:设置 **EAN-8** 的 **Code ID** 为**"p"**(**16** 进制值为 **0x70**):

- 1. 读"启动设置码"
- 2. 读上面的"Code ID 设置"码
- 3. 读数据码"7", "0"(见附录-数据码)
- 4. 读"保存数据参数"码(见附录-保存和取消设置)
- 5. 读"关闭设置码"

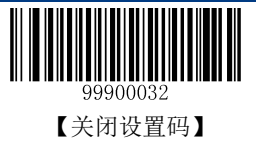

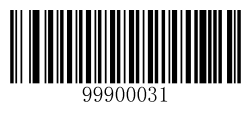

### 设置是否允许识读 **2** 位附加码

2 位附加码指在标准条码后面追加的 2 位数字条码。只有当设备设置为允许识读 EAN-8 时,以下设置才有 效。

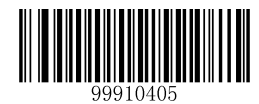

\*\*【不允许识读 2 位附加码】

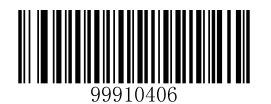

【允许识读 2 位附加码】

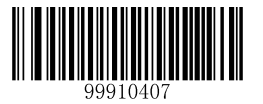

【只允许识读带 2 位附加码的条码】

#### 提示:

- 不允许识读 **2** 位附加码:标准条码与附加码组成的新条码中扫描器只可识读标准条码部分;也可识读 不带附加码的标准条码。
- 允许识读 **2** 位附加码:扫描器既可识读标准条码与附加码组成的新条码;也可识读不带附加码的标准 条码。
- 只允许识读带 **2** 位附加码的条码:扫描器只识读带 2 位附加码的条码。

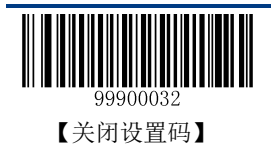

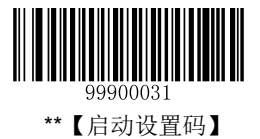

### 设置是否允许识读 **5** 位附加码

5 位附加码指在标准条码后面追加的 5 位数字条码。只有当设备设置为允许识读 EAN-8 时, 以下设置才有 效。

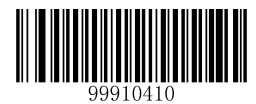

\*\*【不允许识读 5 位附加码】

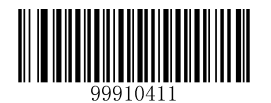

【允许识读 5 位附加码】

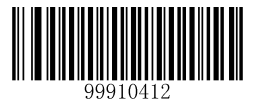

【只允许识读带 5 位附加码的条码】

#### 提示:

- 不允许识读 **5** 位附加码:标准条码与附加码组成的新条码中扫描器只可识读标准条码部分;也可识读 不带附加码的标准条码。
- 允许识读 **5** 位附加码:扫描器既可识读标准条码与附加码组成的新条码;也可识读不带附加码的标准 条码。
- 只允许识读带 **5** 位附加码的条码:扫描器只识读带 5 位附加码的条码。

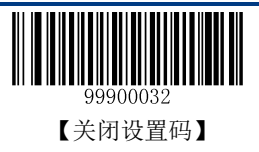

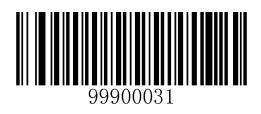

#### 扩展设置

- ◆ 不把条码信息扩展成 13 位 EAN-13: 即保持条码原有类型和数据位, 不进行扩展。
- ◆ 把条码信息扩展成 13 位, 前面加 0: 即在条码信息前面添加 5 个 0, 但不改变条码类型。
- 条码信息扩展,且类型转换为 **EAN-13**:即在条码信息前面添加 5 个 0,并将条码类型转成 EAN-13。

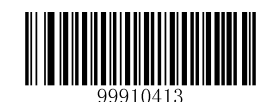

\*\*【不把条码信息扩展成 13 位 EAN-13】

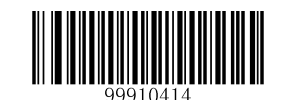

【把条码信息扩展成 13 位,前面加 0】

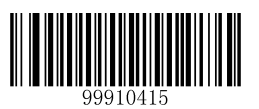

【条码信息扩展,且类型转换为 EAN-13】

### 设置是否传送校验位

标准 EAN-8 条码数据长度为 8 个字符, 第 8 位字符为校验位, 用于检验数据的正确性。默认设置为传送 校验位。

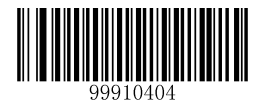

\*\*【传送校验位】

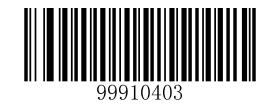

【不传送校验位】

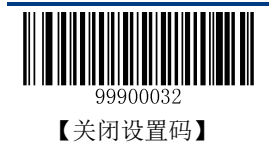

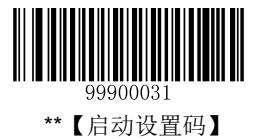

### **EAN-13**

### 恢复默认值

读取该设置码后,将使以下关于 EAN-13 的参数设置恢复成出厂时默认状态。如需了解 EAN-13 相关设置 默认值,请参阅附录-默认设置表。

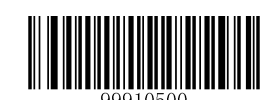

【恢复 EAN-13 相关设置默认值】

### 允许**/**禁止识读 **EAN-13**

默认设置为允许识读 EAN-13。

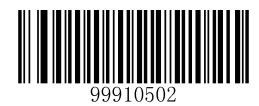

\*\*【允许识读 EAN-13】

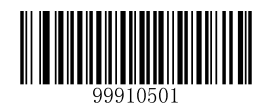

【禁止识读 EAN-13】

提示: 若扫描器无法识别 EAN-13 条码, 请尝试读取"允许识读 EAN-13"设置码进行设置。

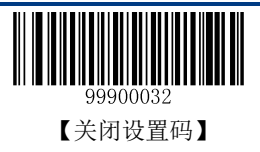

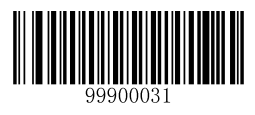

### 设置是否传送校验位

标准 EAN-13 条码数据长度为 13 个字符, 第 13 位字符为校验位, 用于检验数据的正确性。默认设置为传 送校验位。

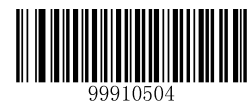

\*\*【传送校验位】

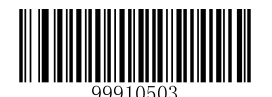

【不传送校验位】

#### **Code ID** 设置

Code ID 只能设为 1 个或 2 个英文字母, 不能设为数字, 不可见字符, 或标点符号等。如需查看 EAN-13 默认的 Code ID, 请参阅附录-Code ID 列表。

先读取"Code ID 设置"以开启设置功能,然后读取要设置为 Code ID 的字符对应的 16 进制值并保存。

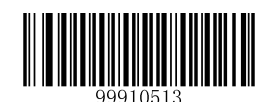

【Code ID 设置】

#### 示例:设置 **EAN-13** 的 **Code ID** 为**"p"**(**16** 进制值为 **0x70**):

- 1. 读"启动设置码"
- 2. 读上面的"Code ID 设置"码
- 3. 读数据码"7", "0"(见附录-数据码)
- 4. 读"保存数据参数"码(见附录-保存和取消设置)
- 5. 读"关闭设置码"

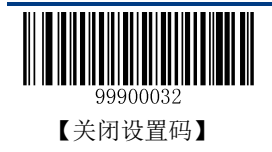

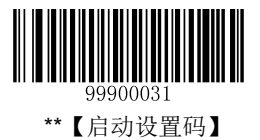

### 设置是否允许识读 **2** 位附加码

2 位附加码指在标准条码后面追加的 2 位数字条码。只有当设备设置为允许识读 EAN-13 时, 以下设置才 有效。

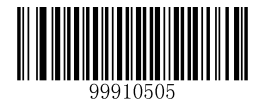

\*\*【不允许识读 2 位附加码】

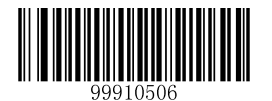

【允许识读 2 位附加码】

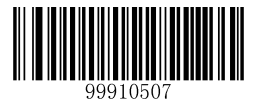

【只允许识读带 2 位附加码的条码】

#### 提示:

- 不允许识读 **2** 位附加码:标准条码与附加码组成的新条码中扫描器只可识读标准条码部分;也可识读 不带附加码的标准条码。
- 允许识读 **2** 位附加码:扫描器既可识读标准条码与附加码组成的新条码;也可识读不带附加码的标准 条码。
- 只允许识读带 **2** 位附加码的条码:扫描器只识读带 2 位附加码的条码。

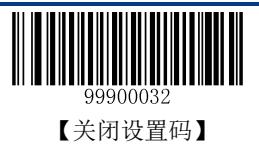

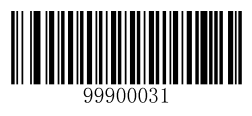

### 设置是否允许识读 **5** 位附加码

5 位附加码指在标准条码后面追加的 5 位数字条码。只有当设备设置为允许识读 EAN-13 时, 以下设置才 有效。

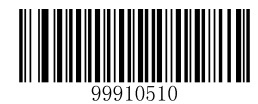

\*\*【不允许识读 5 位附加码】

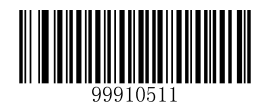

【允许识读 5 位附加码】

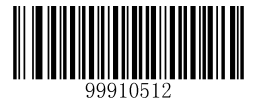

【只允许识读带 5 位附加码的条码】

#### 提示:

- 不允许识读 **5** 位附加码:标准条码与附加码组成的新条码中扫描器只可识读标准条码部分;也可识读 不带附加码的标准条码。
- 允许识读 **5** 位附加码:扫描器既可识读标准条码与附加码组成的新条码;也可识读不带附加码的标准 条码。
- 只允许识读带 **5** 位附加码的条码:扫描器只识读带 5 位附加码的条码。

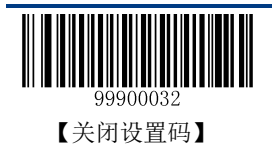

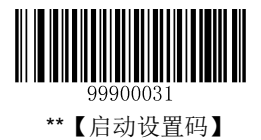

#### **EAN-13** 以 **290** 起始必须有扩展码

要求: 以 290 为起始字符的 EAN-13 必须有扩展码扫描器才能识读成功。

不要求: 当必须附加扩展码设置为要求的时候, 扫描器只识读有扩展码的 EAN-13; 当必须附加扩展码设 置为不要求的时候, 扫描器可以识读任意 EAN-13。

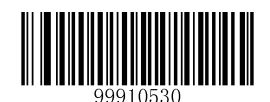

【要求】

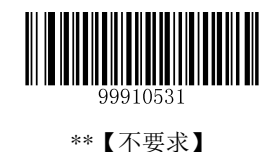

#### **EAN-13** 以 **378/379** 起始必须有扩展码

要求: 以 378 或 379 为起始字符的 EAN-13 必须有扩展码扫描器才能识读成功。

不要求: 当必须附加扩展码设置为要求的时候,扫描器只识读有扩展码的 EAN-13; 当必须附加扩展码设 置为不要求的时候,扫描器可以识读任意 EAN-13。

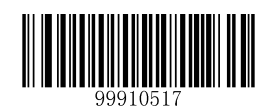

【要求】

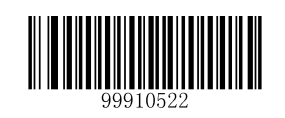

\*\*【不要求】

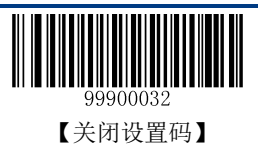

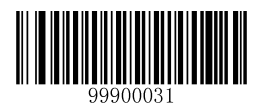

#### **EAN-13** 以 **414/419** 起始必须有扩展码

要求: 以 414 或 419 为起始字符的 EAN-13 必须有扩展码扫描器才能识读成功。

不要求: 当必须附加扩展码设置为要求的时候, 扫描器只识读有扩展码的 EAN-13; 当必须附加扩展码设 置为不要求的时候, 扫描器可以识读任意 EAN-13。

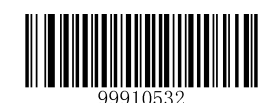

【要求】

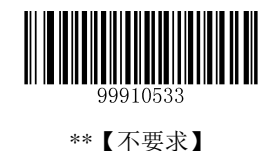

#### **EAN-13** 以 **434/439** 起始必须有扩展码

要求: 以 434 或 439 为起始字符的 EAN-13 必须有扩展码扫描器才能识读成功。

不要求: 当必须附加扩展码设置为要求的时候,扫描器只识读有扩展码的 EAN-13; 当必须附加扩展码设 置为不要求的时候,扫描器可以识读任意 EAN-13。

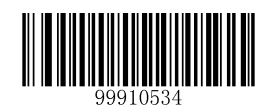

【要求】

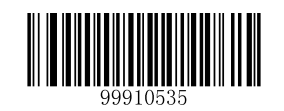

\*\*【不要求】

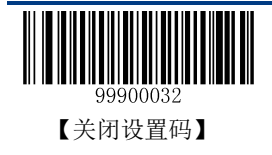

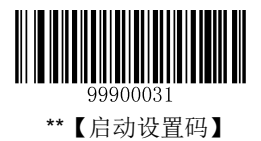

#### **EAN-13** 以 **977** 起始必须有扩展码

要求: 以 977 为起始字符的 EAN-13 必须有扩展码扫描器才能识读成功。

不要求: 当必须附加扩展码设置为要求的时候, 扫描器只识读有扩展码的 EAN-13; 当必须附加扩展码设 置为不要求的时候, 扫描器可以识读任意 EAN-13。

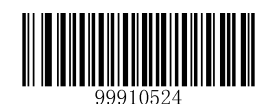

【要求】

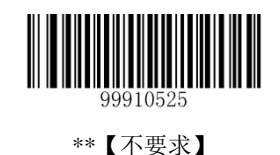

**EAN-13** 以 **978** 起始必须有扩展码

要求: 以 978 为起始字符的 EAN-13 必须有扩展码扫描器才能识读成功。

不要求: 当必须附加扩展码设置为要求的时候,扫描器只识读有扩展码的 EAN-13; 当必须附加扩展码设 置为不要求的时候,扫描器可以识读任意 EAN-13。

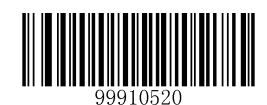

【要求】

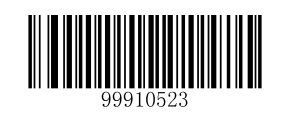

\*\*【不要求】

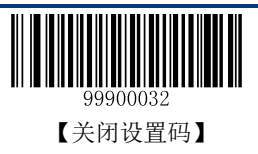

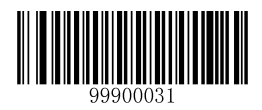

### **EAN-13** 以 **979** 起始必须有扩展码

要求: 以 979 为起始字符的 EAN-13 必须有扩展码扫描器才能识读成功。

不要求: 当必须附加扩展码设置为要求的时候, 扫描器只识读有扩展码的 EAN-13; 当必须附加扩展码设 置为不要求的时候, 扫描器可以识读任意 EAN-13。

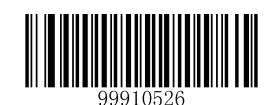

【要求】

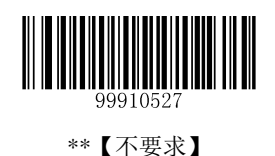

【关闭设置码】

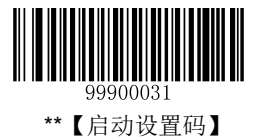

### **ISSN**

### 恢复默认值

读取该设置码后,将使以下关于 ISSN 的参数设置恢复成出厂时默认状态。如需了解 ISSN 相关设置默认 值,请参阅附录-默认设置表。

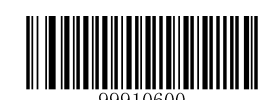

【恢复 ISSN 相关设置默认值】

### 允许**/**禁止识读 **ISSN**

默认设置为禁止识读 ISSN。

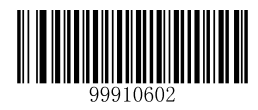

【允许识读 ISSN】

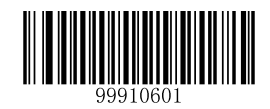

\*\*【禁止识读 ISSN】

提示:若扫描器无法识别 **ISSN** 条码,请尝试读取"允许识读 **ISSN**"设置码进行设置。

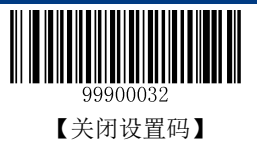

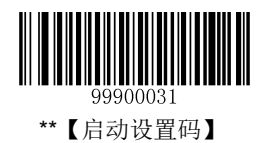

#### **Code ID** 设置

Code ID 只能设为 1 个或 2 个英文字母, 不能设为数字, 不可见字符, 或标点符号等。如需查看 ISSN 默 认的 Code ID, 请参阅附录-Code ID 列表。

先读取"Code ID 设置"以开启设置功能,然后读取要设置为 Code ID 的字符对应的 16 进制值并保存。

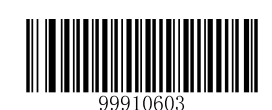

【Code ID 设置】

#### 示例:设置 **ISSN** 的 **Code ID** 为"**p**"(**16** 进制值为 **0x70**):

- 1. 读"启动设置码"
- 2. 读上面的"Code ID 设置"码
- 3. 读数据码"7", "0" (见附录-数据码)
- 4. 读"保存数据参数"码(见附录-保存和取消设置)
- 5. 读"关闭设置码"

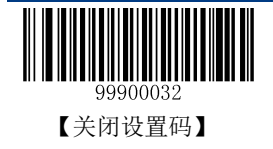

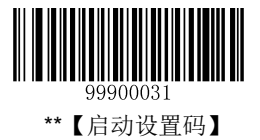

### **ISBN**

### 恢复默认值

读取该设置码后,将使以下关于 ISBN 的参数设置恢复成出厂时默认状态。如需了解 ISBN 相关设置默认 值,请参阅附录-默认设置表。

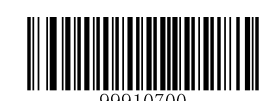

【恢复 ISBN 相关设置默认值】

### 允许**/**禁止识读 **ISBN**

默认设置为禁止识读 ISBN。

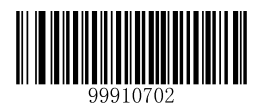

【允许识读 ISBN】

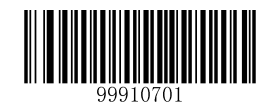

\*\*【禁止识读 ISBN】

提示:若扫描器无法识别 **ISBN** 条码,请尝试读取"允许识读 **ISBN**"设置码进行设置。

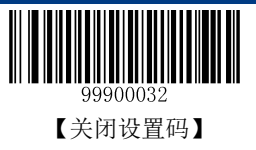

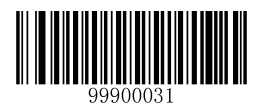

### 设置 **ISBN** 格式

默认设置为 ISBN-13 格式。

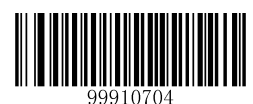

\*\*【ISBN-13 格式】

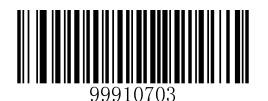

【ISBN-10 格式】

#### **Code ID** 设置

Code ID 只能设为 1 个或 2 个英文字母, 不能设为数字, 不可见字符, 或标点符号等。如需查看 ISBN 默 认的 Code ID, 请参阅附录-Code ID 列表。

先读取"Code ID 设置"以开启设置功能,然后读取要设置为 Code ID 的字符对应的 16 进制值并保存。

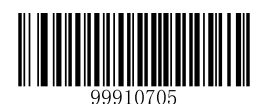

【Code ID 设置】

示例:设置 **ISBN** 的 **Code ID** 为"**p**"(**16** 进制值为 **0x70**):

- 1. 读"启动设置码"
- 2. 读上面的"Code ID 设置"码
- 3. 读数据码"7", "0" (见附录-数据码)
- 4. 读"保存数据参数"码(见附录-保存和取消设置)
- 5. 读"关闭设置码"

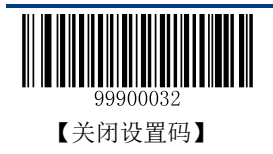

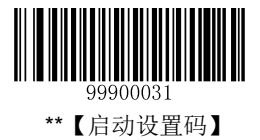

### **UPC-E**

### 恢复默认值

读取该设置码后,将使以下关于 UPC-E 的参数设置恢复成出厂时默认状态。如需了解 UPC-E 相关设置默 认值,请参阅附录-默认设置表。

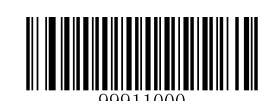

【恢复 UPC-E 相关设置默认值】

### 允许**/**禁止识读 **UPC-E**

默认设置为允许识读 UPC-E。

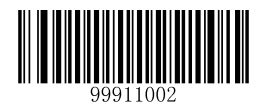

\*\*【允许识读 UPC-E】

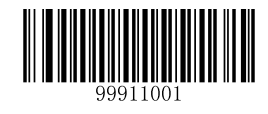

【禁止识读 UPC-E】

提示:若扫描器无法识别 **UPC-E** 条码,请尝试读取"允许识读 **UPC-E**"设置码进行设置。

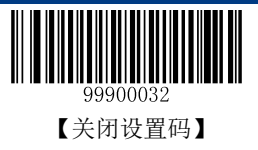

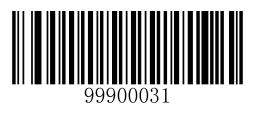

### 设置是否传送校验位

标准 UPC-E 条码数据长度为 8 个字符, 第 8 位字符为校验位, 用于检验数据的正确性。默认设置为传送 校验位。

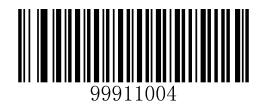

\*\*【传送校验位】

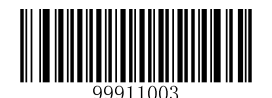

【不传送校验位】

#### **Code ID** 设置

Code ID 只能设为 1 个或 2 个英文字母, 不能设为数字, 不可见字符, 或标点符号等。如需查看 UPC-E 默 认的 Code ID, 请参阅附录-Code ID 列表。

先读取"Code ID 设置"以开启设置功能,然后读取要设置为 Code ID 的字符对应的 16 进制值并保存。

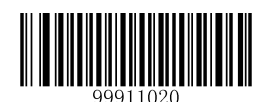

【Code ID 设置】

示例:设置 **UPC-E** 的 **Code ID** 为"**p**"(**16** 进制值为 **0x70**):

- 1. 读"启动设置码"
- 2. 读上面的"Code ID 设置"码
- 3. 读数据码"7", "0" (见附录-数据码)
- 4. 读"保存数据参数"码(见附录-保存和取消设置)
- 5. 读"关闭设置码"

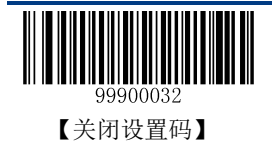

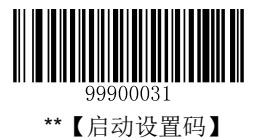

### 设置是否允许识读 **2** 位附加码

2 位附加码指在标准条码后面追加的 2 位数字条码。只有当设备设置为允许识读 UPC-E 时, 以下设置才有 效。

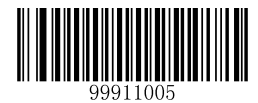

\*\*【不允许识读 2 位附加码】

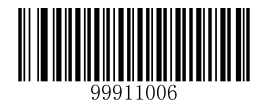

【允许识读 2 位附加码】

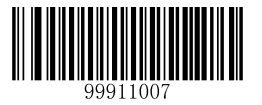

【只允许识读带 2 位附加码的条码】

#### 提示:

- 不允许识读 **2** 位附加码:标准条码与附加码组成的新条码中扫描器只可识读标准条码部分;也可识读 不带附加码的标准条码。
- 允许识读 **2** 位附加码:扫描器既可识读标准条码与附加码组成的新条码;也可识读不带附加码的标准 条码。
- 只允许识读带 **2** 位附加码的条码:扫描器只识读带 2 位附加码的条码。

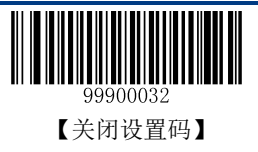
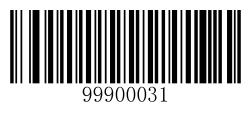

# 设置是否允许识读 **5** 位附加码

5 位附加码指在标准条码后面追加的 5 位数字条码。只有当设备设置为允许识读 UPC-E 时, 以下设置才有 效。

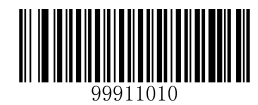

\*\*【不允许识读 5 位附加码】

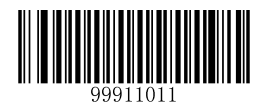

【允许识读 5 位附加码】

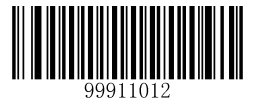

【只允许识读带 5 位附加码的条码】

#### 提示:

- 不允许识读 **5** 位附加码:标准条码与附加码组成的新条码中扫描器只可识读标准条码部分;也可识读 不带附加码的标准条码。
- 允许识读 **5** 位附加码:扫描器既可识读标准条码与附加码组成的新条码;也可识读不带附加码的标准 条码。
- 只允许识读带 **5** 位附加码的条码:扫描器只识读带 5 位附加码的条码。

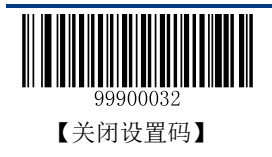

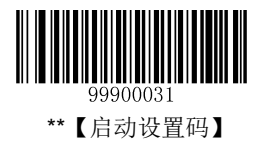

# 设置是否传送系统字符"**0**"

UPC-E 条码的第 1 个字符是系统字符, 其值固定为 "0"。默认设置为不传送系统字符 "0"。

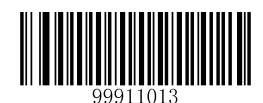

\*\*【不传送系统字符"0"】

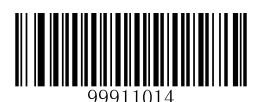

【传送系统字符"0"】

## 扩展设置

- ◆ 条码信息不扩展: 即保持条码原有类型和数据位, 不进行扩展。
- ◇ 条码信息扩展成 UPC-A: 即把条码的数据位进行扩展扩展, 但条码类型不改变。
- 条码信息及类型转换成 **UPC-A**:即条码类型和数据位均进行扩展。

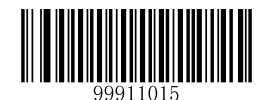

\*\*【条码信息不扩展】

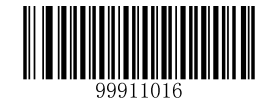

【条码信息扩展成 UPC-A】

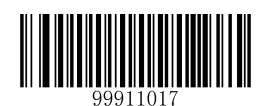

【条码信息及类型转换成 UPC-A】

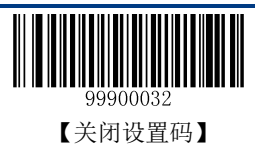

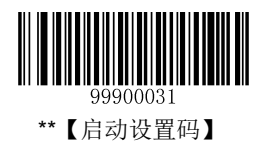

# **UPC-A**

# 恢复默认值

读取该设置码后,将使以下关于 UPC-A 的参数设置恢复成出厂时默认状态。如需了解 UPC-A 相关设置默 认值,请参阅附录-默认设置表。

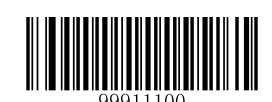

【恢复 UPC-A 相关设置默认值】

# 允许**/**禁止识读 **UPC-A**

默认设置为允许识读 UPC-A。

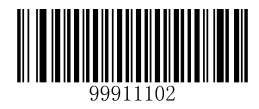

\*\*【允许识读 UPC-A】

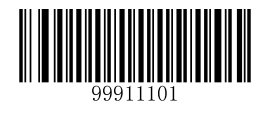

【禁止识读 UPC-A】

提示:若扫描器无法识别 **UPC-A** 条码,请尝试读取"允许识读 **UPC-A**"设置码进行设置。

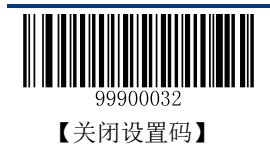

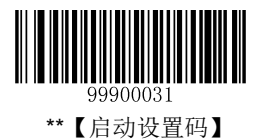

Code ID 只能设为 1 个或 2 个英文字母, 不能设为数字, 不可见字符, 或标点符号等。如需查看 UPC-A 默认的 Code ID,请参阅附录-Code ID 列表。

先读取"Code ID 设置"以开启设置功能,然后读取要设置为 Code ID 的字符对应的 16 进制值并保存。

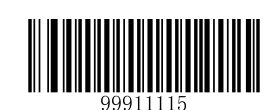

【Code ID 设置】

### 示例:设置 **UPC-A** 的 **Code ID** 为**"p"**(**16** 进制值为 **0x70**):

- 1. 读"启动设置码"
- 2. 读上面的"Code ID 设置"码
- 3. 读数据码"7", "0"(见附录-数据码)
- 4. 读"保存数据参数"码(见附录-保存和取消设置)
- 5. 读"关闭设置码"

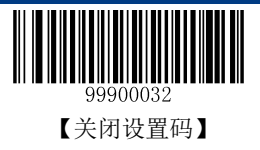

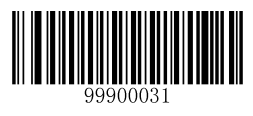

## 设置是否传送校验位

标准 UPC-A 条码数据长度为 13 个字符, 第 13 位字符为校验位, 用于检验数据的正确性。默认设置为传 送校验位。

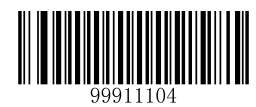

\*\*【传送校验位】

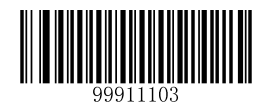

【不传送校验位】

# 设置是否传送前导字符"**0**"

UPC-A 条码的第 1 个字符是前导字符, 其值固定为"0"。 默认设置为不传送前导字符"0"。

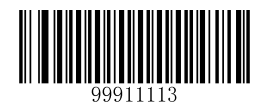

\*\*【不传送前导字符"0"】

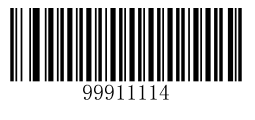

【传送前导字符"0"】

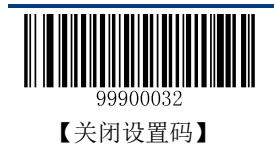

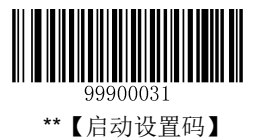

# 设置是否允许识读 **2** 位附加码

2 位扩展码指在普通条码后面追加的 2 位数字条码。只有当设备设置为允许识读 UPC-A 时, 以下设置才 有效。

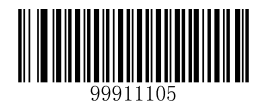

\*\*【不允许识读 2 位附加码】

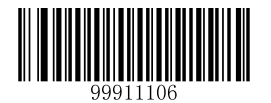

【允许识读 2 位附加码】

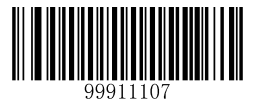

【只允许识读带 2 位附加码的条码】

#### 提示:

- 不允许识读 **2** 位附加码:标准条码与附加码组成的新条码中扫描器只可识读标准条码部分;也可识读 不带附加码的标准条码。
- 允许识读 **2** 位附加码:扫描器既可识读标准条码与附加码组成的新条码;也可识读不带附加码的标准 条码。
- 只允许识读带 **2** 位附加码的条码:扫描器只识读带 2 位附加码的条码。

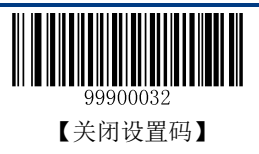

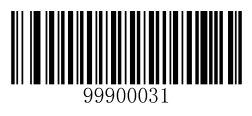

# 设置是否允许识读 **5** 位附加码

5 位附加码指在普通条码后面追加的 5 位数字条码。只有当设备设置为允许识读 UPC-A 时, 以下设置才 有效。

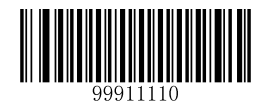

\*\*【不允许识读 5 位附加码】

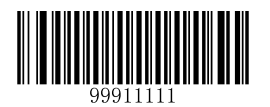

【允许识读 5 位附加码】

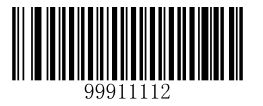

【只允许识读带 5 位附加码的条码】

#### 提示:

- 不允许识读 **5** 位附加码:标准条码与附加码组成的新条码中扫描器只可识读标准条码部分;也可识读 不带附加码的标准条码。
- 允许识读 **5** 位附加码:扫描器既可识读标准条码与附加码组成的新条码;也可识读不带附加码的标准 条码。
- 只允许识读带 **5** 位附加码的条码:扫描器只识读带 5 位附加码的条码。

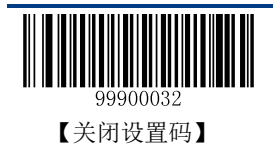

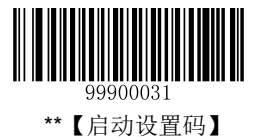

# **Interleaved 2 of 5**

# 恢复默认值

读取该设置码后,将使以下关于 Interleaved 2 of 5 的参数设置恢复成出厂时默认状态。如需了解 Interleaved 2 of 5 相关设置默认值,请参阅附录-默认设置表。

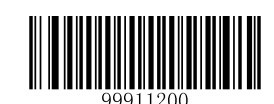

【恢复 Interleaved 2 of 5 相关设置默认值】

# 允许**/**禁止识读 **Interleaved 2 of 5**

默认设置为允许识读 Interleaved 2 of 5。

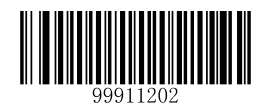

\*\*【允许识读 Interleaved 2 of 5】

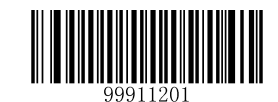

【禁止识读 Interleaved 2 of 5】

提示: 若扫描器无法识别 Interleaved 2 of 5 条码, 请尝试读取"允许识读 Interleaved 2 of 5"设置码进行 设置。

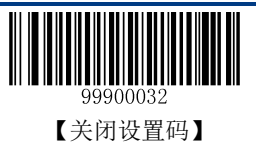

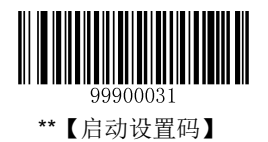

Code ID 只能设为 1 个或 2 个英文字母, 不能设为数字, 不可见字符, 或标点符号等。如需查看 Interleaved 2 of 5 默认的 Code ID, 请参阅附录-Code ID 列表。

先读取"Code ID 设置"以开启设置功能,然后读取要设置为 Code ID 的字符对应的 16 进制值并保存。

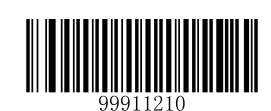

【Code ID 设置】

### 示例:设置 **Interleaved 2 of 5** 的 **Code ID** 为**"p"**(**16** 进制值为 **0x70**):

- 1. 读"启动设置码"
- 2. 读上面的"Code ID 设置"码
- 3. 读数据码"7", "0"(见附录-数据码)
- 4. 读"保存数据参数"码(见附录-保存和取消设置)
- 5. 读"关闭设置码"

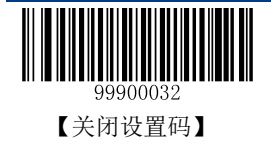

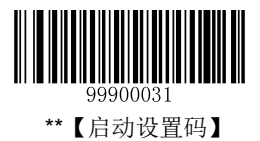

## 校验设置

Interleaved 2 of 5 条码数据中不强制包含校验符,如果有校验符,则是数据的最后 1 个字符。校验符是根 据所有数据计算得出的值,用以校验数据是否正确。默认设置为校验但不传送校验符。

- ◆ 设置为"无校验",则扫描器将正常传输所有条码数据。
- ◆ 设置为"校验但不传送校验符",则扫描器将根据条码最后 1 位数据做校验, 若校验通过则传输除校 验符外的正常数据,校验失败将提示读码失败。
- ◆ 设置为"校验且传送校验符", 则扫描器将根据条码最后 1 位数据做校验, 若校验通过则将校验符作 为正常数据最后 1 位一起传输, 校验失败将提示读码失败。

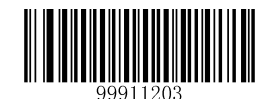

【无校验】

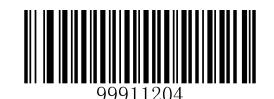

\*\*【校验但不传送校验符】

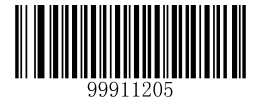

【校验且传送校验符】

提示:设置为不传送校验位时,若数据长度扣除 **1** 字符的校验位后小于最小读码长度限制,则读码将失 败。(例如:当前扫描器设置为校验但不传送校验位且最小读码长度限制设置为 **6** 字符,此时要读取总长 **6** 字符的 **Interleaved 2 of 5** 将失败!)

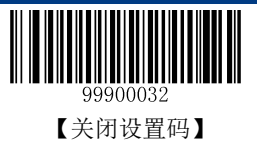

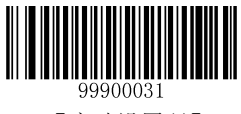

### 设置读码长度限制

扫描器只能识别传输内容长度在限制范围内的 Interleaved 2 of 5 条码, 限制范围由最小值和最大值(含最 小值和最大值)构成,以字符为单位,超出范围的 Interleaved 2 of 5 条码将无法识别或传输。

Interleaved 2 of 5 条码最大长度限制值不得超过 255,最小不得小于 5,若最大长度小于最小长度,则为仅 识读这两种长度的条码。若最大长度等于最小长度,则仅支持此长度。默认最小长度为 6,最大长度为 255。

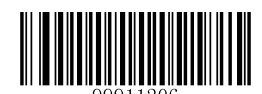

【设置最小长度限制】

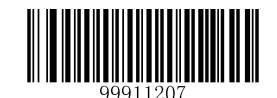

【设置最大长度限制】

### 示例:限制识度器只识读最小 **8** 字符,最大 **12** 字符的 **Interleaved 2 of 5** 条码:

- 1. 读"启动设置码"
- 2. 读"设置最小长度限制"码
- 3. 读数据码"8"(见附录-数据码)
- 4. 读"保存数据参数"码(见附录-保存和取消设置)
- 5. 读"设置最大长度限制"码
- 6. 读数据码"1"(见附录-数据码)
- 7. 读数据码"2"(见附录-数据码)
- 8. 读"保存数据参数"码(见附录-保存和取消设置)
- 9. 读"关闭设置码"

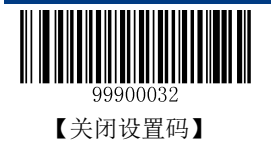

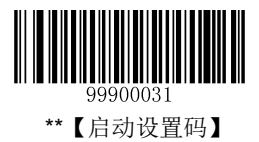

允许**/**禁止识读 **Febraban**

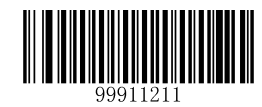

【禁止识读 Febraban 条码】

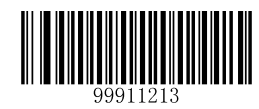

【使能 Febraban 识读,但不进行字符扩展】

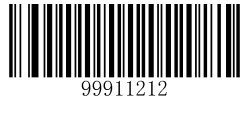

\*\*【使能 Febraban 识读,并进行字符扩展】

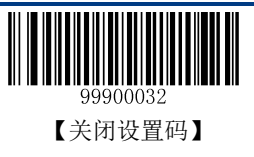

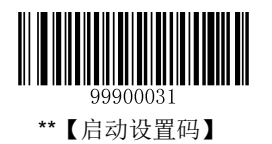

# **ITF-6**

ITF-6 是一种特殊的 Interleaved 2 of 5 条码, 即条码数据长度为 6 字符且最后 1 个字符数据为校验位的 Interleaved 2 of 5 码。对于 ITF-6, 默认不做特殊处理, 其设置与正常 Interleaved 2 of 5 条码一致。默认设 置为禁止识读 ITF-6。

ITF-6 优先原则: 所有条码数据长度为 6 字符且最后 1 个字符数据为校验位的 Interleaved 2 of 5 码的设置 以 ITF-6 设置为准。

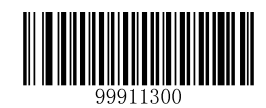

【恢复 ITF-6 相关设置默认值】

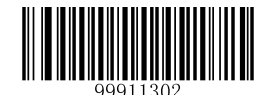

\*\*【禁止识读 ITF-6】

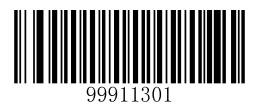

【允许识读 ITF-6 但不传送校验符】

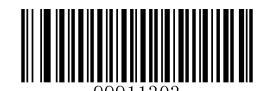

【允许识读 ITF-6 且传送校验符】

提示:若 **ITF-6**码的设置与 **Interleaved 2 of 5**码相关设置冲突,例如允许识读 **ITF-6** 但禁止识读 **Interleaved 2 of 5** 码,根据 **ITF-6** 优先原则,会出现长度为 **6** 字符且最后 **1** 个字符数据为校验位的 **Interleaved 2 of 5** 码可以识读但其他类型的 **Interleaved 2 of 5** 码无法识读的情况。

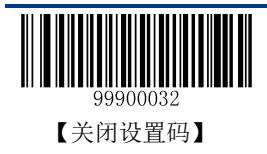

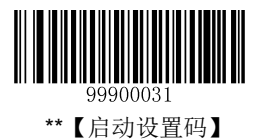

Code ID 只能设为 1 个或 2 个英文字母, 不能设为数字, 不可见字符, 或标点符号等。如需查看 ITF-6 默 认的 Code ID, 请参阅附录-Code ID 列表。

先读取"Code ID 设置"以开启设置功能,然后读取要设置为 Code ID 的字符对应的 16 进制值并保存。

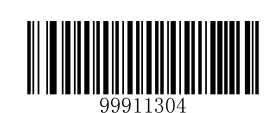

【Code ID 设置】

## 示例:设置 **ITF-6** 的 **Code ID** 为**"p"**(**16** 进制值为 **0x70**):

- 1. 读"启动设置码"
- 2. 读上面的"Code ID 设置"码
- 3. 读数据码"7", "0"(见附录-数据码)
- 4. 读"保存数据参数"码(见附录-保存和取消设置)
- 5. 读"关闭设置码"

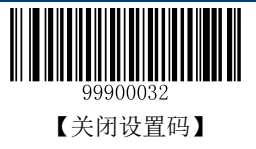

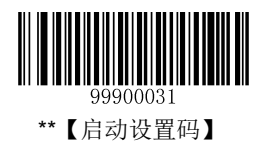

# **ITF-14**

ITF-14 是一种特殊的 Interleaved 2 of 5 条码, 即条码数据长度为 14 字符且最后 1 个字符数据为校验位的 Interleaved 2 of 5 码。对于 ITF-14,默认不做特殊处理,其设置与正常 Interleaved 2 of 5 条码一致。默认设 置为禁止识读 ITF-14。

ITF-14 优先原则:若修改了 ITF-14 的设置,则所有条码数据长度为 14 字符且最后 1 个字符数据为校验位 的 Interleaved 2 of 5 码的设置以 ITF-14 设置为准。

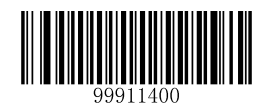

【恢复 ITF-14 相关设置默认值】

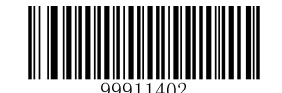

【允许识读 ITF-14 但不传送校验符】

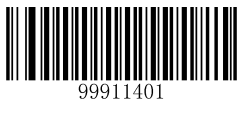

\*\*【禁止识读 ITF-14】

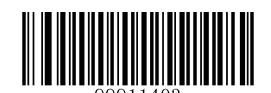

【允许识读 ITF-14 且传送校验符】

提示:若 **ITF-14** 码的设置与 **Interleaved 2 of 5** 码相关设置冲突,例如允许识读 **ITF-14** 但禁止识读 **Interleaved 2 of 5** 码,根据 **ITF-14** 优先原则,会出现长度为 **14** 字符且最后 **1** 个字符数据为校验位的 **Interleaved 2 of 5** 码可以识读但其他类型的 **Interleaved 2 of 5** 码无法识读的情况。若出现 **ITF-14** 与 **Deutsche 14** 冲突的情况,则 **ITF-14** 优先。

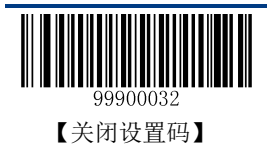

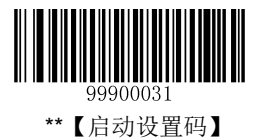

Code ID 只能设为 1 个或 2 个英文字母, 不能设为数字, 不可见字符, 或标点符号等。如需查看 ITF-14 默 认的 Code ID, 请参阅附录-Code ID 列表。

先读取"Code ID 设置"以开启设置功能,然后读取要设置为 Code ID 的字符对应的 16 进制值并保存。

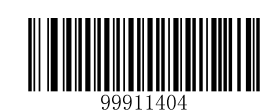

【Code ID 设置】

### 示例:设置 **ITF-14** 的 **Code ID** 为"**p**"(**16** 进制值为 **0x70**):

- 1. 读"启动设置码"
- 2. 读上面的"Code ID 设置"码
- 3. 读数据码"7", "0" (见附录-数据码)
- 4. 读"保存数据参数"码(见附录-保存和取消设置)
- 5. 读"关闭设置码"

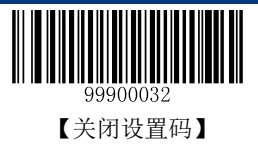

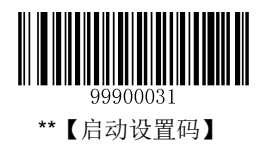

# **Deutsche 14**

# 恢复默认值

读取该设置码后,将使以下关于 Deutsche 14 的参数设置恢复成出厂时默认状态。如需了解 Deutsche 14 相 关设置默认值,请参阅附录-默认设置表。

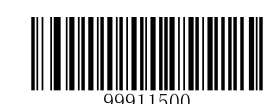

【恢复 Deutsche 14 相关设置默认值】

# 允许**/**禁止识读 **Deutsche 14**

默认设置为禁止识读 Deutsche 14。

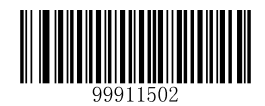

【允许识读 Deutsche 14, 但不传送校验符】

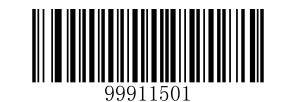

\*\*【禁止识读 Deutsche 14】

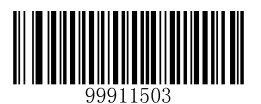

【允许识读 Deutsche 14,且传送校验符】

提示:由于 **Deutsche 14** 与 **ITF-14**、普通 **ITF** 使用同样的编码方式,所以若几者同时使用会对功能设置 及解码产生误解。建议不使用 **Deutsche 14** 时将其关闭。

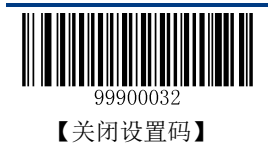

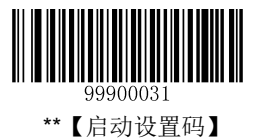

Code ID 只能设为 1 个或 2 个英文字母, 不能设为数字, 不可见字符或标点符号等。如需查看 Deutsche 14 默认的 Code ID, 请参阅附录-Code ID 列表。

先读取"Code ID 设置"以开启设置功能,然后读取要设置为 Code ID 的字符对应的 16 进制值并保存。

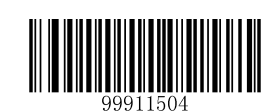

【Code ID 设置】

### 示例:设置 **Deutsche 14** 的 **Code ID** 为"**p**"(**16** 进制值为 **0x70**):

- 1. 读"启动设置码"
- 2. 读上面的"CodeID 设置"码
- 3. 读数据码"7", "0" (见附录-数据码)
- 4. 读"保存数据参数"码 (见附录-保存和取消设置)
- 5. 读"关闭设置码"

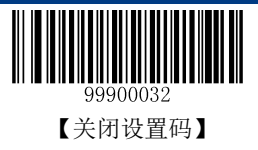

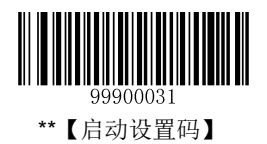

# **Deutsche 12**

# 恢复默认值

读取该设置码后,将使以下关于 Deutsche 12 的参数设置恢复成出厂时默认状态。如需了解 Deutsche 12 相 关设置默认值,请参阅附录-默认设置表。

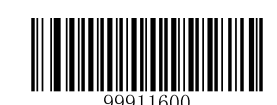

【恢复 Deutsche 12 相关设置默认值】

# 允许**/**禁止识读 **Deutsche 12**

默认设置为禁止识读 Deutsche 12。

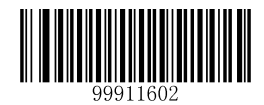

【允许识读 Deutsche 12, 但不传送校验符】

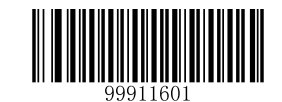

\*\*【禁止识读 Deutsche 12】

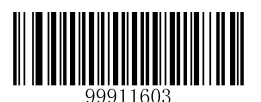

【允许识读 Deutsche 12,且传送校验符】

提示:由于 **Deutsche 12** 与 **ITF-12**、普通 **ITF** 使用同样的编码方式,所以若几者同时使用可能容易对功 能设置及解码产生误解。建议不使用 **Deutsche 12** 时将其关闭。

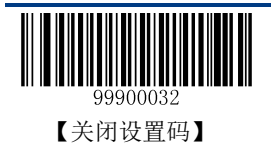

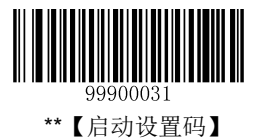

Code ID 只能设为 1 个或 2 个英文字母, 不能设为数字, 不可见字符, 或标点符号等。如需查看 Deutsche 12 默认的 Code ID, 请参阅附录-Code ID 列表。

先读取"Code ID 设置"以开启设置功能,然后读取要设置为 Code ID 的字符对应的 16 进制值并保存。

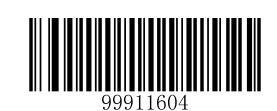

【Code ID 设置】

### 示例:设置 **Deutsche 12** 的 **Code ID** 为"**p**"(**16** 进制值为 **0x70**):

- 1. 读"启动设置码"
- 2. 读上面的"Code ID 设置"码
- 3. 读数据码"7", "0" (见附录-数据码)
- 4. 读"保存数据参数"码(见附录-保存和取消设置)
- 5. 读"关闭设置码"

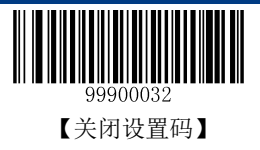

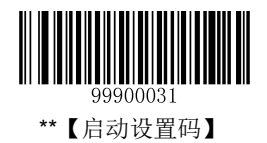

# **COOP 25 (Japanese Matrix 2 of 5)**

# 恢复默认值

读取该设置码后,将使以下关于 COOP 25 的参数设置恢复成出厂时默认状态。如需了解 COOP 25 相关设 置默认值,请参阅附录-默认设置表。

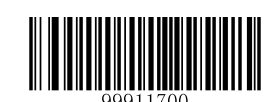

【恢复 COOP 25 相关设置默认值】

# 允许**/**禁止识读 **COOP 25**

默认设置为禁止识读 COOP 25。

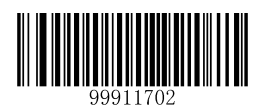

【允许识读 COOP 25】

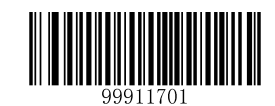

\*\*【禁止识读 COOP 25】

提示: 若扫描器无法识别 COOP 25 条码, 请尝试读取"允许识读 COOP 25"设置码进行设置。

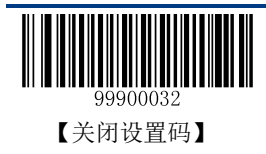

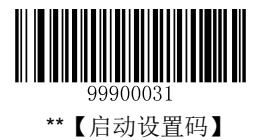

Code ID 只能设为 1 个或 2 个英文字母, 不能设为数字, 不可见字符, 或标点符号等。如需查看 COOP 25 默认的 Code ID, 请参阅附录-Code ID 列表。

先读取"Code ID 设置"以开启设置功能,然后读取要设置为 Code ID 的字符对应的 16 进制值并保存。

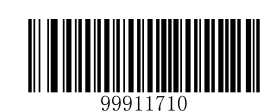

【Code ID 设置】

### 示例:设置 **COOP 25** 的 **Code ID** 为"**p**"(**16** 进制值为 **0x70**):

- 1. 读"启动设置码"
- 2. 读上面的"CodeID 设置"码
- 3. 读数据码"7", "0" (见附录-数据码)
- 4. 读"保存数据参数"码(见附录-保存和取消设置)
- 5. 读"关闭设置码"

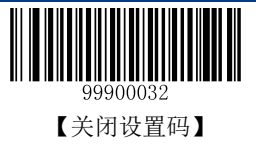

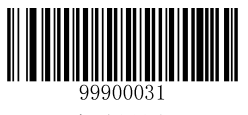

#### 校验设置

COOP 25 条码数据中不强制包含校验位,如果有校验位,则是数据的最后 1 个字符。校验位是根据所有数 据计算得出的值,用以校验数据是否正确。默认设置为无校验。

- ◆ 设置为"无校验",则扫描器将正常传输所有条码数据。
- ◆ 设置为"校验但不传送校验位",则扫描器将根据条码最后 1 位数据做校验, 若校验通过则传输除校 验位外的正常数据,校验失败将提示读码失败。
- ◆ 设置为"校验且传送校验位", 则扫描器将根据条码最后 1 位数据做校验, 若校验通过则将校验位作 为正常数据最后 1 位一起传输, 校验失败将提示读码失败。

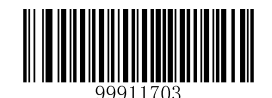

\*\*【无校验】

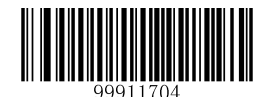

【校验并发送校验位】

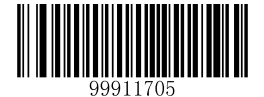

【校验但不发送校验位】

提示:设置为不传送校验位时,若数据长度扣除 **1** 字符的校验位后小于最小读码长度限制,则读码将失 败。(例如:当前扫描器设置 **COOP 25 (Japanese Matrix 2 of 5)**最小读码长度为 **4** 字符,不传送校验位, 此时要读取总长 **4** 字符的 **COOP 25 (Japanese Matrix 2 of 5)**将失败!)

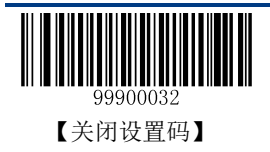

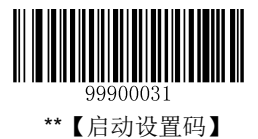

### 设置读码长度限制

扫描器只能识别传输内容长度在限制范围内的 COOP 25 条码, 限制范围由最小值和最大值(含最小值和 最大值)构成,以字符为单位,超出范围的 COOP 25 条码将无法识别或传输。

COOP 25 条码最大长度限制值不得超过 255, 最小不得小于 3, 若最大长度小于最小长度, 则为仅识读这 两种长度的条码。若最大长度等于最小长度,则仅支持此长度。默认最小长度为 6,最大长度为 255。

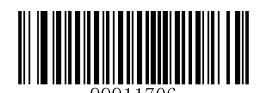

【设置最小长度限制】

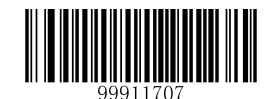

【设置最大长度限制】

### 示例:限制识度器只识读最小 **8** 字符,最大 **12** 字符的 **COOP 25** 条码:

- 1. 读"启动设置码"
- 2. 读"设置最小长度限制"码
- 3. 读数据码"8"(见附录-数据码)
- 4. 读"保存数据参数"码(见附录-保存和取消设置)
- 5. 读"设置最大长度限制"码
- 6. 读数据码"1"(见附录-数据码)
- 7. 读数据码"2"(见附录-数据码)
- 8. 读"保存数据参数"码(见附录-保存和取消设置)
- 9. 读"关闭设置码"

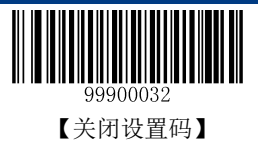

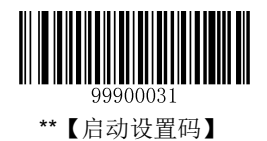

# **Matrix 2 of 5 (European Matrix 2 of 5)**

# 恢复默认值

读取该设置码后,将使以下关于 Matrix 2 of 5 的参数设置恢复成出厂时默认状态。如需了解 Matrix 2 of 5 相关设置默认值,请参阅附录-默认设置表。

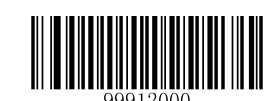

【恢复 Matrix 2 of 5 相关设置默认值】

# 允许**/**禁止识读 **Matrix 2 of 5**

默认设置为允许识读 Matrix 2 of 5。

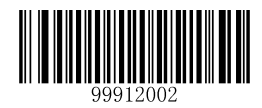

\*\*【允许识读 Matrix 2 of 5】

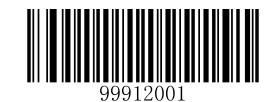

【禁止识读 Matrix 2 of 5】

提示: 若扫描器无法识别 Matrix 2 of 5 条码, 请尝试读取"允许识读 Matrix 2 of 5"设置码进行设置。

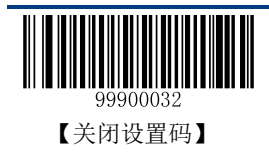

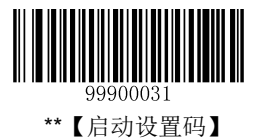

Code ID 只能设为 1 个或 2 个英文字母, 不能设为数字, 不可见字符或标点符号等。如需查看 Matrix 2 of 5 默认的 Code ID, 请参阅附录-Code ID 列表。

先读取"Code ID 设置"以开启设置功能,然后读取要设置为 Code ID 的字符对应的 16 进制值并保存。

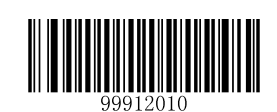

【Code ID 设置】

### 示例:设置 **Matrix 2 of 5** 的 **Code ID** 为"**p**"(**16** 进制值为 **0x70**):

- 1. 读"启动设置码"
- 2. 读上面的"Code ID 设置"码
- 3. 读数据码"7", "0" (见附录-数据码)
- 4. 读"保存数据参数"码(见附录-保存和取消设置)
- 5. 读"关闭设置码"

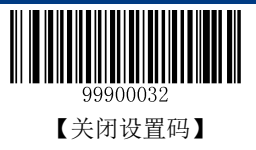

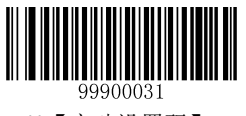

#### 校验设置

Matrix 2 of 5 条码数据中不强制包含校验位,如果有校验位,则是数据的最后 1 个字符。校验位是根据所 有数据计算得出的值,用以校验数据是否正确。默认设置为无校验。

- 设置为**"**无校验**"**,则扫描器将正常传输所有条码数据。
- 设置为**"**校验但不传送校验位**"**,则扫描器将根据条码最后 1 位数据做校验,若校验通过则传输除校验 位外的正常数据,校验失败将提示读码失败。
- 设置为**"**校验且传送校验位**"**,则扫描器将根据条码最后 1 位数据做校验,若校验通过则将校验位作为 正常数据最后 1 位一起传输,校验失败将提示读码失败。

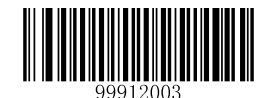

\*\*【无校验】

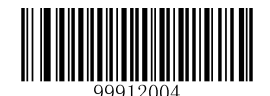

【校验并发送校验位】

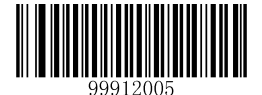

【校验但不发送校验位】

提示:设置为不传送校验位时,若数据长度扣除 **1** 字符的校验位后小于最小读码长度限制,则读码将失 败。(例如:当前扫描器设置 **Matrix 2 of 5** 最小读码长度为 **4** 字符,不传送校验位,此时要读取总长 **4** 字 符的 **Matrix 2 of 5** 将失败!)

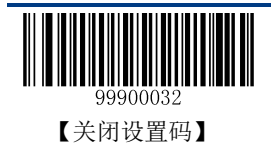

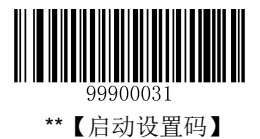

### 设置读码长度限制

扫描器只能识别传输内容长度在限制范围内的 Matrix 2 of 5 条码, 限制范围由最小值和最大值(含最小值 和最大值)构成, 以字符为单位, 超出范围的 Matrix 2 of 5 条码将无法识别或传输。

Matrix 2 of 5 条码最大长度限制值不得超过 255,最小不得小于 3,若最大长度小于最小长度,则为仅识读 这两种长度的条码。若最大长度等于最小长度,则仅支持此长度。默认最小长度为6,最大长度为255。

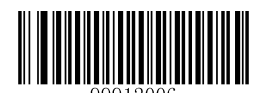

【设置最小长度限制】

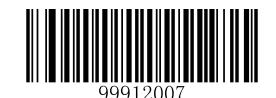

【设置最大长度限制】

### 示例:限制识度器只识读最小 **8** 字符,最大 **12** 字符的 **Matrix 2 of 5** 条码:

- 1. 读"启动设置码"
- 2. 读"设置最小长度限制"码
- 3. 读数据码"8"(见附录-数据码)
- 4. 读"保存数据参数"码(见附录-保存和取消设置)
- 5. 读"设置最大长度限制"码
- 6. 读数据码"1"(见附录-数据码)
- 7. 读数据码"2"(见附录-数据码)
- 8. 读"保存数据参数"码(见附录-保存和取消设置)
- 9. 读"关闭设置码"

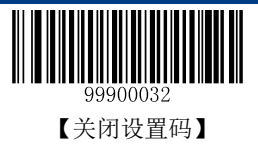

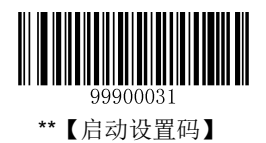

# **Industrial 25**

# 恢复默认值

读取该设置码后,将使以下关于 Industrial 25 的参数设置恢复成出厂时默认状态。如需了解 Industrial 25 相关设置默认值,请参阅附录-默认设置表。

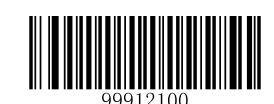

【恢复 Industrial 25 相关设置默认值】

# 允许**/**禁止识读 **Industrial 25**

默认设置为允许识读 Industrial 25。

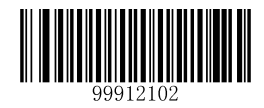

\*\*【允许识读 Industrial 25】

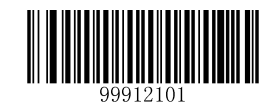

【禁止识读 Industrial 25】

提示:若扫描器无法识别 **Industrial 25** 条码,请尝试读取"允许识读 **Industrial 25**"设置码进行设置。

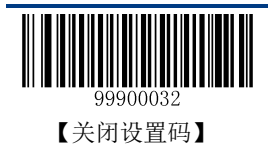

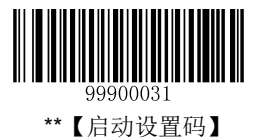

Code ID 只能设为 1 个或 2 个英文字母, 不能设为数字, 不可见字符, 或标点符号等。如需查看 Industrial 25 默认的 Code ID, 请参阅附录-Code ID 列表。

先读取"Code ID 设置"以开启设置功能,然后读取要设置为 Code ID 的字符对应的 16 进制值并保存。

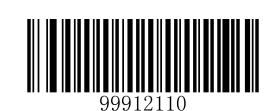

【Code ID 设置】

#### 示例:设置 **Industrial 25** 的 **Code ID** 为"**p**"(**16** 进制值为 **0x70**):

- 1. 读"启动设置码"
- 2. 读上面的"CodeID 设置"码
- 3. 读数据码"7", "0" (见附录-数据码)
- 4. 读"保存数据参数"码(见附录-保存和取消设置)
- 5. 读"关闭设置码"

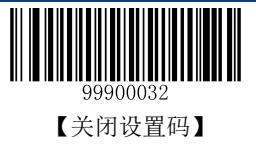

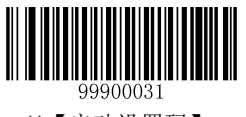

#### 校验设置

Industrial 25 条码数据中不强制包含校验位,如果有校验位,则是数据的最后 1 个字符。校验位是根据所 有数据计算得出的值,用以校验数据是否正确。默认设置为校验并发送校验位。

- ◆ 设置为"无校验",则扫描器将正常传输所有条码数据。
- ◆ 设置为"校验但不传送校验位",则扫描器将根据条码最后 1 位数据做校验, 若校验通过则传输除校 验位外的正常数据,校验失败将提示读码失败。
- ◆ 设置为"校验且传送校验位", 则扫描器将根据条码最后 1 位数据做校验, 若校验通过则将校验位作 为正常数据最后 1 位一起传输, 校验失败将提示读码失败。

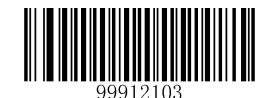

\*\*【无校验】

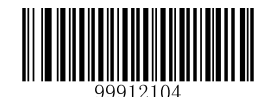

【校验并发送校验位】

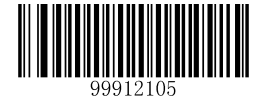

【校验但不发送校验位】

提示:设置为不传送校验位时,若数据长度扣除 **1** 字符的校验位后小于最小读码长度限制,则读码将失 败。(例如:当前扫描器设置 **Industrial 25** 最小读码长度为 **6** 字符,不传送校验位,此时要读取总长 **6** 字 符的 **Industrial 25** 将失败!)

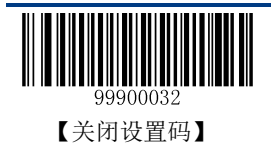

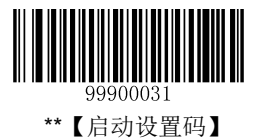

## 设置读码长度限制

扫描器只能识别传输内容长度在限制范围内的 Industrial 25 条码, 限制范围由最小值和最大值(含最小值 和最大值)构成, 以字符为单位, 超出范围的 Industrial 25 条码将无法识别或传输。

Industrial 25 条码最大长度限制值不得超过 255,最小不得小于 4,若最大长度小于最小长度,则为仅识读 这两种长度的条码。若最大长度等于最小长度,则仅支持此长度。默认最小长度为6,最大长度为255。

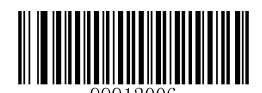

【设置最小长度限制】

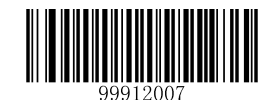

【设置最大长度限制】

### 示例:限制识度器只识读最小 **8** 字符,最大 **12** 字符的 **Industrial 25** 条码:

- 1. 读"启动设置码"
- 2. 读"设置最小长度限制"码
- 3. 读数据码"8"(见附录-数据码)
- 4. 读"保存数据参数"码(见附录-保存和取消设置)
- 5. 读"设置最大长度限制"码
- 6. 读数据码"1"(见附录-数据码)
- 7. 读数据码"2"(见附录-数据码)
- 8. 读"保存数据参数"码(见附录-保存和取消设置)
- 9. 读"关闭设置码"

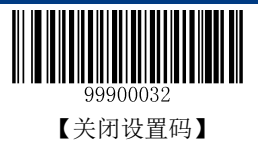

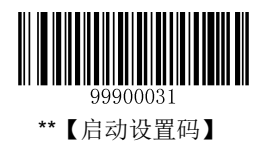

# **Standard 25**

# 恢复默认值

读取该设置码后,将使以下关于 Standard 25 的参数设置恢复成出厂时默认状态。如需了解 Standard 25 相 关设置默认值,请参阅附录-默认设置表。

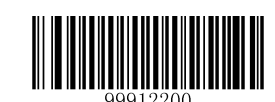

【恢复 Standard 25 相关设置默认值】

# 允许**/**禁止识读 **Standard 25**

默认设置为允许识读 Standard 25。

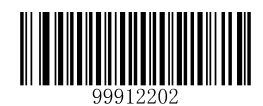

\*\*【允许识读 Standard 25】

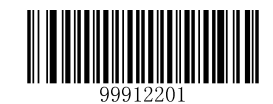

【禁止识读 Standard 25】

提示:若扫描器无法识别 **Standard 25** 条码,请尝试读取"允许识读 **Standard 25**"设置码进行设置。

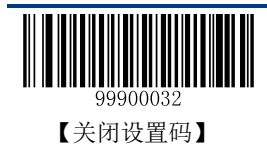

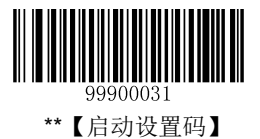

Code ID 只能设为 1 个或 2 个英文字母, 不能设为数字, 不可见字符, 或标点符号等。如需查看 Standard 25 默认的 Code ID, 请参阅附录-Code ID 列表。

先读取"Code ID 设置"以开启设置功能,然后读取要设置为 Code ID 的字符对应的 16 进制值并保存。

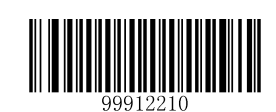

【Code ID 设置】

### 示例:设置 **Standard 25** 的 **Code ID** 为"**p**"(**16** 进制值为 **0x70**):

- 1. 读"启动设置码"
- 2. 读上面的"CodeID 设置"码
- 3. 读数据码"7", "0" (见附录-数据码)
- 4. 读"保存数据参数"码(见附录-保存和取消设置)
- 5. 读"关闭设置码"

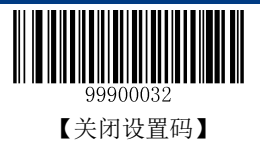

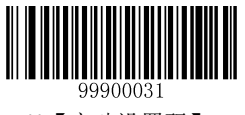

#### 校验设置

Standard 25 条码数据中不强制包含校验位,如果有校验位,则是数据的最后 1 个字符。校验位是根据所有 数据计算得出的值,用以校验数据是否正确。默认设置为无校验。

- ◆ 设置为"无校验",则扫描器将正常传输所有条码数据。
- ◆ 设置为"校验但不传送校验位",则扫描器将根据条码最后 1 位数据做校验, 若校验通过则传输除校 验位外的正常数据,校验失败将提示读码失败。
- ◆ 设置为"校验且传送校验位", 则扫描器将根据条码最后 1 位数据做校验, 若校验通过则将校验位作 为正常数据最后 1 位一起传输, 校验失败将提示读码失败。

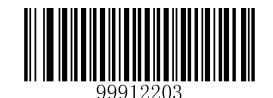

\*\*【无校验】

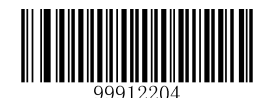

【校验并发送校验位】

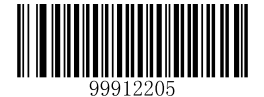

【校验但不发送校验位】

提示:设置为不传送校验位时,若数据长度扣除 **1** 字符的校验位后小于最小读码长度限制,则读码将失 败。(例如:当前扫描器设置 **Standard 25** 最小读码长度为 **4** 字符,不传送校验位,此时要读取总长 **4** 字 符的 **Standard 25** 将失败!)

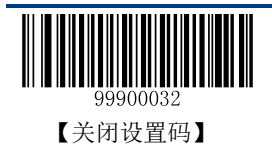

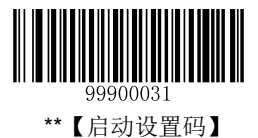

## 设置读码长度限制

扫描器只能识别传输内容长度在限制范围内的 Standard 25 条码, 限制范围由最小值和最大值(含最小值 和最大值)构成,以字符为单位,超出范围的 Standard 25 条码将无法识别或传输。

Standard 25 条码最大长度限制值不得超过 255, 最小不得小于 4, 若最大长度小于最小长度, 则为仅识读 这两种长度的条码。若最大长度等于最小长度,则仅支持此长度。默认最小长度为6,最大长度为255。

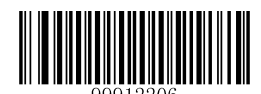

【设置最小长度限制】

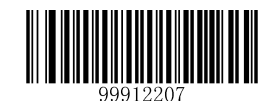

【设置最大长度限制】

### 示例:限制识度器只识读最小 **8** 字符,最大 **12** 字符的 **Standard 25** 条码:

- 1. 读"启动设置码"
- 2. 读"设置最小长度限制"码
- 3. 读数据码"8"(见附录-数据码)
- 4. 读"保存数据参数"码(见附录-保存和取消设置)
- 5. 读"设置最大长度限制"码
- 6. 读数据码"1"(见附录-数据码)
- 7. 读数据码"2"(见附录-数据码)
- 8. 读"保存数据参数"码(见附录-保存和取消设置)
- 9. 读"关闭设置码"

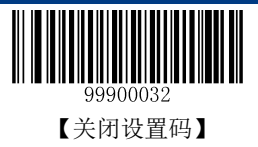
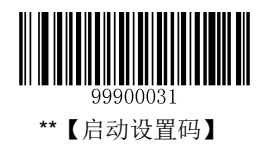

# **Code 39**

# 恢复默认值

读取该设置码后,将使以下关于 Code 39 的参数设置恢复成出厂时默认状态。如需了解 Code 39 相关设置 默认值,请参阅附录-默认设置表。

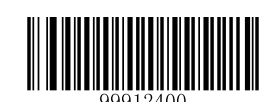

【恢复 Code 39 相关设置默认值】

# 允许**/**禁止识读 **Code 39**

默认设置为允许识读 Code 39。

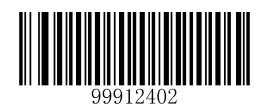

\*\*【允许识读 Code 39】

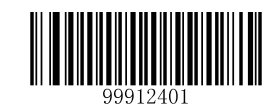

【禁止识读 Code 39】

提示: 若扫描器无法识别 Code 39 条码, 请尝试读取"允许识读 Code 39"设置码进行设置。

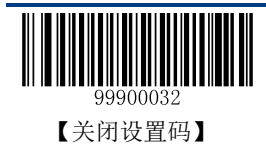

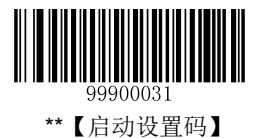

Code ID 只能设为 1 个或 2 个英文字母, 不能设为数字, 不可见字符, 或标点符号等。如需查看 Code 39 默认的 Code ID, 请参阅附录-Code ID 列表。

先读取"Code ID 设置"以开启设置功能,然后读取要设置为 Code ID 的字符对应的 16 进制值并保存。

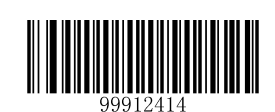

【Code ID 设置】

#### 示例:设置 **Code 39** 的 **Code ID** 为"**p**"(**16** 进制值为 **0x70**):

- 1. 读"启动设置码"
- 2. 读上面的"Code ID 设置"码
- 3. 读数据码"7", "0" (见附录-数据码)
- 4. 读"保存数据参数"码(见附录-保存和取消设置)
- 5. 读"关闭设置码"

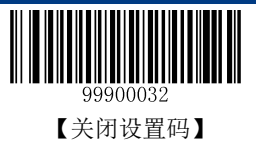

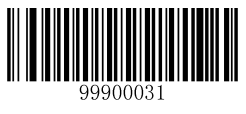

#### 校验设置

Code 39 条码数据中不强制包含校验位,如果有校验位,则是数据的最后 1 个字符。校验位是根据所有数 据计算得出的值,用以校验数据是否正确。默认设置为无校验。

- ◆ 设置为"无校验",则扫描器将正常传输所有条码数据。
- ◆ 设置为"校验但不传送校验位",则扫描器将根据条码最后 1 位数据做校验, 若校验通过则传输除校 验位外的正常数据,校验失败将提示读码失败。
- ◆ 设置为"校验且传送校验位", 则扫描器将根据条码最后 1 位数据做校验, 若校验通过则将校验位作 为正常数据最后 1 位一起传输, 校验失败将提示读码失败。

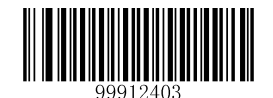

\*\*【无校验】

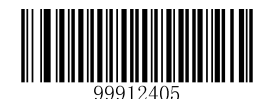

【校验并发送校验位】

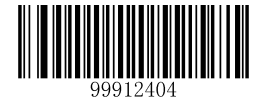

【校验但不发送校验位】

提示:设置为不传送校验位时,若数据长度扣除 **1** 字符的校验位后小于最小读码长度限制,则读码将失 败。(例如:当前扫描器设置 **Code 39** 最小读码长度为 **4** 字符,不传送校验位,此时要读取总长 **4** 字符的 **Code 39** 将失败!)

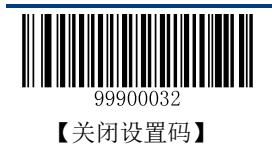

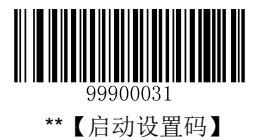

# 设置是否传送起始符和终止符

Code 39 条码数据前后各有一个字符的"\*"作为起始符和终止符,可以设置在读码成功后是否将起始符和 终止符与条码数据一同传输。默认设置为传送起始符和终止符。

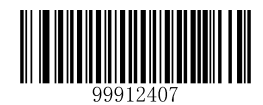

\*\*【传送起始符和终止符】

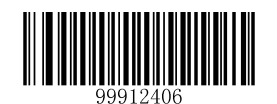

【不传送起始符和终止符】

## **ASCII** 码识别范围设置

Code 39 条码数据中可以包括所有 ASCII 字符。扫描器默认设置为开启全 ASCII 识读功能。

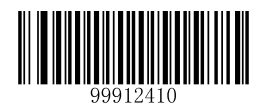

【关闭全 ASCII 识读功能】

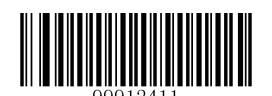

\*\*【开启全 ASCII 识读功能】

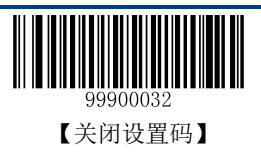

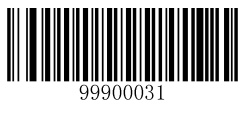

#### 设置读码长度限制

扫描器只能识别传输内容长度在限制范围内的 Code 39 条码, 限制范围由最小值和最大值(含最小值和最 大值) 构成, 以字符为单位, 超出范围的 Code 39 条码将无法识别或传输。

Code 39 条码最大长度限制值不得超过 255,最小不得小于 4,若最大长度小于最小长度,则为仅识读这两 种长度的条码。若最大长度等于最小长度,则仅支持此长度。默认最小长度为 4,最大长度为 255。

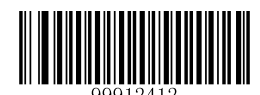

【设置最小长度限制】

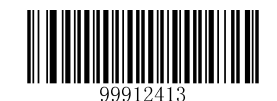

【设置最大长度限制】

#### 示例:限制识度器只识读最小 **8** 字符,最大 **12** 字符的 **Code 39** 条码:

- 1. 读"启动设置码"
- 2. 读"设置最小长度限制"码
- 3. 读数据码"8"(见附录-数据码)
- 4. 读"保存数据参数"码(见附录-保存和取消设置)
- 5. 读"设置最大长度限制"码
- 6. 读数据码"1"(见附录-数据码)
- 7. 读数据码"2"(见附录-数据码)
- 8. 读"保存数据参数"码(见附录-保存和取消设置)
- 9. 读"关闭设置码"

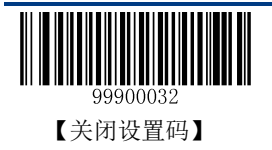

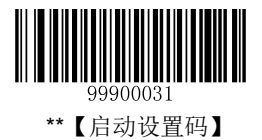

## **Code 39** 转换成 **Code 32**(**Italian Pharma Code**)

Code 32 是 Code 39 的一个变种, 被用于意大利医药行业。该参数设置只在允许识读 Code 39 且无校验的 情况下才有效。

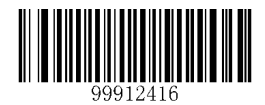

\*\*【禁止 Code 39 转换成 Code 32】

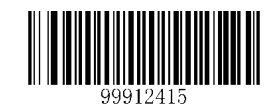

【允许 Code 39 转换成 Code 32】

#### **Code 32** 前缀

设置为"启用 Code 32 前缀"后, 字符"A"将被添加在所有 Code 32 条码数据前。该参数设置只在允许 Code 39 转换成 Code 32 的情况下才有效。

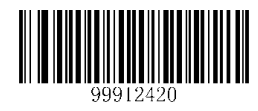

\*\*【禁止 Code 32 前缀】

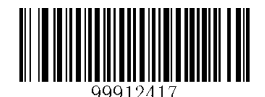

【启用 Code 32 前缀】

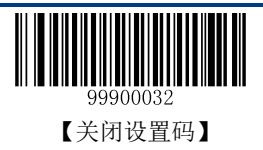

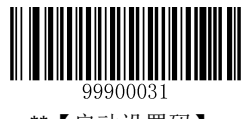

#### **Code 32** 检验字符

在使能识读 Code 32 的情况下才能使用该功能。

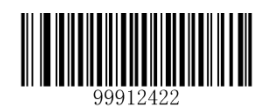

\*\*【不传送】

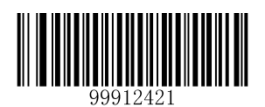

【传送】

## **Code 32** 起始符与终止符

在使能识读 Code 32 的情况下才能使用该功能。

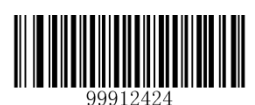

\*\*【不传送】

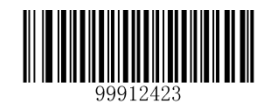

【传送】

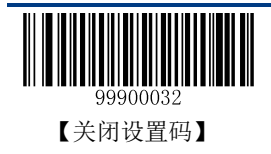

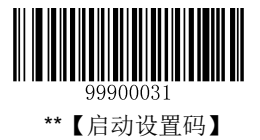

## **Codabar**

# 恢复默认值

读取该设置码后,将使以下关于 Codabar 的参数设置恢复成出厂时默认状态。如需了解 Codabar 相关设置 默认值,请参阅附录-默认设置表。

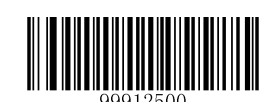

【恢复 Codabar 相关设置默认值】

# 允许**/**禁止识读 **Codabar**

默认设置为允许识读 Codabar。

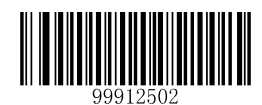

\*\*【允许识读 Codabar】

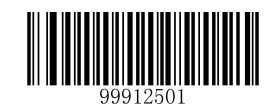

【禁止识读 Codabar】

提示:若扫描器无法识别 **Codabar** 条码,请尝试读取"允许识读 **Codabar**"设置码进行设置。

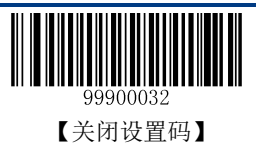

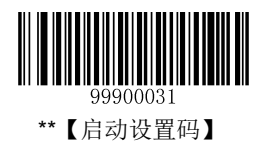

Code ID 只能设为 1 个或 2 个英文字母, 不能设为数字, 不可见字符, 或标点符号等。如需查看 Codabar 默认的 Code ID, 请参阅附录-Code ID 列表。

先读取"Code ID 设置"以开启设置功能,然后读取要设置为 Code ID 的字符对应的 16 进制值并保存。

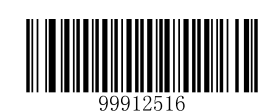

【Code ID 设置】

#### 示例:设置 **Codabar** 的 **Code ID** 为"**p**"(**16** 进制值为 **0x70**):

- 1. 读"启动设置码"
- 2. 读上面的"CodeID 设置"码
- 3. 读数据码"7", "0" (见附录-数据码)
- 4. 读"保存数据参数"码(见附录-保存和取消设置)
- 5. 读"关闭设置码"

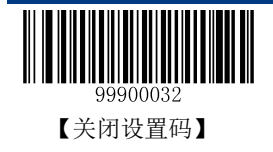

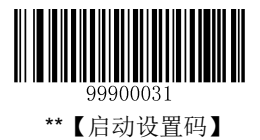

#### 校验设置

Codabar 条码数据中不强制包含校验位,如果有校验位,则是数据的最后 1 个字符。校验位是根据所有数 据计算得出的值,用以校验数据是否正确。默认设置为无校验。

- ◆ 设置为"无校验",则扫描器将正常传输所有条码数据。
- ◆ 设置为"校验但不传送校验位",则扫描器将根据条码最后 1 位数据做校验, 若校验通过则传输除校 验位外的正常数据,校验失败将提示读码失败。
- ◆ 设置为"校验且传送校验位",则扫描器将根据条码最后 1 位数据做校验, 若校验通过则将校验位作 为正常数据最后 1 位一起传输, 校验失败将提示读码失败。

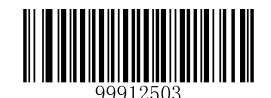

\*\*【无校验】

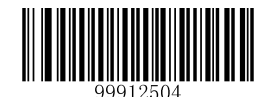

【校验并发送校验位】

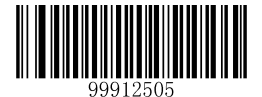

【校验但不发送校验位】

提示:设置为不传送校验位时,若数据长度扣除 **1** 字符的校验位后小于最小读码长度限制,则读码将失 败。(例如:当前扫描器设置 **Codabar** 最小读码长度为 **4** 字符,不传送校验位,此时要读取总长 **4** 字符的 **Codabar** 将失败!)

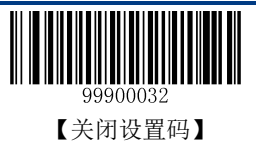

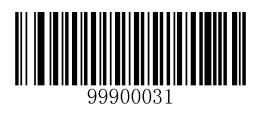

# 起始符和终止符设置

默认设置为以 ABCD/ABCD 作为起始和终止字符并传送起始符与终止符。

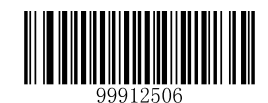

【不传送起始符与终止符】

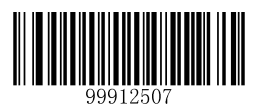

\*\*【传送起始符与终止符】

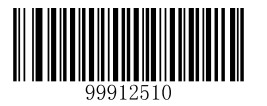

\*\*【以 ABCD/ABCD 作为起始和终止字符】

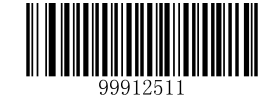

【以 ABCD/TN\*E 作为起始和终止字符】

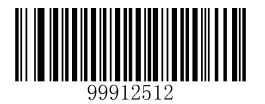

【以 abcd/abcd 作为起始和终止字符】

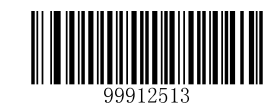

【以 abcd/tn\*e 作为起始和终止字符】

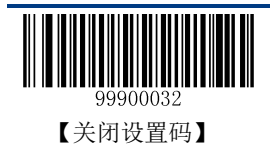

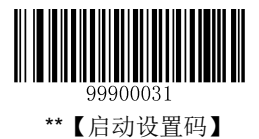

#### 设置读码长度限制

扫描器只能识别传输内容长度在限制范围内的 Codabar 条码, 限制范围由最小值和最大值(含最小值和最 大值)构成,以字符为单位,超出范围的 Codabar 条码将无法识别或传输。

Codabar 条码最大长度限制值不得超过 255,最小不得小于 2,若最大长度小于最小长度,则为仅识读这两 种长度的条码。若最大长度等于最小长度,则仅支持此长度。默认最小长度为 4,最大长度为 255。

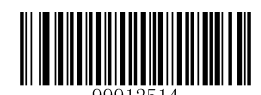

【设置最小长度限制】

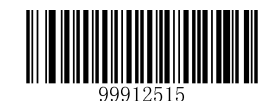

【设置最大长度限制】

#### 示例:限制识度器只识读最小 **8** 字符,最大 **12** 字符的 **Codabar** 条码:

- 1. 读"启动设置码"
- 2. 读"设置最小长度限制"码
- 3. 读数据码"8"(见附录-数据码)
- 4. 读"保存数据参数"码(见附录-保存和取消设置)
- 5. 读"设置最大长度限制"码
- 6. 读数据码"1"(见附录-数据码)
- 7. 读数据码"2"(见附录-数据码)
- 8. 读"保存数据参数"码(见附录-保存和取消设置)
- 9. 读"关闭设置码"

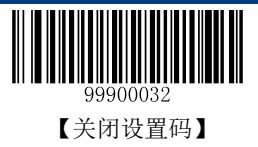

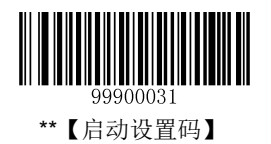

# **Code 93**

# 恢复默认值

读取该设置码后,将使以下关于 Code 93 的参数设置恢复成出厂时默认状态。如需了解 Code 93 相关设置 默认值,请参阅附录-默认设置表。

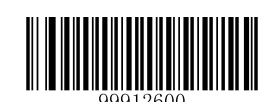

【恢复 Code 93 相关设置默认值】

# 允许**/**禁止识读 **Code 93**

默认设置为允许识读 Code 93。

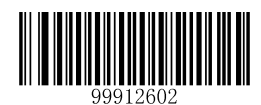

\*\*【允许识读 Code 93】

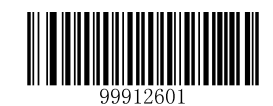

【禁止识读 Code 93】

提示: 若扫描器无法识别 Code 93 条码, 请尝试读取"允许识读 Code 93"设置码进行设置。

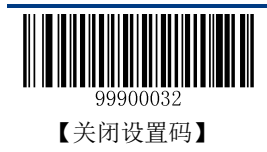

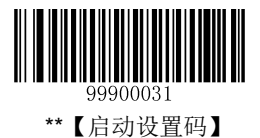

Code ID 只能设为 1 个或 2 个英文字母, 不能设为数字, 不可见字符, 或标点符号等。如需查看 Code 93 默认的 Code ID, 请参阅附录-Code ID 列表。

先读取"Code ID 设置"以开启设置功能,然后读取要设置为 Code ID 的字符对应的 16 进制值并保存。

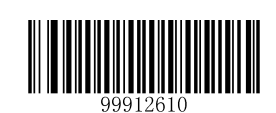

【Code ID 设置】

#### 示例:设置 **Code 93** 的 **CodeID** 为"**p**"(**16** 进制值为 **0x70**):

- 1. 读"启动设置码"
- 2. 读上面的"CodeID 设置"码
- 3. 读数据码"7", "0" (见附录-数据码)
- 4. 读"保存数据参数"码(见附录-保存和取消设置)
- 5. 读"关闭设置码"

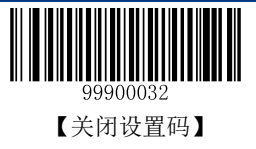

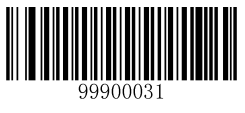

#### 校验设置

Code 93 条码数据中不强制包含校验位,如果有校验位,则是数据的最后 2 个字符。校验位是根据所有数 据计算得出的值,用以校验数据是否正确。默认设置为校验但不传送校验位。

- ◆ 设置为"无校验",则扫描器将正常传输所有条码数据。
- ◆ 设置为"校验但不传送校验位",则扫描器将根据条码最后 2 位数据做校验, 若校验通过则传输除校 验位外的正常数据,校验失败将提示读码失败。
- ◆ 设置为"校验且传送校验位",则扫描器将根据条码最后 2 位数据做校验,若校验通过则将校验位作 为正常数据最后 2 位一起传输, 校验失败将提示读码失败。

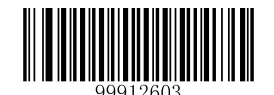

【无校验】

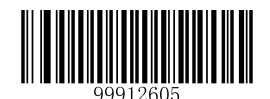

【校验并发送校验位】

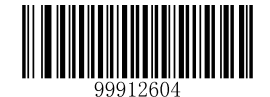

\*\*【校验但不发送校验位】

提示:设置为不传送校验位时,若数据长度扣除 **2** 字符的校验位后小于最小读码长度限制,则读码将失 败。(例如:当前扫描器设置 **Code 93** 最小读码长度为 **4** 字符,不传送校验位,此时要读取总长 **4** 字符的 **Code 93** 将失败!)

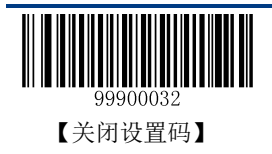

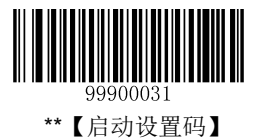

#### 设置读码长度限制

扫描器只能识别传输内容长度在限制范围内的 Code 93 条码, 限制范围由最小值和最大值(含最小值和最 大值) 构成, 以字符为单位, 超出范围的 Code 93 条码将无法识别或传输。

Code 93 条码最大长度限制值不得超过 255,最小不得小于 1,若最大长度小于最小长度,则为仅识读这两 种长度的条码。若最大长度等于最小长度,则仅支持此长度。默认最小长度为 2,最大长度为 255。

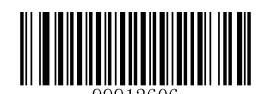

【设置最小长度限制】

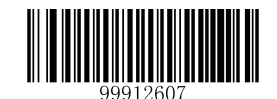

【设置最大长度限制】

#### 示例:限制识度器只识读最小 **8** 字符,最大 **12** 字符的 **Code 93** 条码:

- 1. 读"启动设置码"
- 2. 读"设置最小长度限制"码
- 3. 读数据码"8"(见附录-数据码)
- 4. 读"保存数据参数"码(见附录-保存和取消设置)
- 5. 读"设置最大长度限制"码
- 6. 读数据码"1"(见附录-数据码)
- 7. 读数据码"2"(见附录-数据码)
- 8. 读"保存数据参数"码(见附录-保存和取消设置)
- 9. 读"关闭设置码"

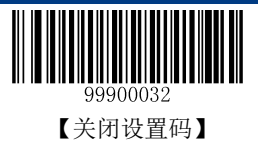

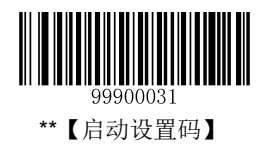

# **Code 11**

# 恢复默认值

读取该设置码后,将使以下关于 Code 11 的参数设置恢复成出厂时默认状态。如需了解 Code 11 相关设置 默认值,请参阅附录-默认设置表。

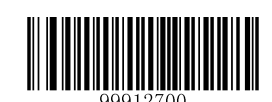

【恢复 Code 11 相关设置默认值】

# 允许**/**禁止识读 **Code 11**

默认设置为禁止识读 Code 11。

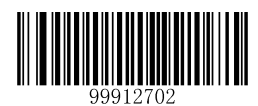

【允许识读 Code 11】

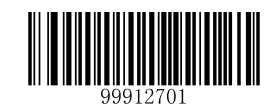

\*\*【禁止识读 Code 11】

提示: 若扫描器无法识别 Code 11 条码, 请尝试读取"允许识读 Code 11"设置码进行设置。

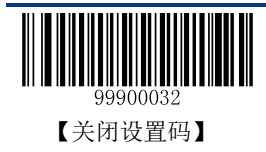

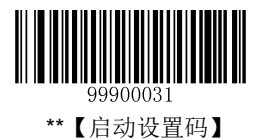

Code ID 只能设为 1 个或 2 个英文字母, 不能设为数字, 不可见字符, 或标点符号等。如需查看 Code 11 默认的 Code ID, 请参阅附录-Code ID 列表。

先读取"Code ID 设置"以开启设置功能,然后读取要设置为 Code ID 的字符对应的 16 进制值并保存。

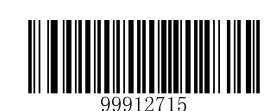

【Code ID 设置】

#### 示例:设置 **Code 11** 的 **CodeID** 为"**p**"(**16** 进制值为 **0x70**):

- 1. 读"启动设置码"
- 2. 读上面的"Code ID 设置"码
- 3. 读数据码"7", "0" (见附录-数据码)
- 4. 读"保存数据参数"码(见附录-保存和取消设置)
- 5. 读"关闭设置码"

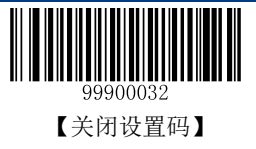

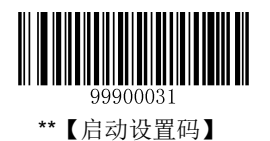

### 校验设置

Code 11 条码数据中不强制包含校验位,如果有校验位,则是数据的最后 1 个或 2 个字符。校验位是根据 所有数据计算得出的值,用以校验数据是否正确。默认设置为一位校验 MOD11, 不发送校验位。

设置为"无校验",则扫描器将正常传输所有条码数据。

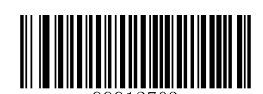

【无校验】

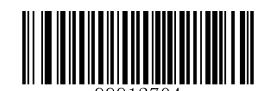

\*\*【一位校验,MOD11】

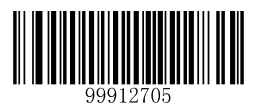

【两位校验 MOD11/MOD11】

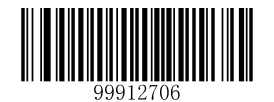

【两位校验 MOD11/MOD9】

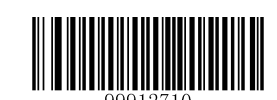

【MOD11 单校验(Len<=10)】 【MOD11/MOD9 双校验(Len>10)】

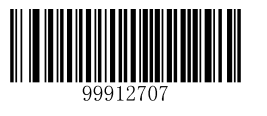

【MOD11 单校验(Len<=10)】 【MOD11/MOD11 双校验(Len>10)】

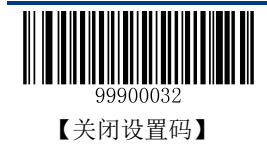

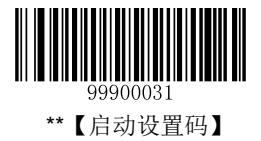

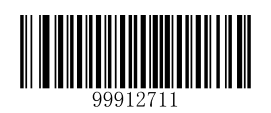

\*\*【不发送校验位】

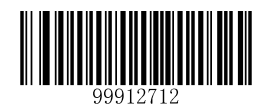

【发送校验位】

提示:设置为不传送校验位时,若数据长度扣除校验位后小于最小读码长度限制,则读码将失败。**(**例如: 当前扫描器设置 **Code 11** 最小读码长度为 **4** 字符,不传送校验位,此时要读取总长 **4** 字符的 **Code 11** 将失 败!**)**

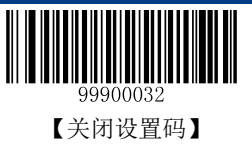

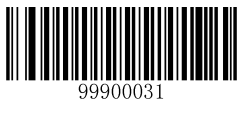

#### 设置读码长度限制

扫描器只能识别传输内容长度在限制范围内的 Code 11 条码, 限制范围由最小值和最大值(含最小值和最 大值)构成, 以字符为单位, 超出范围的 Code 11 条码将无法识别或传输。

Code 11 条码最大长度限制值不得超过 255,最小不得小于 3,若最大长度小于最小长度,则为仅识读这两 种长度的条码。若最大长度等于最小长度,则仅支持此长度。默认最小长度为 4,最大长度为 255。

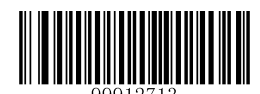

【设置最小长度限制】

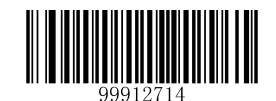

【设置最大长度限制】

#### 示例:限制识度器只识读最小 **8** 字符,最大 **12** 字符的 **Code 11** 条码:

- 1. 读"启动设置码"
- 2. 读"设置最小长度限制"码
- 3. 读数据码"8"(见附录-数据码)
- 4. 读"保存数据参数"码(见附录-保存和取消设置)
- 5. 读"设置最大长度限制"码
- 6. 读数据码"1"(见附录-数据码)
- 7. 读数据码"2"(见附录-数据码)
- 8. 读"保存数据参数"码(见附录-保存和取消设置)
- 9. 读"关闭设置码"

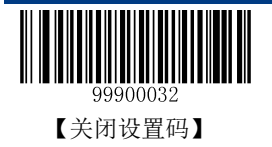

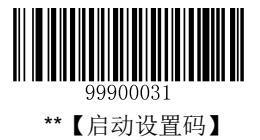

## **Plessey**

# 恢复默认值

读取该设置码后,将使以下关于 Plessey 的参数设置恢复成出厂时默认状态。如需了解 Plessey 相关设置默 认值,请参阅附录-默认设置表。

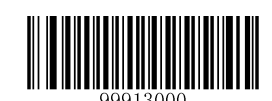

【恢复 Plessey 相关设置默认值】

## 允许**/**禁止识读 **Plessey**

默认设置为禁止识读 Plessey。

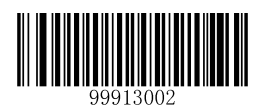

【允许识读 Plessey】

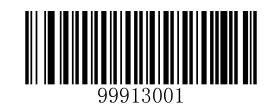

\*\*【禁止识读 Plessey】

提示:若扫描器无法识别 **Plessey** 条码,请尝试读取"允许识读 **Plessey**"设置码进行设置。

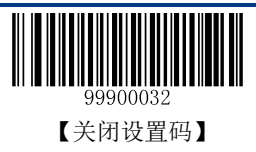

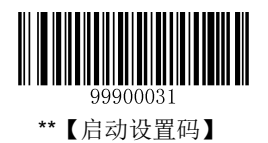

Code ID 只能设为 1 个或 2 个英文字母, 不能设为数字, 不可见字符, 或标点符号等。如需查看 Plessey 默认的 Code ID, 请参阅附录-Code ID 列表。

先读取"Code ID 设置"以开启设置功能,然后读取要设置为 Code ID 的字符对应的 16 进制值并保存。

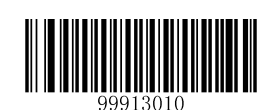

【Code ID 设置】

#### 示例:设置 **Plessey** 的 **Code ID** 为"**p**"(**16** 进制值为 **0x70**):

- 1. 读"启动设置码"
- 2. 读上面的"Code ID 设置"码
- 3. 读数据码"7", "0" (见附录-数据码)
- 4. 读"保存数据参数"码(见附录-保存和取消设置)
- 5. 读"关闭设置码"

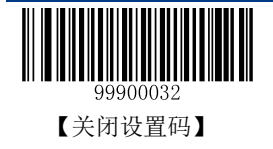

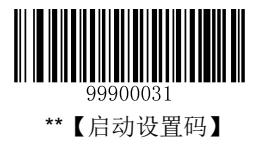

#### 校验设置

Plessey 条码数据中不强制包含校验位,如果有校验位,则是数据的最后 2 个字符。校验位是根据所有数 据计算得出的值,用以校验数据是否正确。默认设置为校验但不发送校验位。

- ◆ 设置为"无校验",则扫描器将正常传输所有条码数据。
- ◆ 设置为"校验但不传送校验位",则扫描器将根据条码最后 2 位数据做校验, 若校验通过则传输除 校 验位外的正常数据,校验失败将提示读码失败。
- ◆ 设置为"校验且传送校验位",则扫描器将根据条码最后 2 位数据做校验, 若校验通过则将校验位作 为正常数据最后 2 位一起传输, 校验失败将提示读码失败。

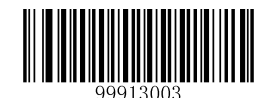

【无校验】

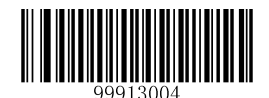

【校验并发送校验位】

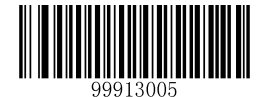

\*\*【校验但不发送校验位】

提示:设置为不传送校验位时,若数据长度扣除 **2** 字符的校验位后小于最小读码长度限制,则读码将失 败。(例如:当前扫描器设置 **Plessey** 最小读码长度为 **4** 字符,不传送校验位,此时要读取总长 **4** 字符的 **Plessey** 将失败!)

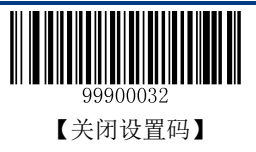

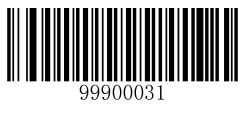

#### 设置读码长度限制

扫描器只能识别传输内容长度在限制范围内的 Plessey 条码, 限制范围由最小值和最大值(含最小值和最 大值) 构成, 以字符为单位, 超出范围的 Plessey 条码将无法识别或传输。

Plessey 条码最大长度限制值不得超过 255,最小不得小于 4,若最大长度小于最小长度,则为仅识读这两 种长度的条码。若最大长度等于最小长度,则仅支持此长度。默认最小长度为 4,最大长度为 255。

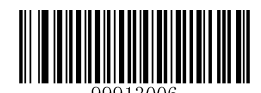

【设置最小长度限制】

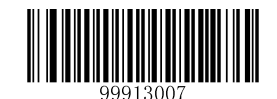

【设置最大长度限制】

#### 示例:限制识度器只识读最小 **8** 字符,最大 **12** 字符的 **Plessey** 条码:

- 1. 读"启动设置码"
- 2. 读"设置最小长度限制"码
- 3. 读数据码"8"(见附录-数据码)
- 4. 读"保存数据参数"码(见附录-保存和取消设置)
- 5. 读"设置最大长度限制"码
- 6. 读数据码"1"(见附录-数据码)
- 7. 读数据码"2"(见附录-数据码)
- 8. 读"保存数据参数"码(见附录-保存和取消设置)
- 9. 读"关闭设置码"

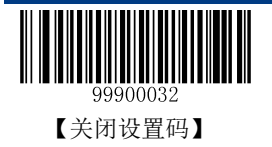

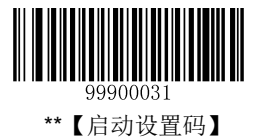

## **MSI-Plessey**

# 恢复默认值

读取该设置码后,将使以下关于 MSI-Plessey 的参数设置恢复成出厂时默认状态。如需了解 MSI-Plessey 相关设置默认值,请参阅附录-默认设置表。

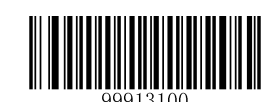

【恢复 MSI-Plessey 相关设置默认值】

## 允许**/**禁止识读 **MSI-Plessey**

默认设置为禁止识读 MSI-Plessey。

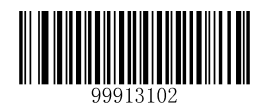

【允许识读 MSI-Plessey】

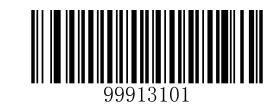

\*\*【禁止识读 MSI-Plessey】

提示:若扫描器无法识别 **MSI-Plessey** 条码,请尝试读取"允许识读 **MSI-Plessey**"设置码进行设置。

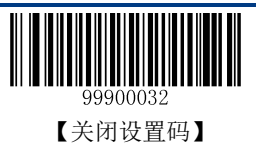

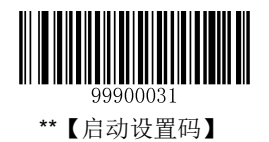

Code ID 只能设为 1 个或 2 个英文字母, 不能设为数字, 不可见字符, 或标点符号等。如需查看 MSI-Plessey 默认的 Code ID, 请参阅附录-Code ID 列表。

先读取"CodeID 设置"以开启设置功能,然后读取要设置为 Code ID 的字符对应的 16 进制值并保存。

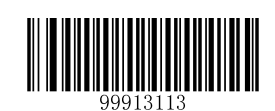

【Code ID 设置】

#### 示例:设置 **MSI-Plessey** 的 **Code ID** 为"**p**"(**16** 进制值为 **0x70**):

- 1. 读"启动设置码"
- 2. 读上面的"Code ID 设置"码
- 3. 读数据码"7", "0" (见附录-数据码)
- 4. 读"保存数据参数"码 (见附录-保存和取消设置)
- 5. 读"关闭设置码"

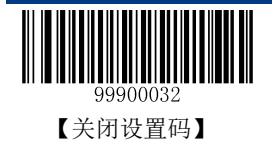

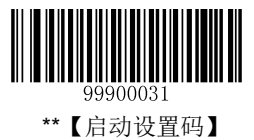

### 校验设置

MSI-Plessey 条码数据中不强制包含校验位,如果有校验位,则是数据的最后 1 个或 2 个字符。校验位是 根据所有数据计算得出的值,用以校验数据是否正确。默认设置为单校验 MOD10、不发送校验位。

设置为"无校验",则扫描器将正常传输所有条码数据。

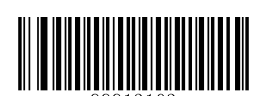

【无校验】

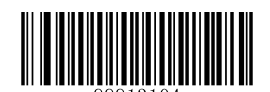

\*\*【单校验 MOD10】

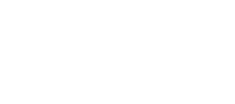

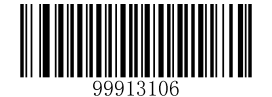

【双校验 MOD10/MOD11】

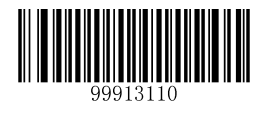

【发送校验位】

提示:设置为不传送校验位时,若数据长度扣除校验位后小于最小读码长度限制,则读码将失败。(例如: 当前扫描器设置**MSI-Plessey**最小读码长度为**4**字符,不传送校验位,此时要读取总长**4**字符的**MSI-Plessey** 将失败!)

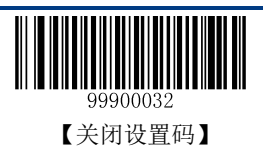

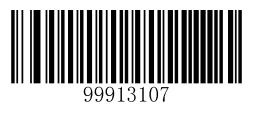

【双校验 MOD10/MOD10】

\*\*【不发送校验位】

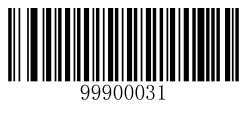

#### 设置读码长度限制

扫描器只能识别传输内容长度在限制范围内的 MSI-Plessey 条码, 限制范围由最小值和最大值(含最小值 和最大值)构成, 以字符为单位, 超出范围的 MSI-Plessey 条码将无法识别或传输。

MSI-Plessey 条码最大长度限制值不得超过 255,最小不得小于 3,若最大长度小于最小长度,则为仅识读 这两种长度的条码。若最大长度等于最小长度,则仅支持此长度。默认最小长度为4,最大长度为255。

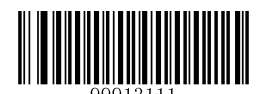

【设置最小长度限制】

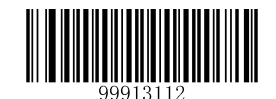

【设置最大长度限制】

#### 示例:限制识度器只识读最小 **8** 字符,最大 **12** 字符的 **MSI-Plessey** 条码:

- 1. 读"启动设置码"
- 2. 读"设置最小长度限制"码
- 3. 读数据码"8"(见附录-数据码)
- 4. 读"保存数据参数"码(见附录-保存和取消设置)
- 5. 读"设置最大长度限制"码
- 6. 读数据码"1"(见附录-数据码)
- 7. 读数据码"2"(见附录-数据码)
- 8. 读"保存数据参数"码(见附录-保存和取消设置)
- 9. 读"关闭设置码"

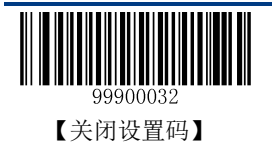

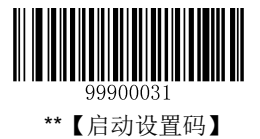

## **GS1 Databar**

# 恢复默认值

读取该设置码后,将使以下关于 GS1 Databar 的参数设置恢复成出厂时默认状态。如需了解 GS1 Databar 相关设置默认值,请参阅附录-默认设置表。

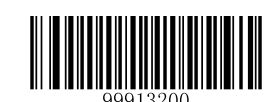

【恢复 GS1 Databar 相关设置默认值】

# 允许**/**禁止识读 **GS1 Databar**

默认设置为允许识读 GS1 Databar。

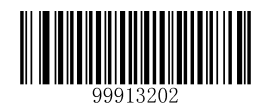

\*\*【允许识读 GS1 Databar】

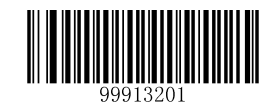

【禁止识读 GS1 Databar】

提示: 若扫描器无法识别 GS1 Databar 条码, 请尝试读取"允许识读 GS1 Databar"设置码进行设置。

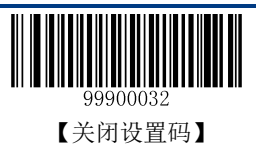

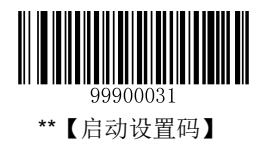

Code ID 只能设为 1 个或 2 个英文字母, 不能设为数字, 不可见字符, 或标点符号等。如需查看 GS1 Databar 默认的 Code ID, 请参阅附录-Code ID 列表。

先读取"Code ID 设置"以开启设置功能,然后读取要设置为 Code ID 的字符对应的 16 进制值并保存。

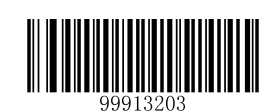

【Code ID 设置】

#### 示例:设置 **GS1 Databar** 的 **Code ID** 为"**p**"(**16** 进制值为 **0x70**):

- 1. 读"启动设置码"
- 2. 读上面的"Code ID 设置"码
- 3. 读数据码"7", "0" (见附录-数据码)
- 4. 读"保存"码(见附录-保存和取消设置)
- 5. 读"关闭设置码"

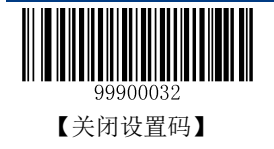

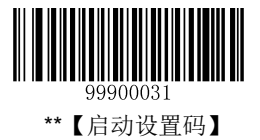

## **PDF417**

## 恢复默认值

读取该设置码后,将使以下关于 PDF417 的参数设置恢复成出厂时默认状态。如需了解 PDF417 相关设置 默认值,请参阅附录-默认设置表。

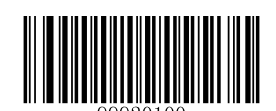

【恢复 PDF417 相关设置默认值】

## 允许**/**禁止识读 **PDF417**

默认设置为允许识读 PDF417。

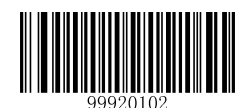

\*\*【允许识读 PDF417】

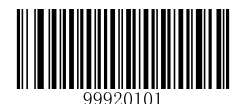

【禁止识读 PDF417】

提示:

若扫描器无法识别 **PDF417** 条码,请尝试读取"允许识读 **PDF417**"设置码进行设置。

**PDF417** 最大仅支持 **255 bytes**。

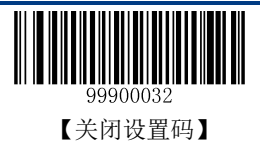

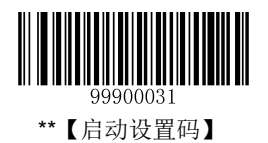

Code ID 只能设为 1 个或 2 个英文字母, 不能设为数字, 不可见字符, 或标点符号等。如需查看 PDF417 默认的 Code ID, 请参阅附录-Code ID 列表。

先读取"Code ID 设置"以开启设置功能,然后读取要设置为 Code ID 的字符对应的 16 进制值并保存。

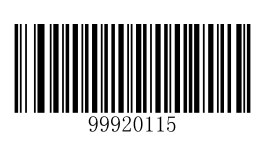

【Code ID 设置】

#### 示例:设置 **PDF417** 的 **Code ID** 为"**p**"(**16** 进制值为 **0x70**):

- 1. 读"启动设置码"
- 2. 读上面的"Code ID 设置"码
- 3. 读数据码"7", "0" (见附录-数据码)
- 4. 读"保存数据参数"码(见附录-保存和取消设置)
- 5. 读"关闭设置码"

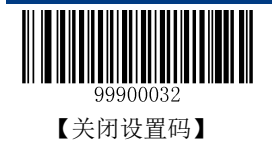

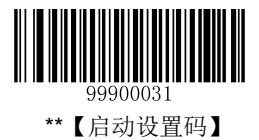

### 设置读码长度限制

扫描器只能识别传输内容长度在限制范围内的 PDF417 条码, 限制范围由最小值和最大值(含最小值和最 大值)构成,以字节为单位,超出范围的 PDF417 条码将无法识别或传输。

PDF417 条码最大长度限制值不得超过 255, 最小不得小于 1。

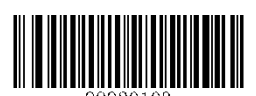

【设置最小长度限制】

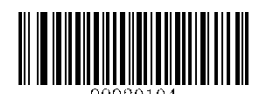

【设置最大长度限制】

#### 示例:限制识度器只识读最小 **8** 字节,最大 **12** 字节的 **PDF417** 条码:

- 1. 读"启动设置码"
- 2. 读"设置最小长度限制"码
- 3. 读数据码"8"(见附录-数据码)
- 4. 读"保存数据参数"码(见附录-保存和取消设置)
- 5. 读"设置最大长度限制"码
- 6. 读数据码"1"(见附录-数据码)
- 7. 读数据码"2"(见附录-数据码)
- 8. 读"保存数据参数"码(见附录-保存和取消设置)
- 9. 读"关闭设置码"

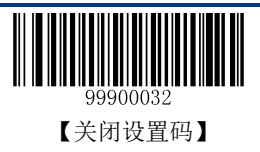

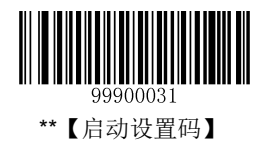

## 样码

使用本产品识读 PDF417 条码时, 必须从上往下或者从下往上平行扫描整个条码, 才可确保正确译码。

影响 PDF417 条码识读的主要因素除了条码本身的精度外,还与识读时扫描线是否与条码平行关系很大。 操作人员需要对准每层条码进行平行识读。同时印制的条码的层高越大,越容易成功识读。

以下提供了 PDF417 样码 (15mil) 供参考。

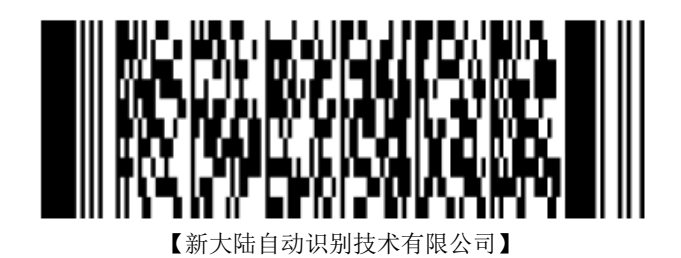

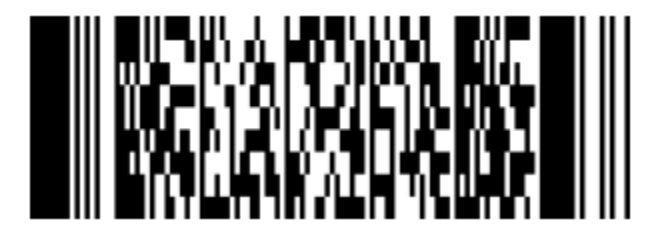

【12345678901234567890】

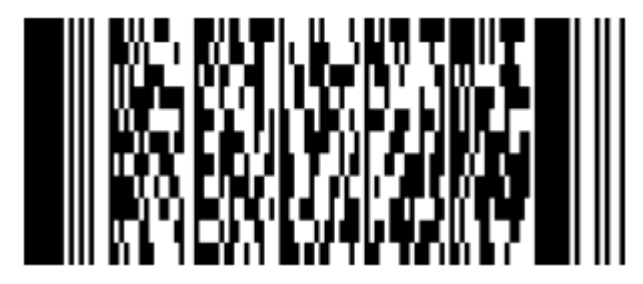

【abcdefghijklmnopqrstuvwxyz】

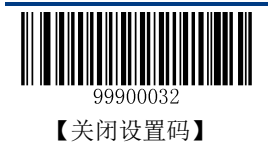

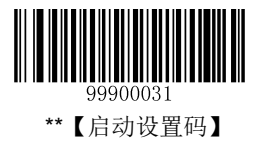

## **MicroPDF417**

# 恢复默认值

读取该设置码后,将使以下关于 MicroPDF417 的参数设置恢复成出厂时默认状态。如需了解 MicroPDF417 相关设置默认值,请参阅附录-默认设置表。

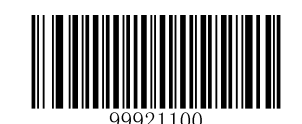

【恢复 MicroPDF417 相关设置默认值】

## 允许**/**禁止识读 **MicroPDF417**

默认设置为禁止识读 MicroPDF417。

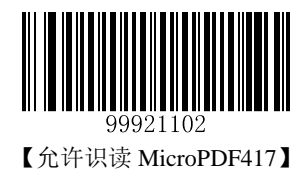

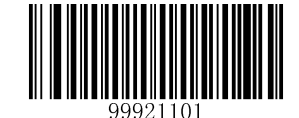

\*\*【禁止识读 MicroPDF417】

提示:

- 若扫描器无法识别 **MicroPDF417** 条码,请尝试读取"允许识读 **MicroPDF417**"设置码进行设置。
- **MicroPDF417** 最大仅支持 **255 bytes**。

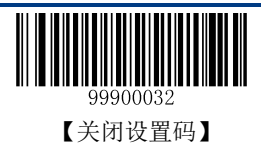
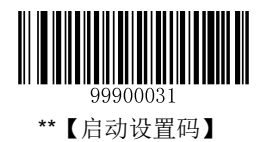

## **Code ID** 设置

Code ID 只能设为 1 个或 2 个英文字母,不能设为数字,不可见字符,或标点符号等。如需查看 MicroPDF417 默认的 Code ID, 请参阅附录-Code ID 列表。

先读取"Code ID 设置"以开启设置功能,然后读取要设置为 Code ID 的字符对应的 16 进制值并保存。

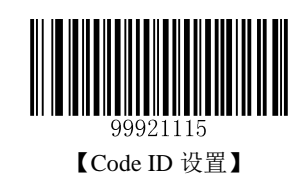

示例:设置 **MicroPDF417** 的 **Code ID** 为"**p**"(**16** 进制值为 **0x70**):

- 1. 读"启动设置码"
- 2. 读上面的"Code ID 设置"码
- 3. 读数据码"7", "0" (见附录-数据码)
- 4. 读"保存数据参数"码(见附录-保存和取消设置)
- 5. 读"关闭设置码"

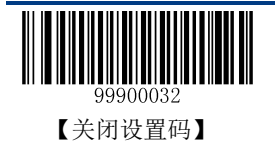

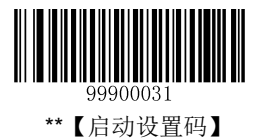

## 设置读码长度限制

扫描器只能识别传输内容长度在限制范围内的 MicroPDF417 条码, 限制范围由最小值和最大值(含最小 值和最大值)构成,以字节为单位,超出范围的 MicroPDF417 条码将无法识别或传输。

MicroPDF417 条码最大长度限制值不得超过 255, 最小不得小于 1。

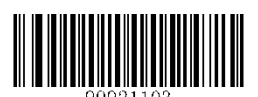

【设置最小长度限制】

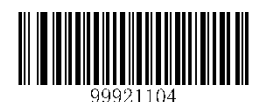

【设置最大长度限制】

## 示例:限制识度器只识读最小 **8** 字节,最大 **12** 字节的 **MicroPDF417** 条码:

- 1. 读"启动设置码"
- 2. 读"设置最小长度限制"码
- 3. 读数据码"8"(见附录-数据码)
- 4. 读"保存数据参数"码(见附录-保存和取消设置)
- 5. 读"设置最大长度限制"码
- 6. 读数据码"1"(见附录-数据码)
- 7. 读数据码"2"(见附录-数据码)
- 8. 读"保存数据参数"码(见附录-保存和取消设置)
- 9. 读"关闭设置码"

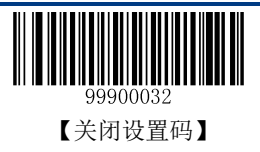

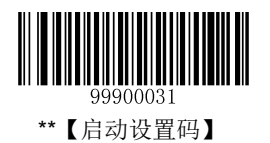

# 样码

使用本产品识读 MicroPDF417 条码时,必须从上往下或者从下往上平行扫描整个条码,才可确保正确译 码。

影响 MicroPDF417 条码识读的主要因素除了条码本身的精度外,还与识读时扫描线是否与条码平行关系 很大。操作人员需要对准每层条码进行平行识读。同时印制的条码的层高越大,越容易成功识读。

以下提供了 MicroPDF417 样码 (15mil) 供参考。

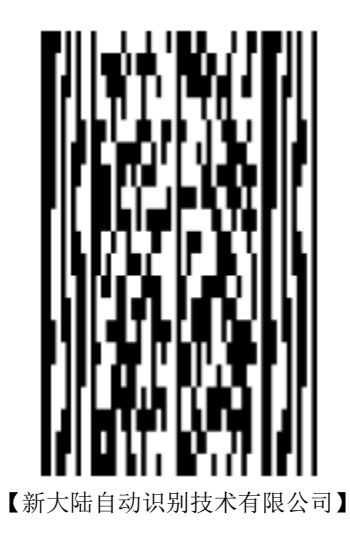

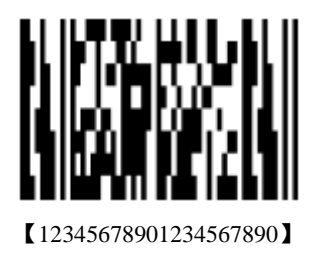

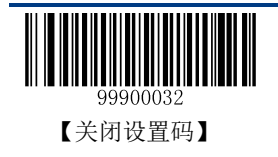

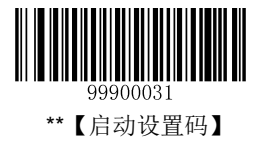

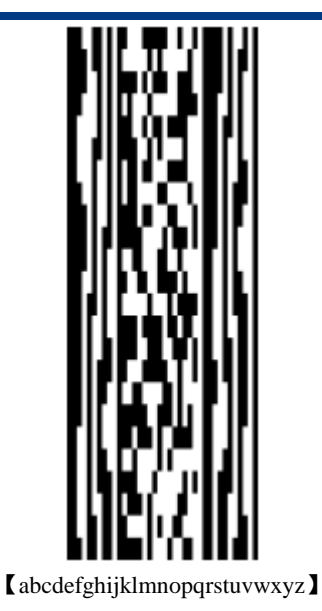

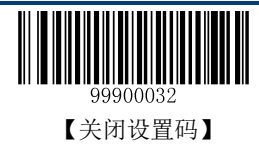

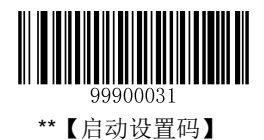

# 第七章 数据格式编辑

# 简介

通常用户识读条码后会自动输出条码内容,但如果用户需要使用一种自定义的数据格式,就必须使用一条 "发送"命令(详见《发送命令》章节)才能输出条码内容。在进行数据格式编辑时, 数据格式(详情查 看下文"数据格式的组成")长度不可超过 512 字节。数据格式编辑功能默认是关闭的。

# 添加一个数据格式

数据格式编辑是对条码原文内容进行编辑,对于条码之外的附加信息不起作用。一共可以设置四组数据格 式,分别是数据格式 0, 数据格式 1, 数据格式 2, 数据格式 3, 可按实际需要对四组数据格式分别进行设 置。设置之后才能正确使用。

可以通过两种方式进行数据格式编辑。一是设置码方式,二是通讯口发送指令方式设置。通讯口发送指令 又可以分成两种:报文命令方式和设置码指令方式。

#### 数据格式的组成:

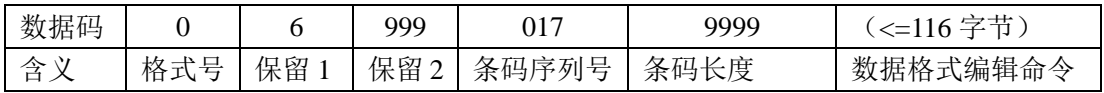

- 格式号:由 1 位十进制组成,"0"表示对数据格式 0 进行数据格式编辑,"1"表示对数据格式 1 进 行数据格式编辑,以此类推。
- 保留 1: 由 1 位十进制组成, 固定为"6"。
- 保留 2: 由 3 位十进制组成, 固定为 "999"。
- 条码序列号:由3位十进制组成,条码序列号参考附录条码序列号对照表,表示该数据格式适用的条码类 型。如果该数据格式适用于所有的条码类型,则固定为"999"。
- 条码长度: 由 4 位十进制组成,表示该数据格式适用的条码长度,若该数据格式对条码长度无要求,则 固定为"9999"。

命令:对条码信息使用的数据格式编辑命令。具体命令详见"数据格式编辑命令描述"。

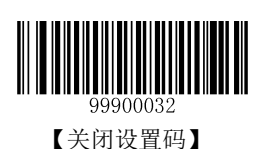

174

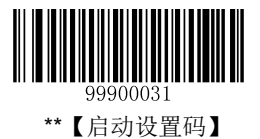

### 以下详细介绍这两类设置方法。

例:数据格式 0,对条码长度不超过 10 字节的 CODE128 码进行数据格式编辑,在条码信息末尾加上字符  $A$ '.

查附录条码序号对照表,CODE128 的条码序号是 002;

查数据格式编辑命令描述章节可知道,信息末尾插入字符的命令是"F1";字符'A'的 ascii 码是 0x41。

#### **1.** 读设置码方式

设置步骤如下:

- 1. 读"启动设置码";
- 2. 读"进入数据格式编辑"设置码;
- 3. 读数据码"0", 对数据格式 0 进行数据格式编辑;
- 4. 读数据码"6",保留位,固定为"6";
- 5. 读数据码 "9", "9", "9", 保留位, 固定为 "999";
- 6. 读数据码 "0", "0", "2", 是 CODE128 的条码序列号;
- 7. 读数据码 "0", "0", "1", "0", 表示最大条码长度为 10 个字节;
- 8. 读数据码 "F", "1", "4", "1", F141 表示往原始条码信息末尾加入字符'A';
- 9. 一次性读完以上设置码后,读"保存"设置码。

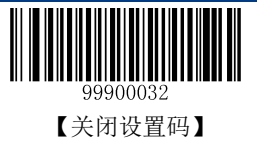

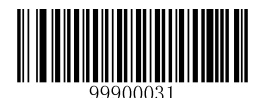

\*\*【启动设置码】

### **2.** 通讯口发送指令方式

设置码指令

往通讯口发送数据格式编辑命令。以上例子的完整指令为 (069990020010F141))))

命令头:1 个左小括号字符 "("。长度为 1。

命令尾:4 个右小括号字符 "))))"。长度为 4。

0:选择数据格式 0 进行数据格式编辑;

6:保留位,固定为"6";

999:保留位,固定为"999";

002:CODE128 的条码序列号,表示此数据编辑格式是对 CODE128 条码有效

0010:最大条码长度 10 字节。

F1: 发送全部原文内容且在条码原文后添加一个字符(参考"数据格式编辑命令描述")

41:在条码原文末尾添加字母'A'

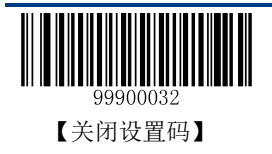

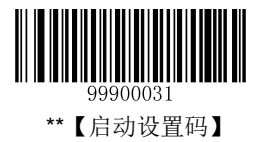

# 数据编辑格式设置码

# 进入数据格式编辑设置码

每次进行数据格式编辑时,先读取"进入数据格式编辑"设置码,数据编辑完成之后读取"保存"设置码 将编辑的结果保存。

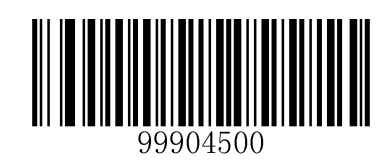

【进入数据格式编辑】

# 数据格式的选择

开启数据格式编辑功能以后,可以选择要使用哪一组数据格式,通过以下的四条设置码能够选择使用不同 的数据格式。默认是使用数据格式 0。

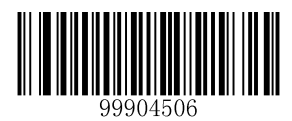

【Priamry Fromat】

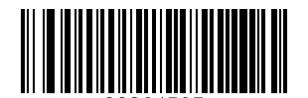

【Fromat 1】

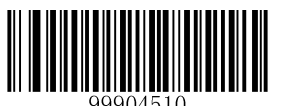

【Fromat 2】

【Fromat 3】

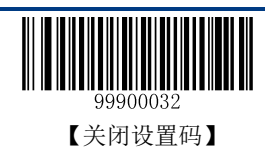

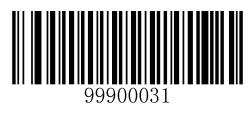

\*\*【启动设置码】

# 单次数据格式的使用

单次数据格式的使用是指只对设置之后一次识读的条码起作用,之后使用的数据格式将恢复到使用单次数 据格式之前的情况。可以通过以下四个设置码选择单次使用的数据格式。例如想使用单次数据格式 2 功能, 直接读"单次数据格式 2"设置码。

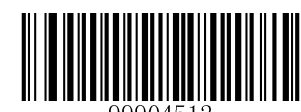

【Single Priamry Fromat】

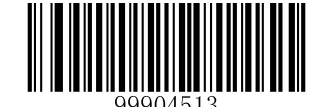

【Single Fromat 1】

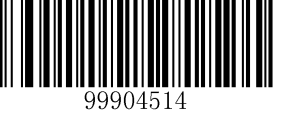

【Single Fromat 2】

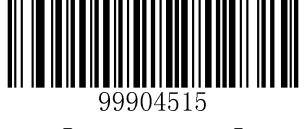

【Single Fromat 3】

# 数据格式不匹配提示音设置

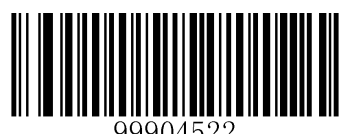

\*\*【开启提示音】

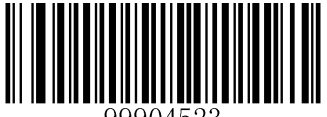

99904523

【关闭提示音】

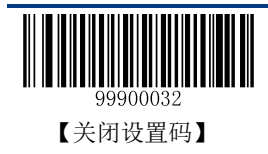

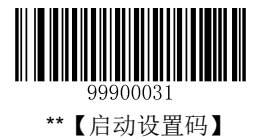

# 数据格式配置

通过以下设置实现对数据格式编辑功能的关闭或开启。

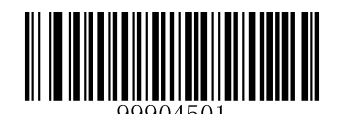

【禁止 DataFormat 处理】

读以下四个设置码的任意一个,可以开启数据格式编辑功能。

 $\Diamond$  Data Format Required , Keep Prefix/Suffix:

数据格式编辑功能开启。与数据格式匹配的条码,按数据格式输出,且有前后缀的需要加上前后缀; 与数据格式不匹配的条码不输出,并且可以通过读取"数据格式不匹配提示音设置"的开启或关闭设置 码,选择是否发出提示音。

 $\Diamond$  Data Format Required, Drop Prefix / Suffix:

数据格式编辑功能开启。与数据格式匹配的条码,按数据格式输出,且不论有无前后缀都不添加前后 缀。与数据格式不匹配的条码不输出,并且可以通过读取"数据格式不匹配提示音设置"的开启或关闭 设置码,选择是否发出提示音。

Data Formatter On, NOT Required, Keep Prefix / Suffix

数据格式编辑功能开启。与数据格式匹配的条码,按数据格式输出,且有前后缀的需要加上前后缀; 与数据格式不匹配的条码,按条码原文输出,有前后缀的需要加上前后缀。

 $\Diamond$  Data Formatter On, NOT Required ,Drop Prefix / Suffix

数据格式编辑功能开启。与数据格式匹配的条码,按数据格式输出,且不论有无前后缀都不发送前后 缀;与数据格式不匹配的条码,按原文输出,有前后缀的需要加上前后缀。

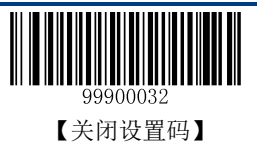

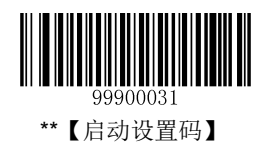

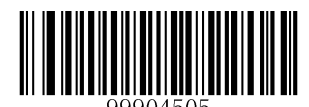

【使能 DataFormat, Keep Required and Drop prefix/suffix】

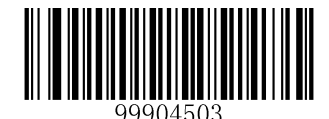

【使能 DataFormat, Keep Required and Keep prefix/suffix】

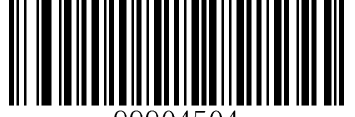

99904504

【使能 DataFormat, Not Required and Drop prefix/suffix】

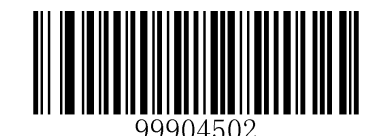

【使能 DataFormat, NOT Required and Keep prefix/suffix】

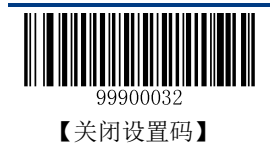

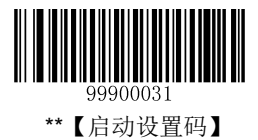

## 清除数据格式的内容

清除数据格式的内容分为两种方法,一种只直接识读 **Clear all** 设置码,将所有设置的几组数据格式全部 清除;另一种是先识读 Clear one, 再识读一个 0~3 的数字设置码选择要清除的 format, 再读取"保存" 设置码,清除某一组数据编辑格式。例如要清除 format\_2, 先识读 Clear one 设置码,再识读"2"设置 码,最后识读"保存**"**设置码。

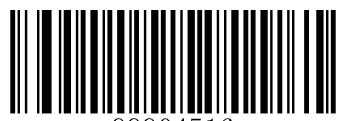

【清除所有数据格式】

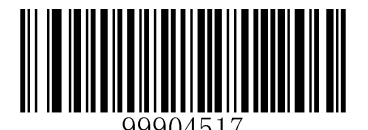

【清除一组数据格式】

### 查询数据格式的内容

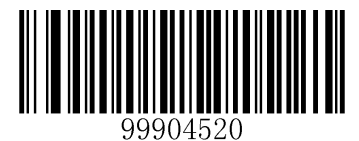

【查询当前所有的 Format 内容】

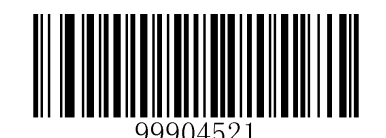

【查询出厂默认所有的 Format 内容】

读取设置码,可以获取当前设置的所有数据格式内容。

如果 4 组数据格式都设置过,则会输出如下格式的查询结果:

Data Format 0:069990029999F141;

Data Format1:169990039999F141;

Data Format 2:269990049999F141;

Data Format 3:369990059999F141;

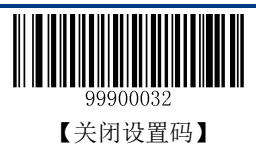

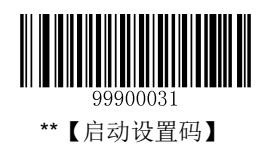

# 数据格式编辑命令描述

初始光标位置:指向未经过数据格式编辑处理的原始条码信息的第一个字节。

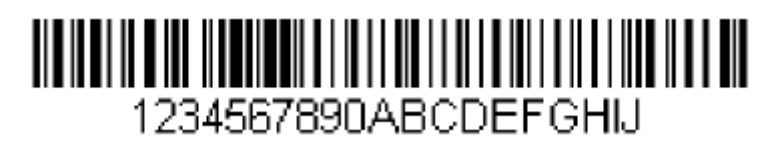

如以上条码,初始光标位置在"1"的左侧。

# 发送命令

## **F1** 发送全部字符

命令格式=F1xx(xx: 待插入字符的十六进制值)

输出从当前光标指向的字符开始到结束的所有字符,并在末尾添加字符 xx。

# **F2** 发送若干个字符

命令格式=F2nnxx(nn:00-99,发送的字符长度;xx:待插入字符的十六进制值) 输出输入信息中的 nn 个字符(从当前光标指向的字符开始), 然后输出字符 xx。

# **F2** 示例:发送若干个字符

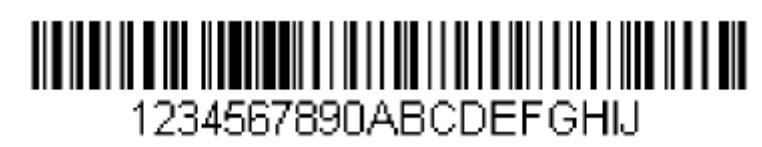

发送上述条码内容的前 10 个字符,再发送一个回车。命令字符串:**F2100D**

F2:"发送若干个字符"命令

10:发送的字符长度(从当前光标位置开始输出)

0D:回车的十六进制值

输出结果:**1234567890**

**<CR>**

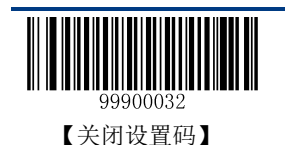

182

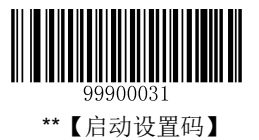

F3 发送某字符前的所有字符(没有找到 ss 时 , 出错。如果设置为必须匹配才输出且开启不匹配提示音, 会发出不匹配提示音)

命令格式=F3ssxx(ss:某字符的十六进制值;xx:待插入字符的十六进制值)

输出当前光标指向的字符直至字符 ss 前(不包括字符 ss)的所有字符,其后输出字符 xx。光标向前移至 字符 ss。

### **F3** 示例:发送某字符前的所有字符且在末尾添加一个字符

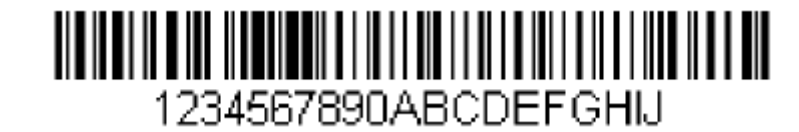

发送上述条码内容中"D"之前(不包括 D)的所有字符,再发送一个回车。

命令字符串:**F3440D**

F3:"发送某字符前的所有字符"命令

44:D 的十六进制值

0D:回车的十六进制值

输出结果:**1234567890ABC**

**<CR>**

**E9** 发送末尾若干字符前所有字符(条码长度小于 nn 时,出错。如果设置为必须匹配才输出且开启不匹 配提示音,会发出不匹配提示音)

命令格式=E9nn (nn: 00-99, 不输出的末尾字符的长度)

输出末尾 nn 个字符前的所有字符。光标从当前位置移至末尾 nn 个字符前一字符。

## **F4** 多次发送一个字符

命令格式=F4xxnn(xx:待插入字符的十六进制值;nn:00-99,字符输出的次数)

nn 次输出字符 xx, 光标位置不变。

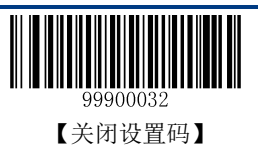

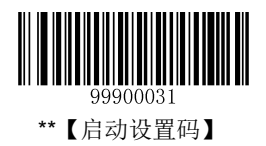

# **E9** 和 **F4** 示例:发送末尾若干字符前所有字符,再发送两个 **Tab**

# 1234567890ABCDEFGHU

发送上述条码内容末 8 位字符前的所有字符, 再发送两个 tab。

命令字符串:**E908F40902**

- E9:"发送末尾若干字符前所有字符"命令
- 08:不输出的末尾字符的长度
- F4:"多次插入一个字符"命令
- 09: Horizontal tab 的十六进制值
- 02:发送 Tab 的次数
- 输出结果:**1234567890AB<tab><tab>**

## **B3** 插入码制名称

在输出信息中插入码制名称,不移动光标。

## **B4** 插入条码长度

在输出信息中插入条码长度,不移动光标。条码长度以数字形式输出,且不包括前置零。

## **B3** 和 **B4** 示例:插入码制名称和长度

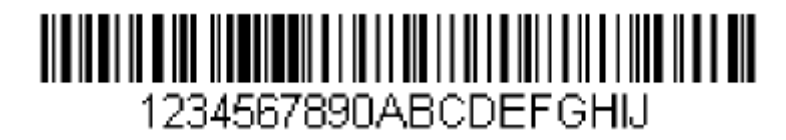

发送上述条码的码制名称、长度和条码数据,间隔符使用空格,最后发送一个回车。

命令字符串:**B3F42001B4F42001F10D**

B3:"插入码制名称"命令

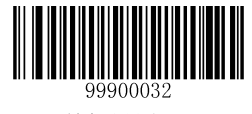

【关闭设置码】

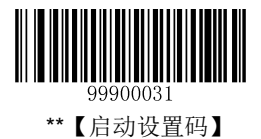

F4:"多次插入一个字符"命令

- 20:空格的十六进制值
- 01:发送空格的次数
- B4:"插入条码长度"命令
- F4:"多次插入一个字符"命令
- 20:空格的十六进制值
- 01:发送空格的次数
- F1:"发送全部字符"命令
- 0D:回车的十六进制值
- 输出结果:**Code128 20 1234567890ABCDEFGHIJ**

**<CR>**

### 移动命令

**F5** 向前移动光标若干个字符(条码长度小于 nn 时, dataformat 库报错。如果设置为必须匹配才输出且 开启不匹配提示音,会发出不匹配提示音)

命令格式=F5nn (nn: 00-99, 光标向前移动的字符数)

向前移动光标 nn 个字符。

### **F5** 示例:向前移动光标并发送条码数据

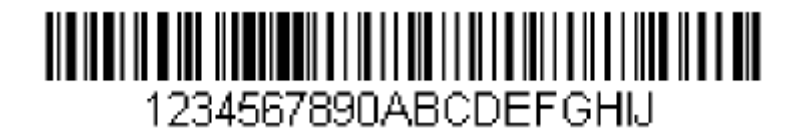

上述条码中,向前移动光标 3 个字符,再发送其余的条码数据,最后发送一个回车。

命令字符串:**F503F10D**

F5:"向前移动光标若干个字符"命令

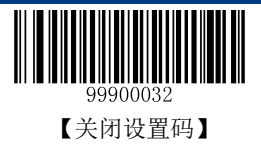

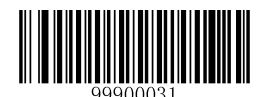

\*\*【启动设置码】

03:光标向前移动的字符数

- F1:"发送全部字符"命令
- 0D:回车的十六进制值

输出结果:**4567890ABCDEFGHIJ**

**<CR>**

**F6** 往回移动光标若干个字符(当光标移动到最前面时,还要求往回移动时,光标保持在最前面,不报错) 命令格式=F6nn (nn: 00-99, 光标往回移动的字符数) 向后移动光标 nn 个字符。

**F7** 移动光标至开始位置

命令格式=F7

移动光标至输入信息的首字符。

### **EA** 移动光标至末尾位置(光标指向最后一个字符)

命令格式=EA

移动光标至输入信息的末尾字符。

#### 搜索命令

**F8** 向前搜索字符(没有找到指定字符,报错。如果设置为必须匹配才输出且开启不匹配提示音,会发出 不匹配提示音)

命令格式=F8xx(xx:待查找字符的十六进制值)

在输入信息中(从当前光标指向的字符开始)向前搜索字符 xx,光标指向该字符。

### **F8** 示例:发送条码信息中某个字符及其后数据

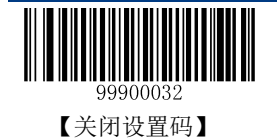

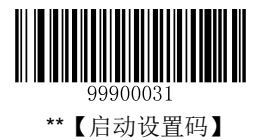

# <u> Alban alba a shekara ta kasa ta shekara ta shekara ta shekara ta shekara ta shekara ta shekara ta shekara ta </u> 1234567890ABCDEFGHU

在上述条码信息中搜索字母"D",发送字母"D"及其后数据,最后发送一个回车。

#### 命令字符串:**F844F10D**

- F8:"向前搜索字符"命令
- 44: "D"的十六进制值
- F1:"发送全部字符"命令
- 0D:回车的十六进制值

#### 输出结果:**DEFGHIJ**

**<CR>**

**F9** 往回搜索字符(没有找到指定字符,报错。如果设置为必须匹配才输出且开启不匹配提示音,会发出 不匹配提示音)

命令格式=F9xx(xx:待查找字符的十六进制值)

在输入信息中(从当前光标指向的字符开始)往回搜索字符 xx,光标指向该字符。

### **B0** 向前搜索字符串(没有找到不报错)

命令格式=B0nnnnS(nnnn: 0000-9999, 待杳找字符串的长度: S: 字符串中所有字符的十六讲制值)

在输入信息中(从当前光标指向的字符开始)向前搜索字符串 S,光标指向该字符串。例如,B0000454657374 表示向前搜索首次出现的字符串"Test"。

## **B0** 示例:发送条码信息中某字符串及其后数据

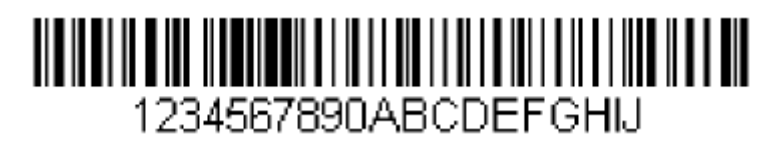

在上述条码信息中搜索"FGH",发送"FGH"及其后数据,最后发送一个回车。

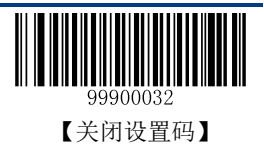

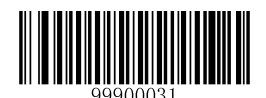

\*\*【启动设置码】

#### 命令字符串:**B00003464748F10D**

- B0:"向前搜索字符串"命令
- 0003:字符串的长度(3 个字符)
- 46:"F"的十六进制值
- 47: "G"的十六进制值
- 48: "H"的十六进制值
- F1:"发送全部字符"命令
- 0D:回车的十六进制值
- 输出结果:**FGHIJ**

**<CR>**

#### **B1** 向回搜索字符串(没有找到不报错)

命令格式=B1nnnnS (nnnn: 0000-9999, 待查找字符串的长度; S: 字符串中所有字符的十六进制值)

在输入信息中(从当前光标指向的字符开始)往回搜索字符串 S,光标指向该字符串。例如,B1000454657374 表示往回搜索首次出现的字符串"Test"。

#### **E6** 向前搜索不匹配字符

命令格式=E6xx(xx: 待查找的不匹配字符的十六进制值)

在输入信息中(从当前光标指向的字符开始)向前搜索首个出现的与 xx 不匹配的字符,光标指向该字符。

#### **E6** 示例:删除条码信息中的前置零

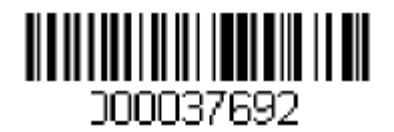

上述条码信息中带前置零,要求发送前置零后面的条码数据。向前搜索首个非零字符,发送该字符及其后 数据,最后发送一个回车。

命令字符串:**E630F10D**

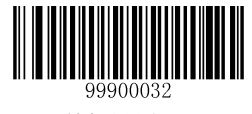

【关闭设置码】

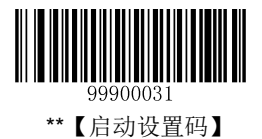

E6:"向前搜索不匹配字符"命令

- 30:"0"的十六进制值
- F1:"发送全部字符"命令
- 0D:回车的十六进制值
- 输出结果:**37692**

**<CR>**

#### **E7** 往回搜索不匹配字符

命令格式=E7xx(xx:待查找的不匹配字符的十六进制值)

在输入信息中(从当前光标指向的字符开始)往回搜索首个出现的与 xx 不匹配的字符,光标指向该字符。

#### 其他命令

**FB** 阻止输出字符**(**没有出现指定的字符,不报错**)**

命令格式=FBnnxxyy..zz (nn: 阻止输出的同一字符的数量(字符列表中字符个数); xxyy..zz: 阻止输出字 符的十六进制值)

从当前光标指向的字符开始,阻止输出字符(最多可达15个不同字符),光标的移动由其他命令决定。

### **FB** 示例:删除条码信息中的空格

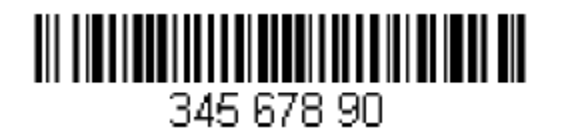

上述条码信息中带空格,要求删除空格后发送其余数据。

命令字符串:**FB0120F10D**

FB:"阻止输出字符"命令

01:阻止输出的同一字符的数量

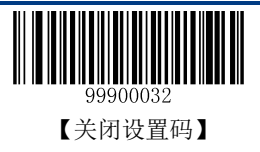

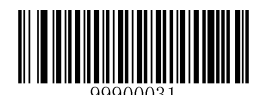

- \*\*【启动设置码】
	- 20:空格的十六进制值
	- F1:"发送全部字符"命令
	- 0D:回车的十六进制值

输出结果:**34567890**

**<CR>**

#### **E4** 替换字符

命令格式=E4nnxx1xx2yy1yy2…zz1zz2 (nn: 被替换字符数+替换字符数; xx1: 被替换字符的十六进制值, xx2:替换字符的十六进制值,以此类推)

替换输出字符(最多可达 15 个字符),不移动光标。

#### **E4** 示例:将条码信息中的零替换成回车

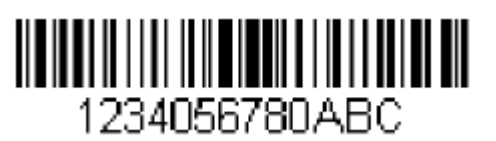

当条码中含有主机应用不需要的字符时,可使用 E4 命令将不需要的字符替换成别的字符。此示例要求将 条码中的零替换成回车。

命令字符串:**E402300DF10D**

E4:"替换字符"命令

02: 被替换字符数+替换字符数(0 替换成 CR, 总计 2 个字符)

30: "0"的十六进制值

- 0D:回车的十六进制值(用回车替换 0)
- F1:"发送全部字符"命令
- 0D:回车的十六进制值

输出结果:**1234**

**5678**

**ABC**

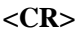

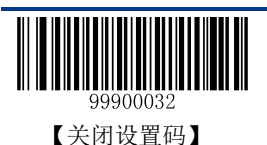

第八章 附录

# 默认设置表

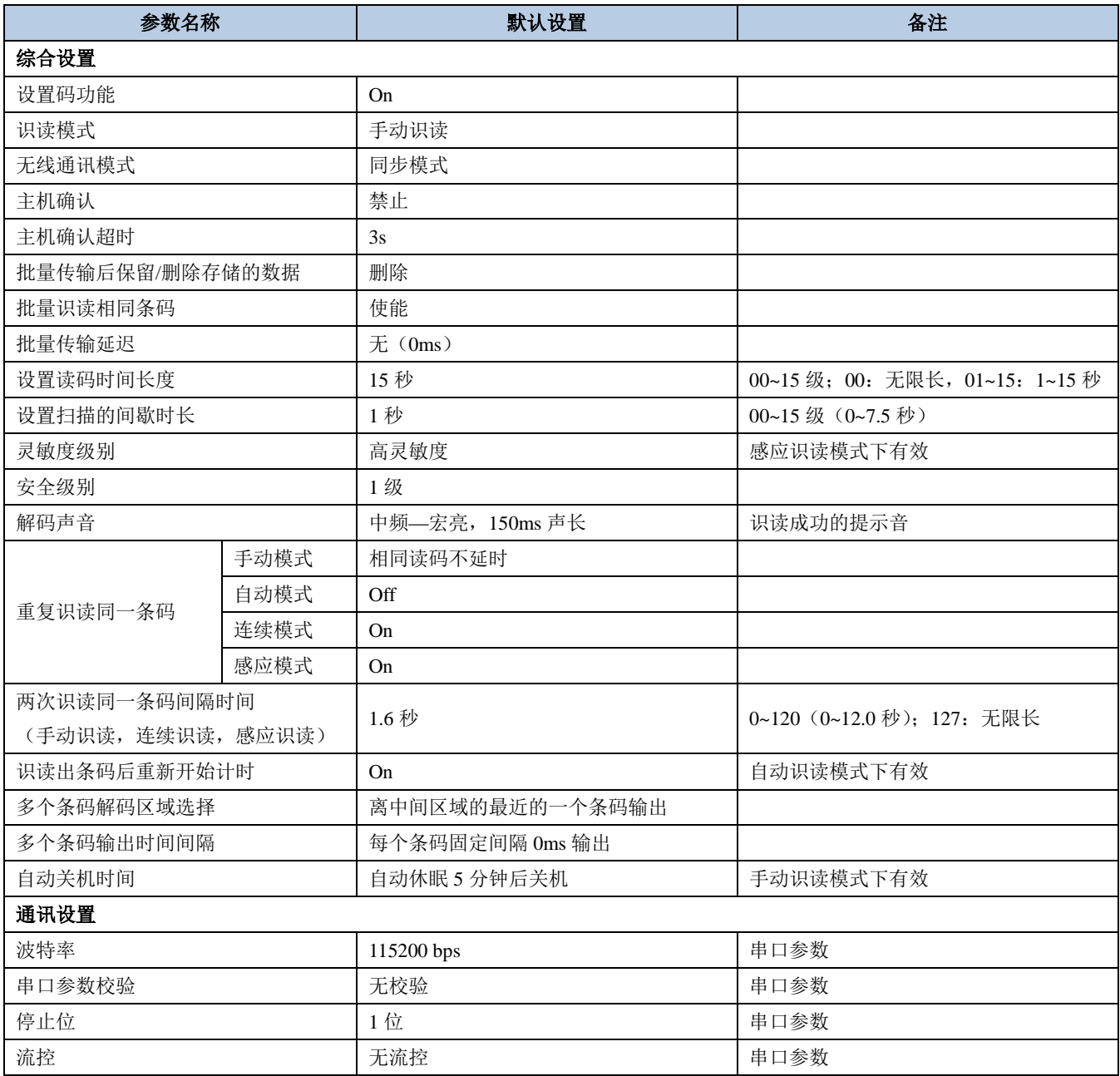

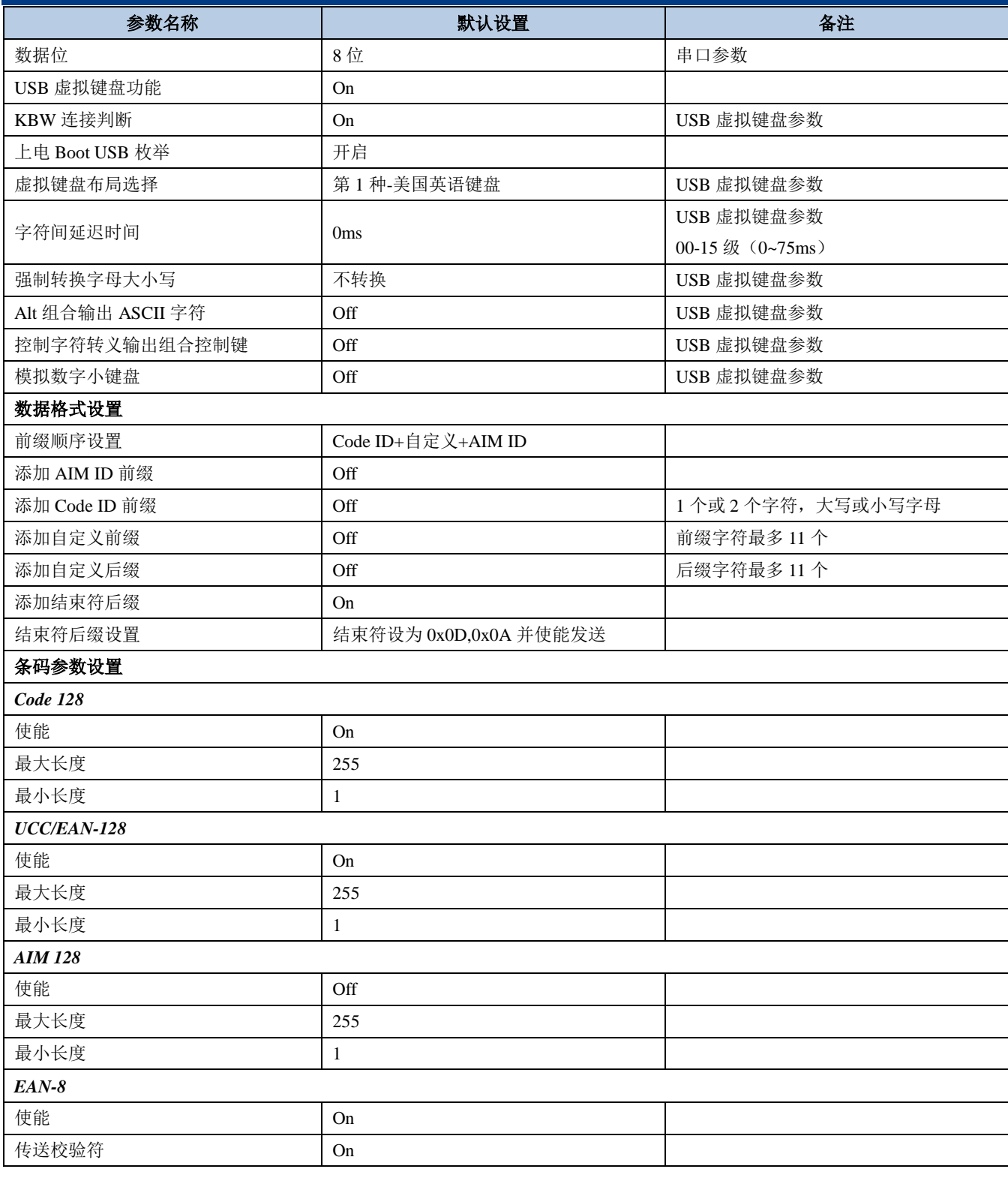

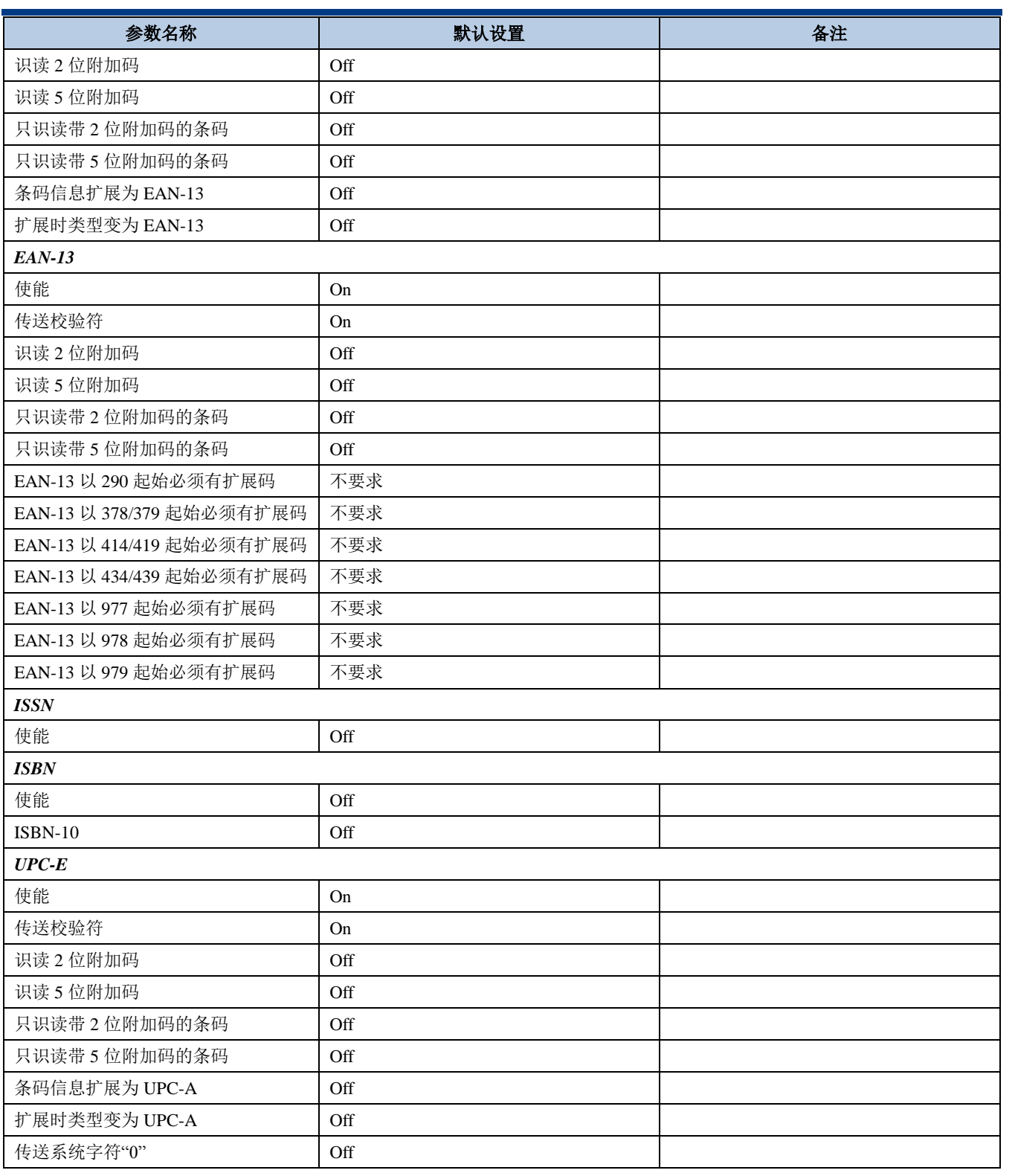

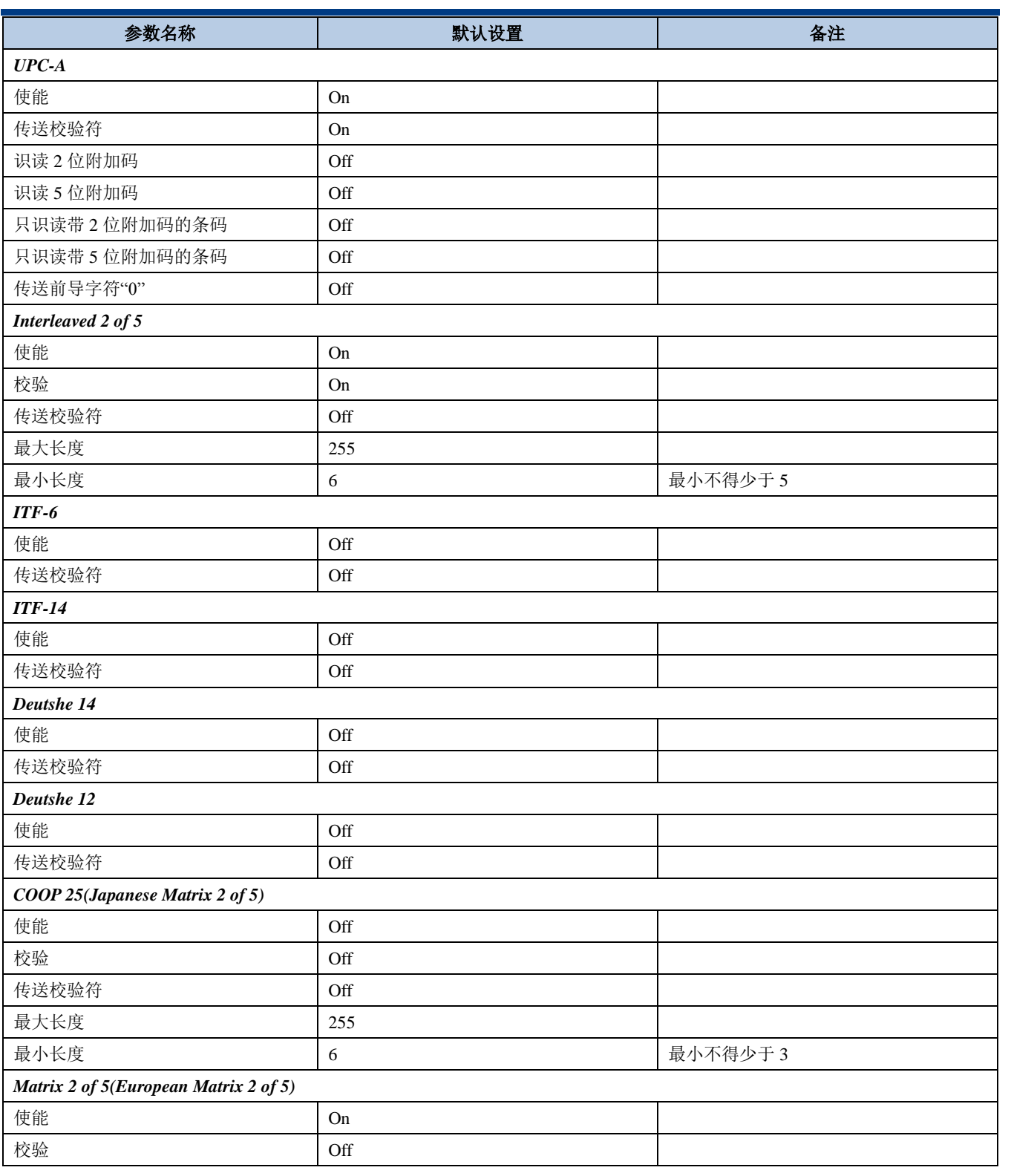

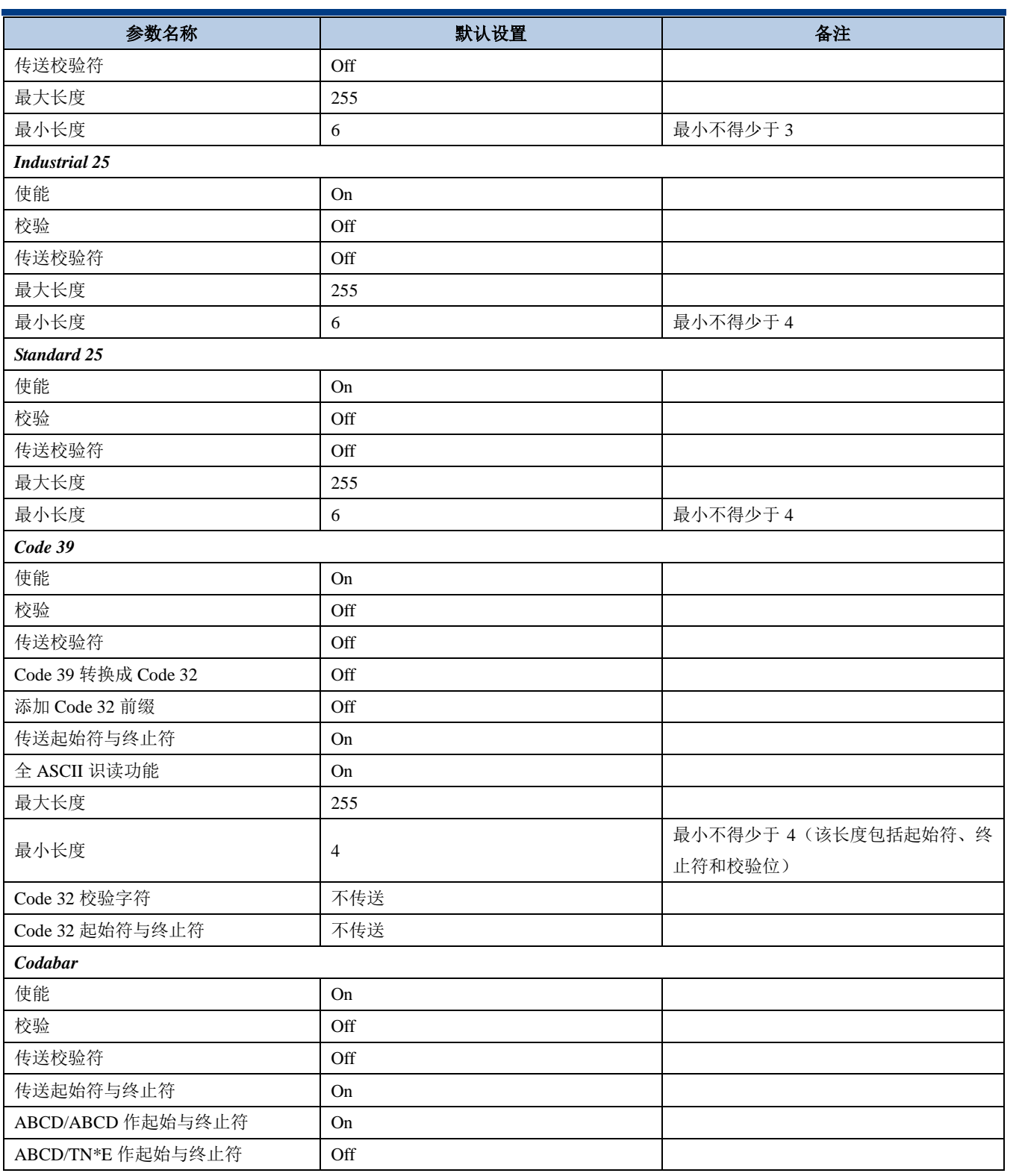

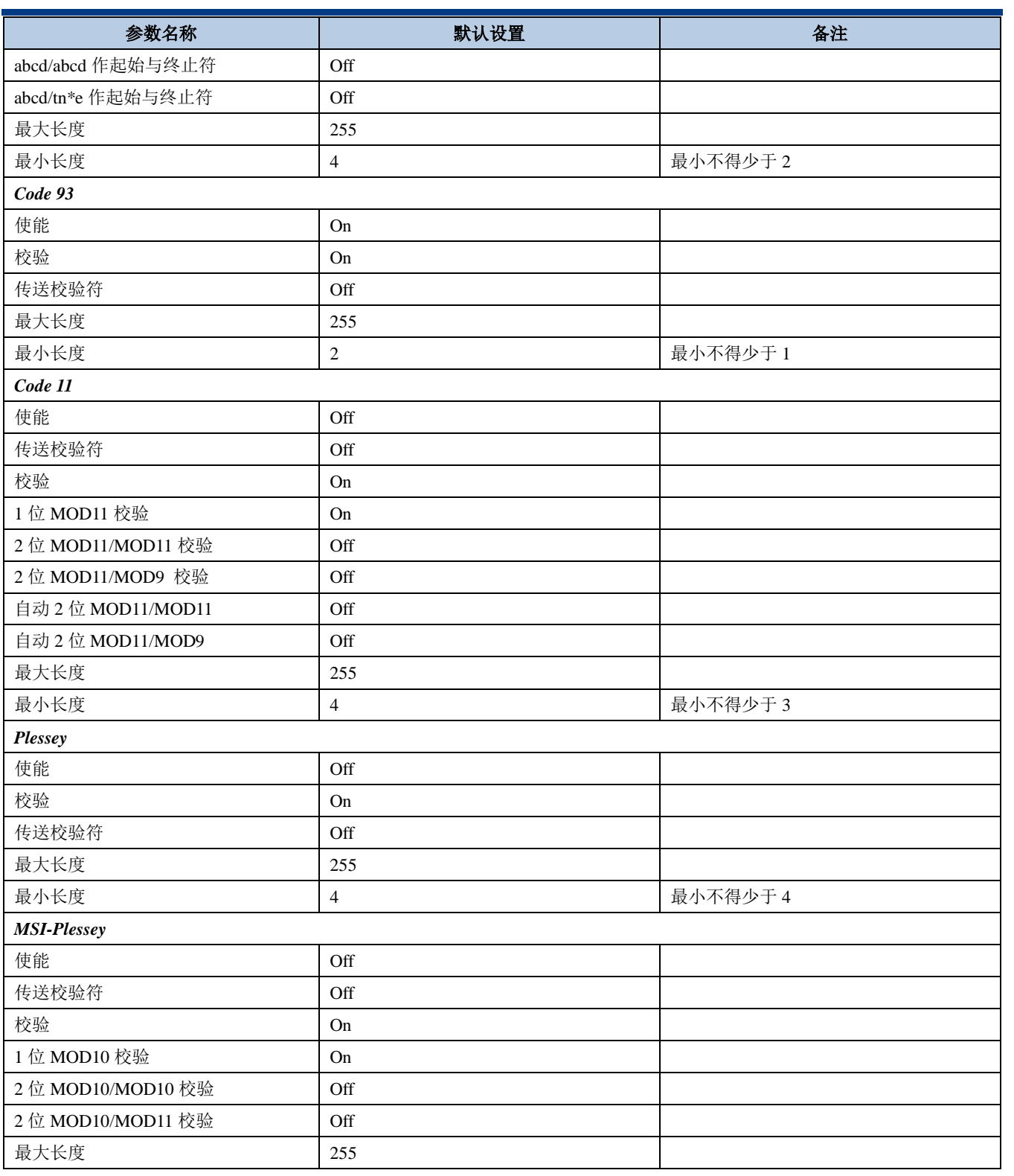

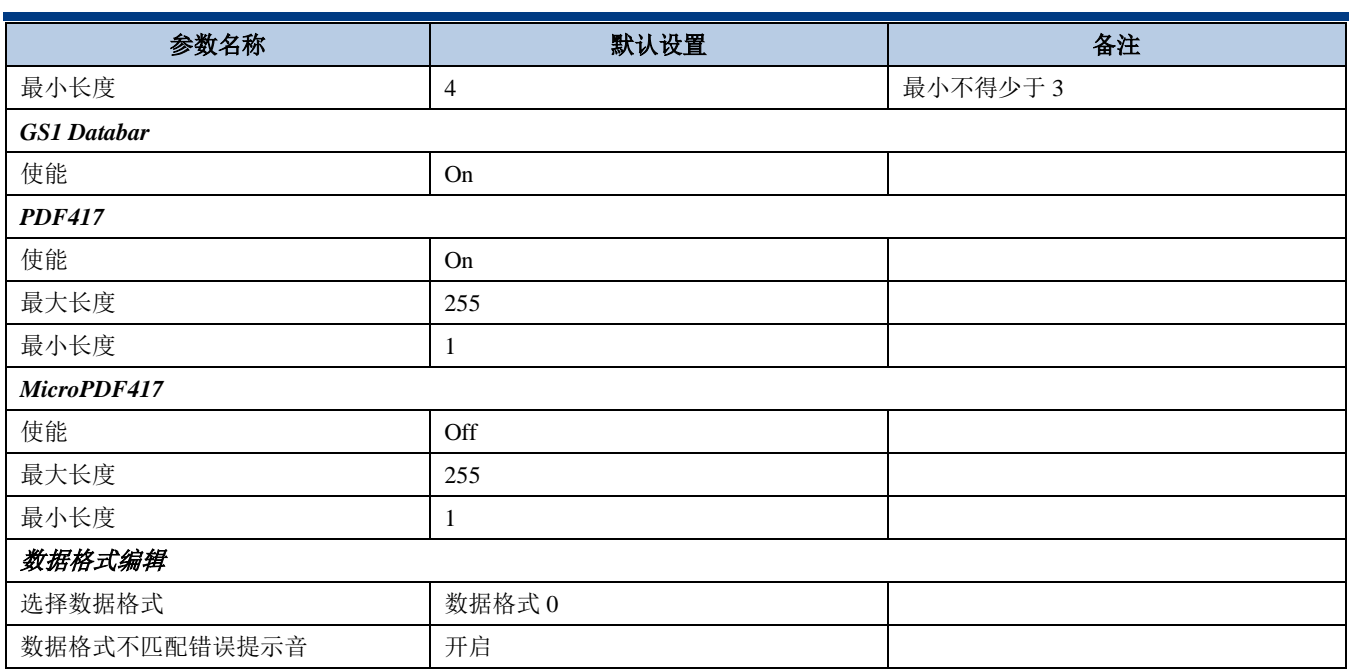

# **AIM ID** 列表

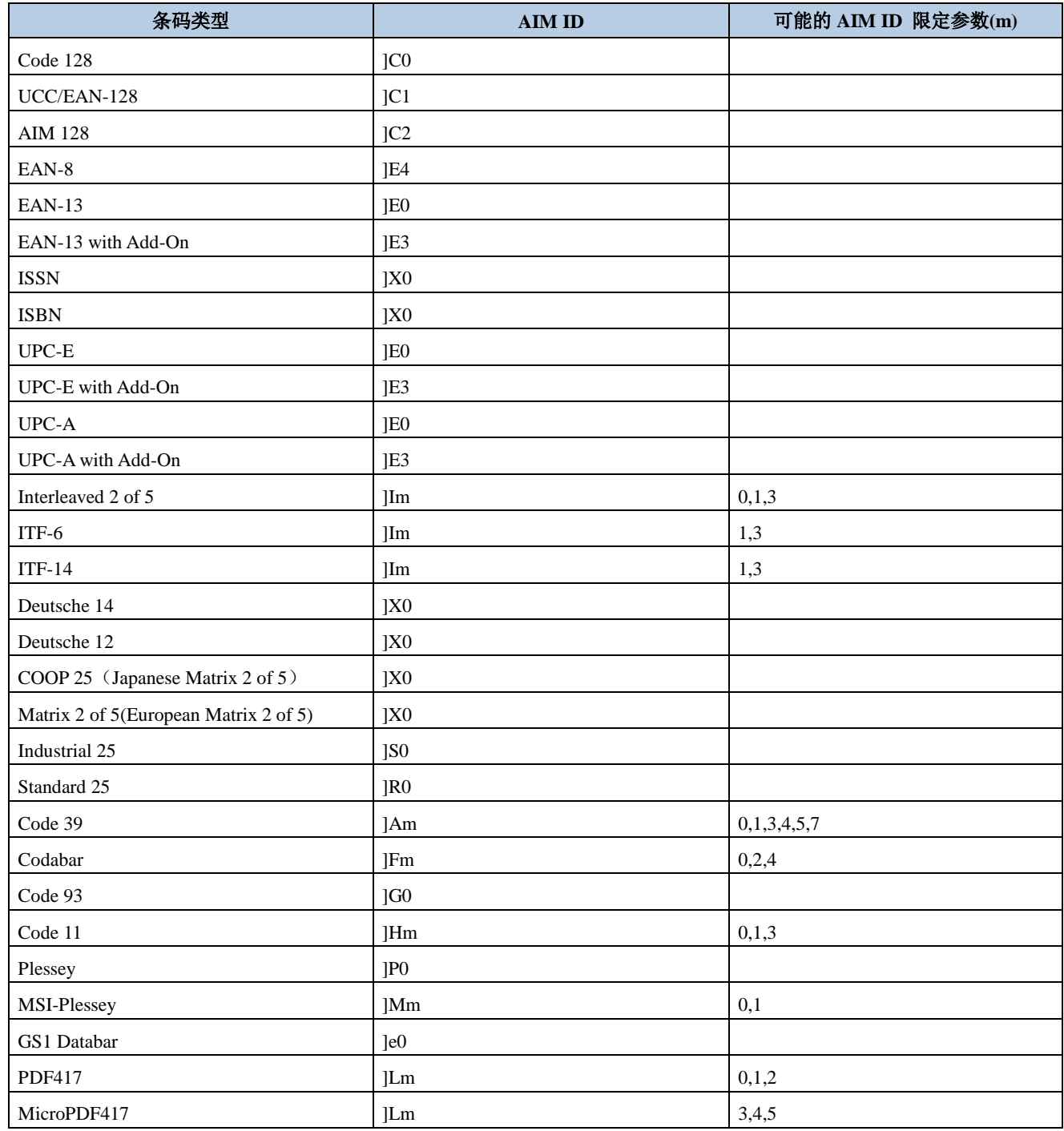

参考资料: ISO/IEC 15424-2008 信息技术 自动识别及数据采集技术 数据载体标识符(包括符号标识符)

# **Code ID** 列表

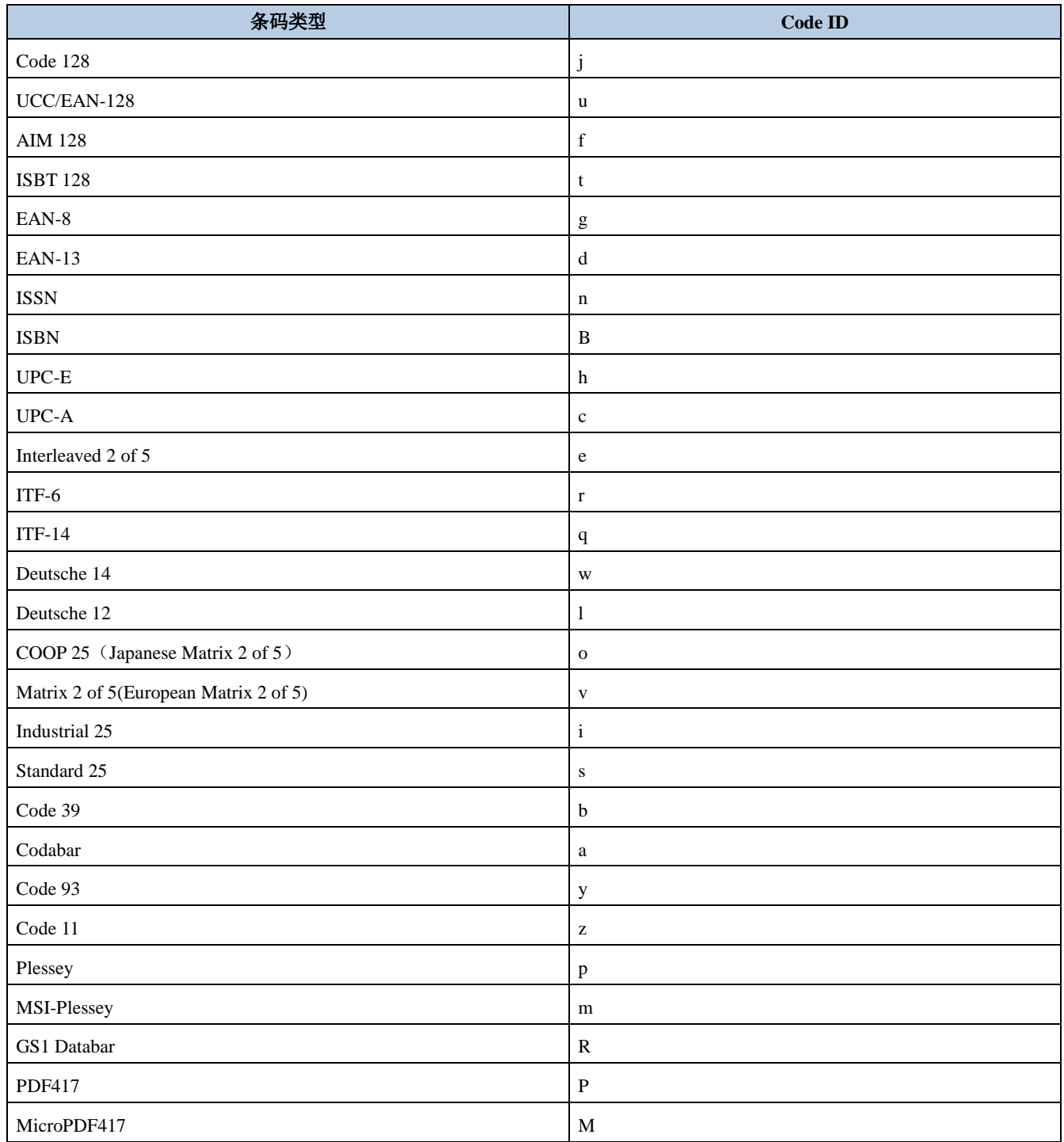

# 条码序号对照表

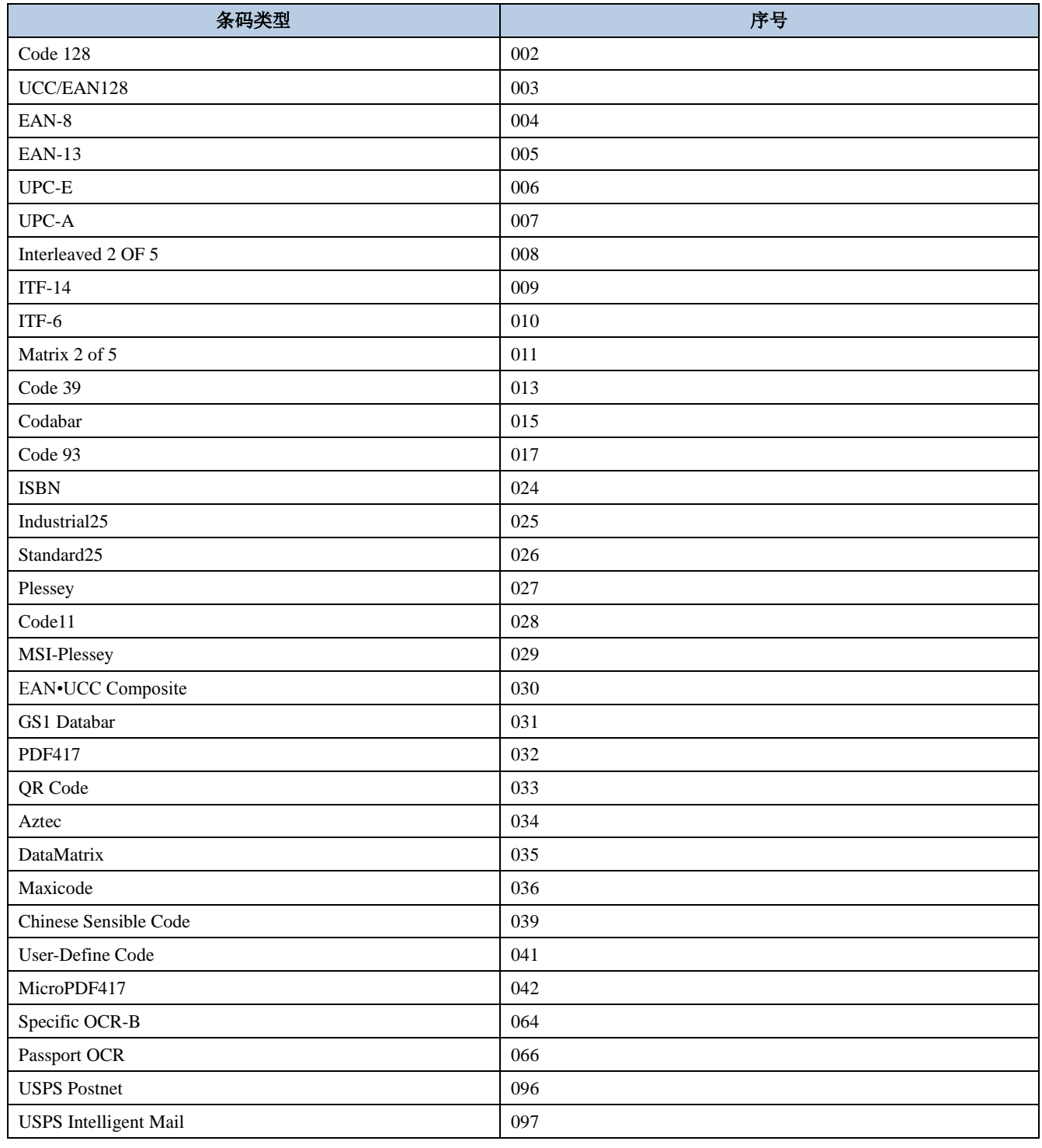

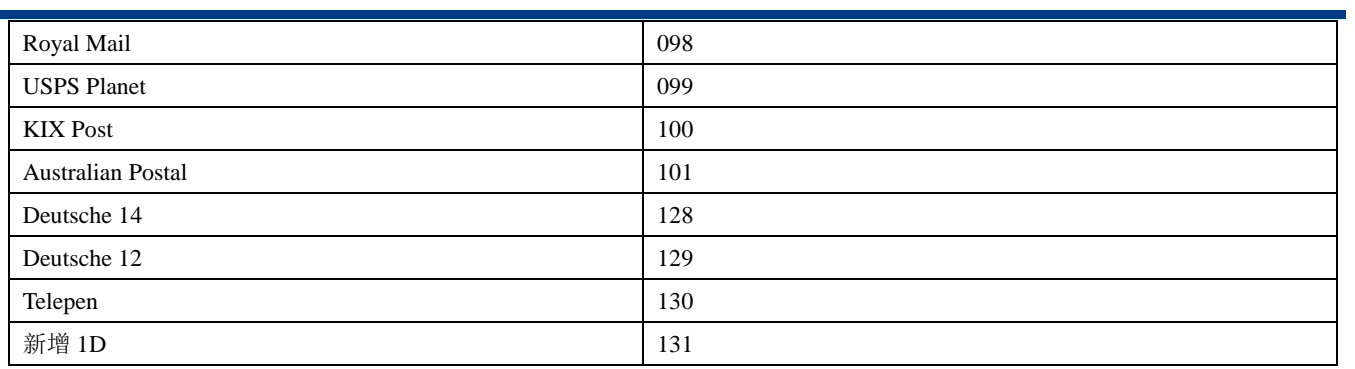

# **ASCII** 码表

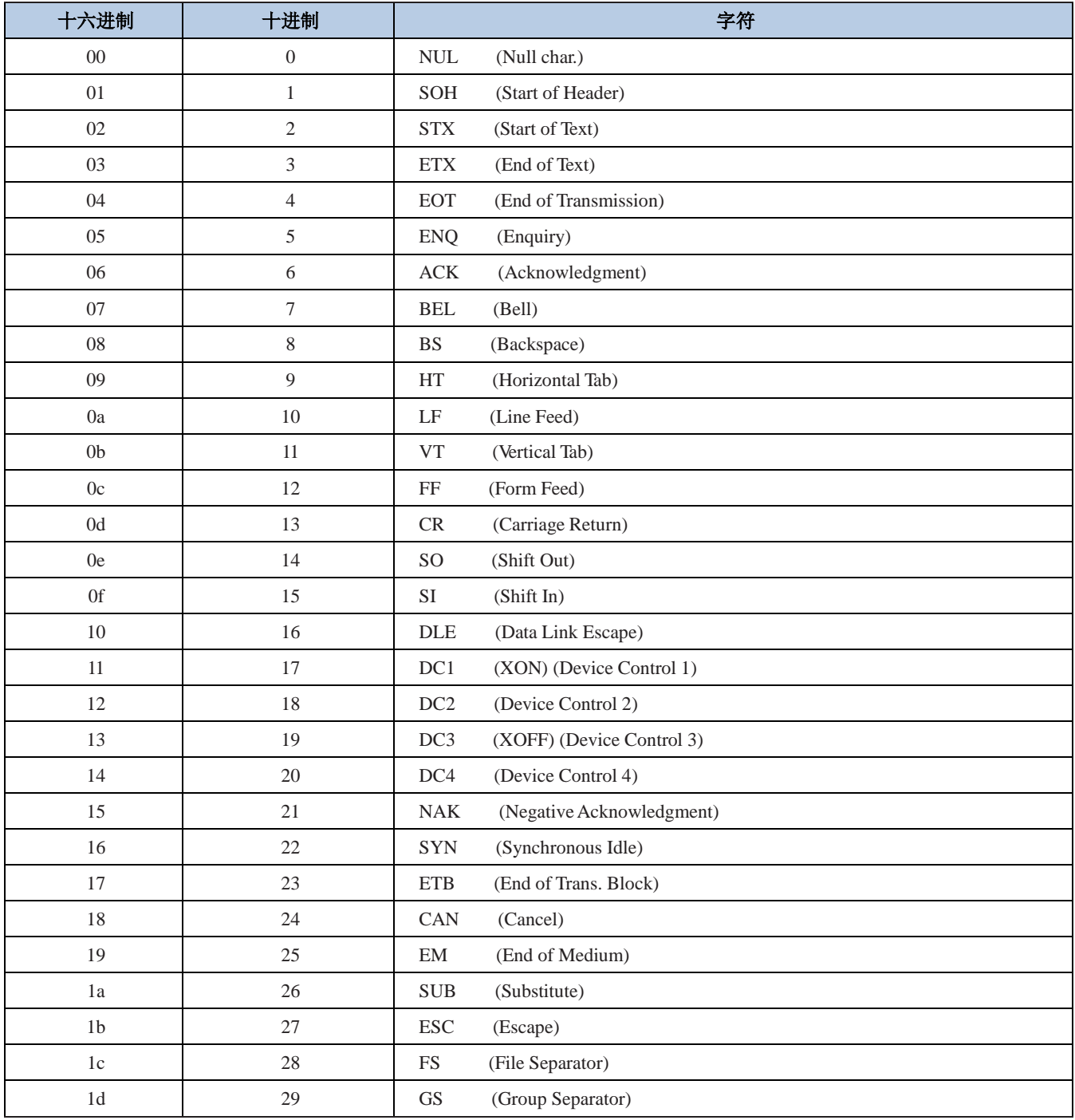

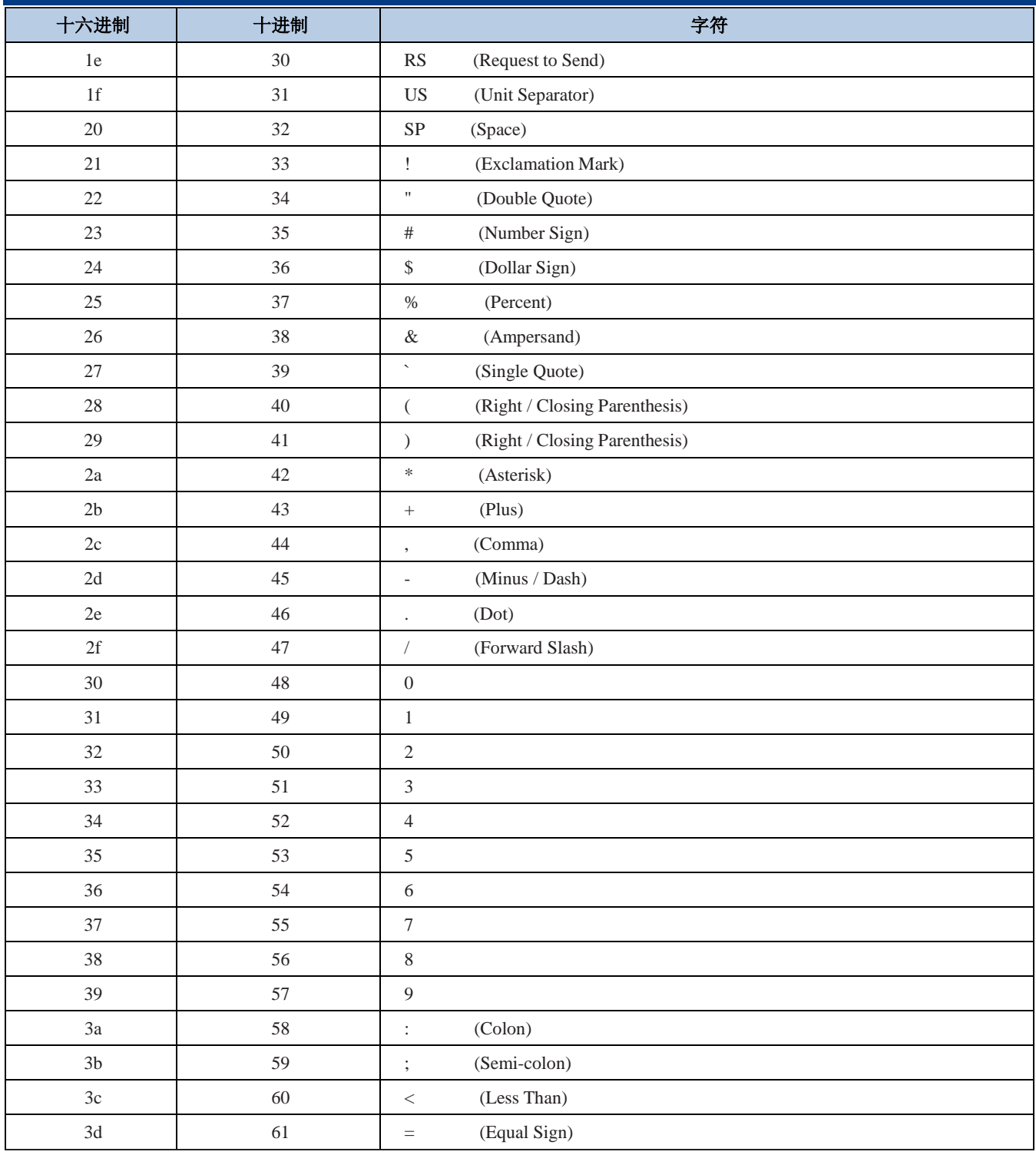

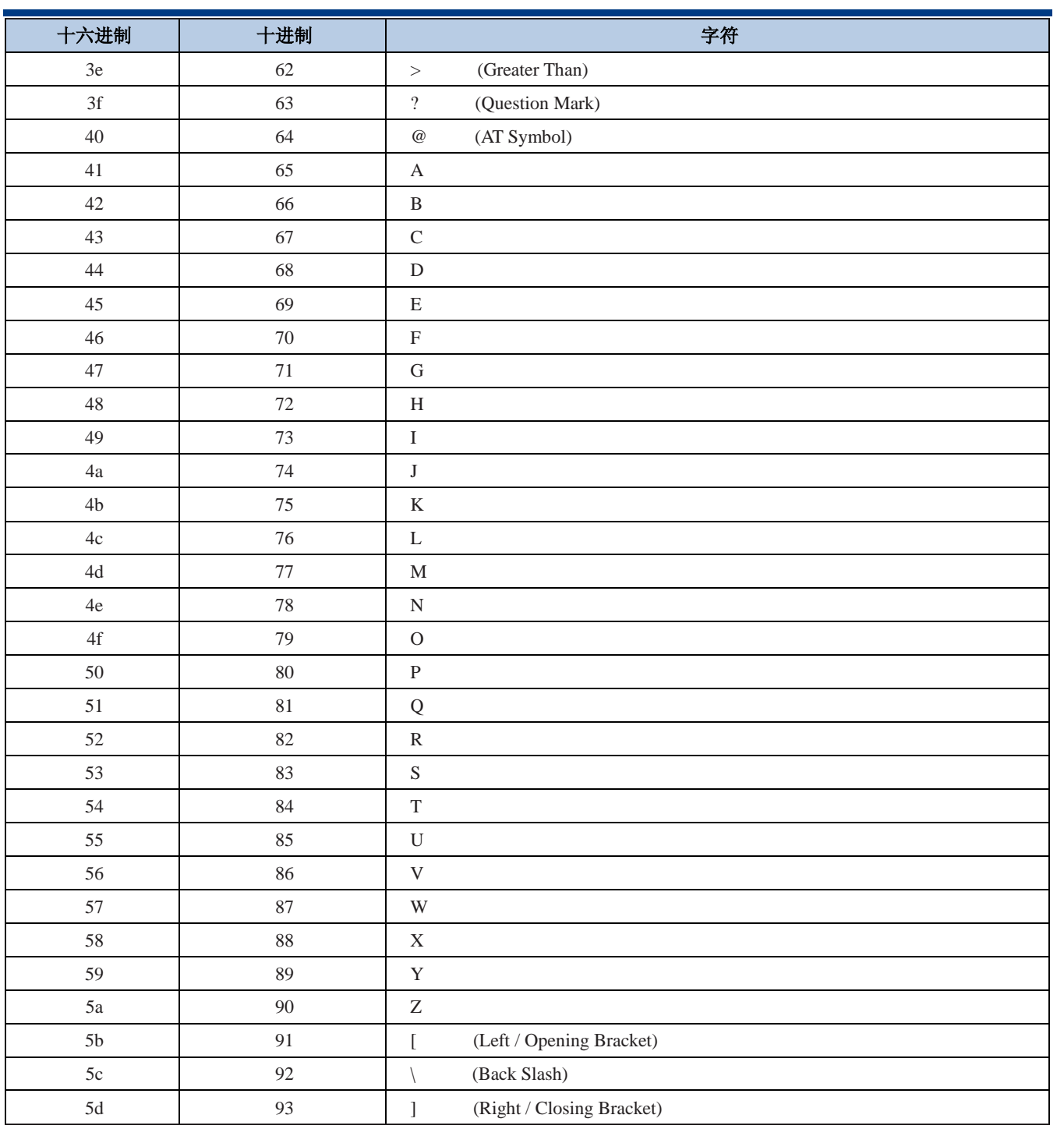

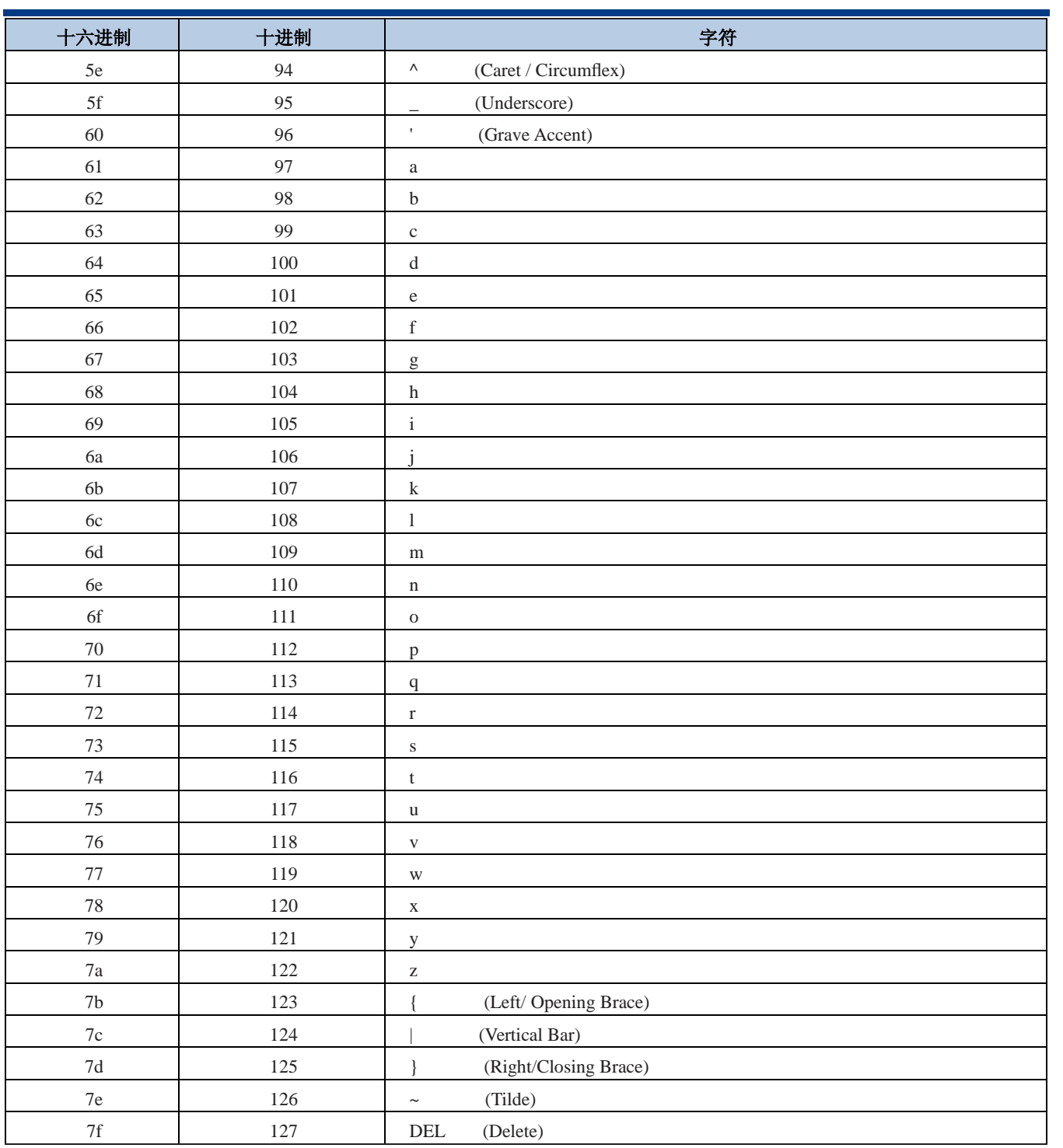
# 控制字符转义功能表

使用转义方式对应转义对应组合控制键的功能,不使用转义方式对应无转义对应功能键的功能。

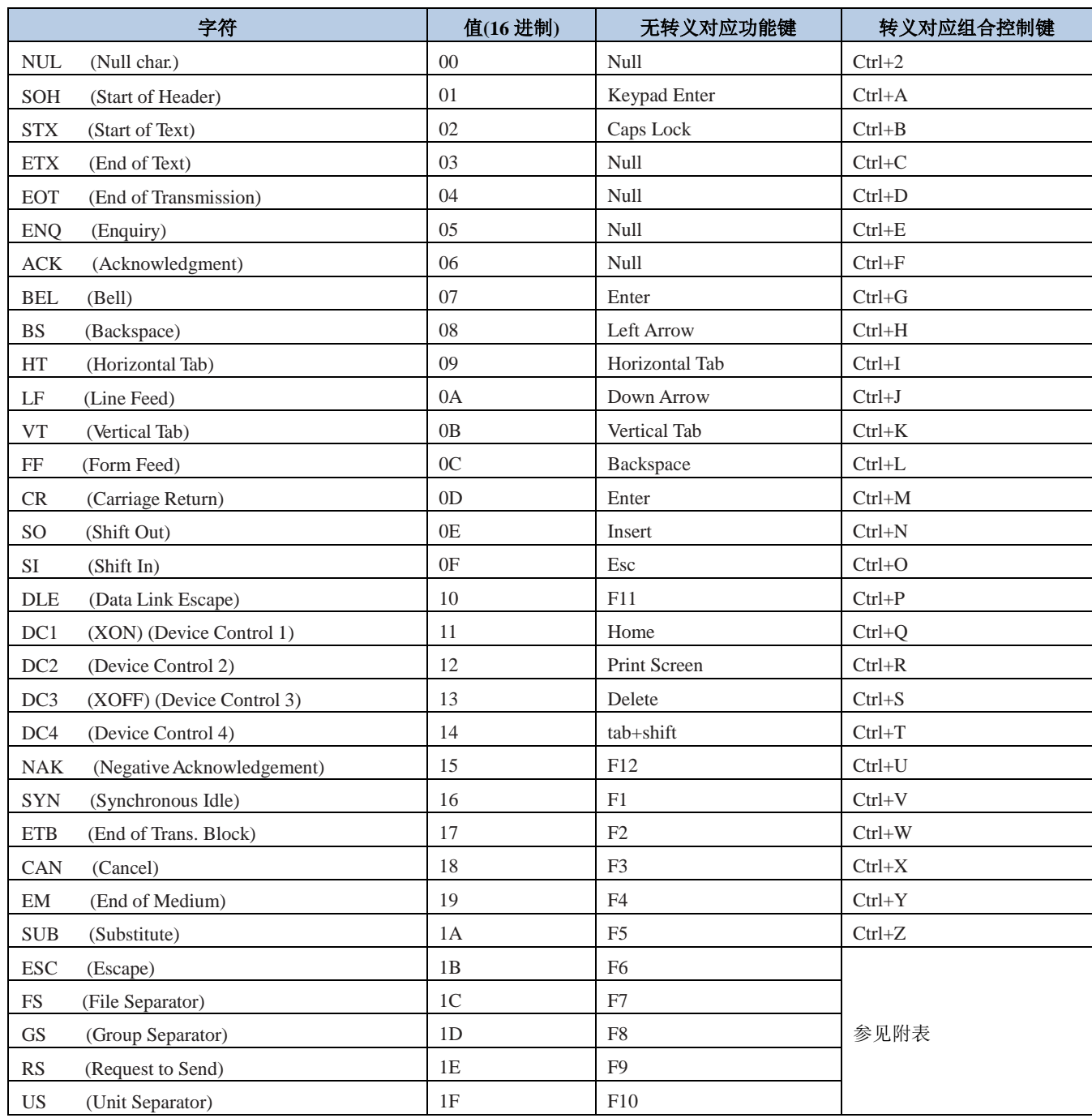

#### 0x1B~0x1F 在不同键盘布局下的转义表:

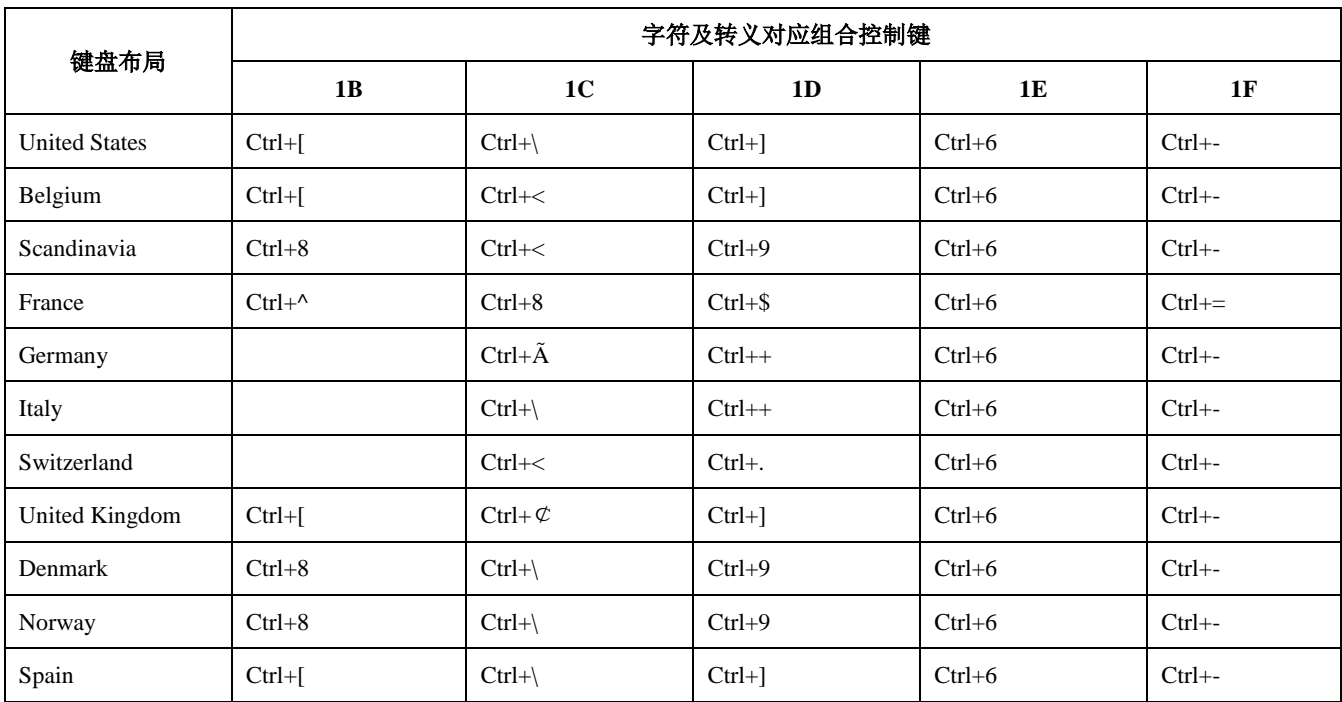

## 数据码

读取数据码完成后务必读取"保存数据参数"码以保存数据码设置。

#### **0~9**

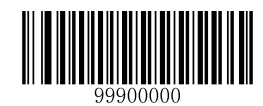

【0】

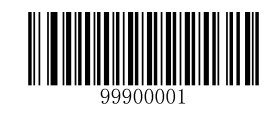

【1】

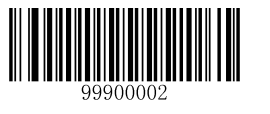

【2】

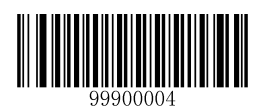

【4】

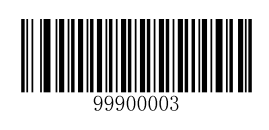

【3】

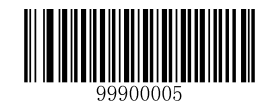

【5】

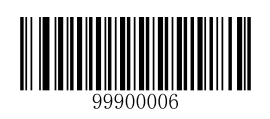

【6】

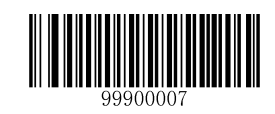

【7】

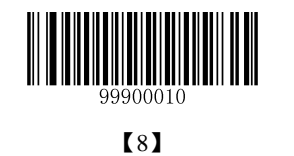

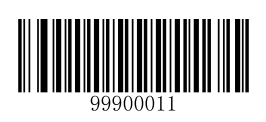

【9】

**A~F**

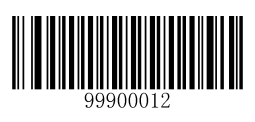

【A】

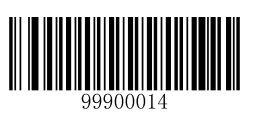

【C】

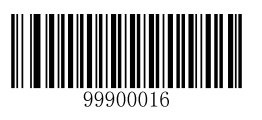

【E】

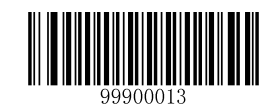

【B】

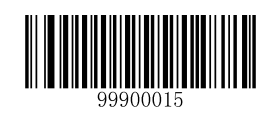

【D】

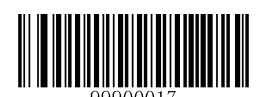

【F】

### 保存和取消设置

读完数据码后要读取保存码才能将读取到的数据保存下来。如果在读取数据码时出错,除了重新设置外, 您还可以取消读取错误的数据。

如读取某个设置码,并依次读取数据"1","2","3",此时若读取"取消前一次读的一位数据",将取消 最后读的数字"3",若读取"取消前面读的一串数据"将取消读取到的数据"123",若读取"取消当前设 置"将连设置码一起取消,但此时设备还处于启动设置码状态。

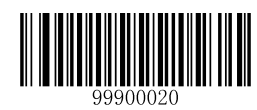

【保存数据参数】

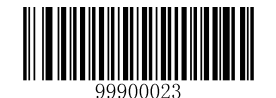

【取消当前设置】

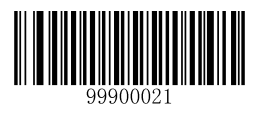

【取消当前设置的一个数据参数】

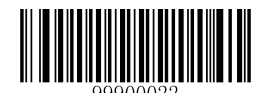

【取消当前设置的全部数据参数】

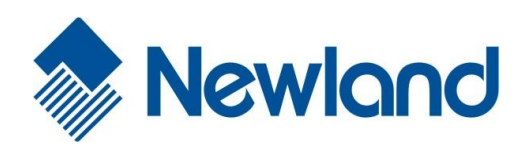

Headquarters / 总部 福建新大陆自动识别技术有限公司 地址:福建省福州市马尾区儒江西路 1 号新大陆科技园 邮编:350015 电话:+86 - (0) 591-83979222 传真:+86 - (0) 591-83979208 E-mail: [marketing@nlscan.com](mailto:marketing@nlscan.com) WEB: [www.nlscan.com](http://www.nlscan.com/)

Newland Europe BV/ 欧洲新大陆有限公司 Rolweg 25, 4104 AV Culemborg, The Netherlands TEL: +31 (0) 345 87 00 33 FAX: +31 (0) 345 87 00 39 Email: [info@newland-id.com](mailto:info@newland-id.com) WEB: [www.newland-id.com](http://www.newland-id.com/) Tech Support: tech-support@newland-id.com

Newland North America Inc. /北美新大陆有限公司 Address: 46559 Fremont Blvd., Fremont, CA 94538, USA TEL: 510 490 3888 Fax: 510 490 3887 Email: [info@newlandna.com](mailto:info@newlandna.com) WEB: [www.newlandamerica.com](http://www.newlandamerica.com/)

Newland Taiwan Inc. / 台灣新大陸資訊科技股份有限公司 7F-6, No. 268, Liancheng Rd., Jhonghe Dist. 235, New Taipei City, Taiwan 新北市 235 中和區連城路 268 號 7 樓之 6 (遠東世紀廣場 J 棟) TEL: +886 2 7731 5388 FAX: +886 2 7731 5389 Email: [info@newland-id.com.tw](mailto:info@newland-id.com.tw) WEB: [www.newland-id.com.tw](http://www.newland-id.com.tw/)